#### REPUBLIQUE ALGERIENNE DEMOCRATIQUE ET POPULAIRE

Ministère de l'Enseignement Supérieur et de la Recherche Scientifique

Ecole Nationale Polytechnique

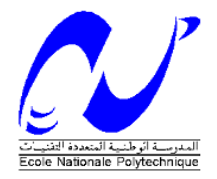

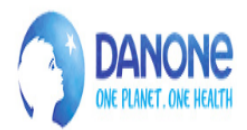

Département Electronique

#### DANONE DJURDJURA ALGERIE

Mémoire de projet de fin d'études Pour l'obtention du diplôme d'ingénieur d'état en électronique

## Migration de la station NEP-Lait Cru du système ACCOS vers Siemens S7-400

#### **Réalisé par: Mlle. Ines TAMOURT**

**Sous la direction de Mr. Cherif LARBES et Mr. Mouloud OURTEMACHE**

Présenté et soutenu publiquement le (29/06/2019)

**Composition du jury** 

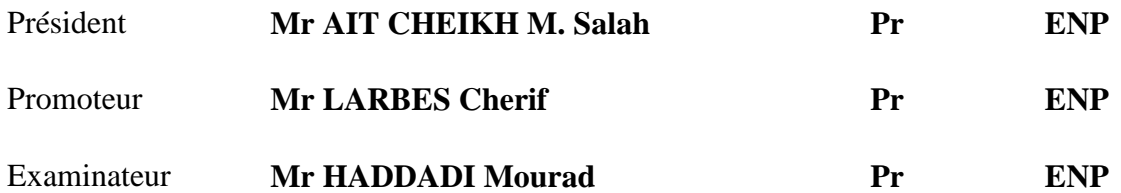

REPUBLIQUE ALGERIENNE DEMOCRATIQUE ET POPULAIRE

Ministère de l'Enseignement Supérieur et de la Recherche Scientifique

Ecole Nationale Polytechnique

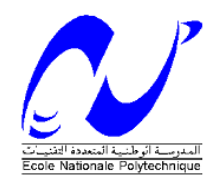

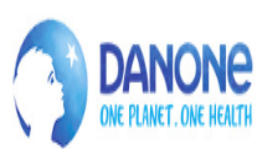

### Département Electronique DANONE DJURDJURA ALGERIE

### Mémoire de projet de fin d'études Pour l'obtention du diplôme d'ingénieur d'état en électronique

# Migration de la station NEP-Lait Cru du système ACCOS vers Siemens S7-400

**Réalisé par: Mlle. Ines TAMOURT**

#### **Sous la direction de Mr. Cherif LARBES et Mr. Mouloud OURTEMACHE**

Présenté et soutenu publiquement le (29/06/2019)

#### **Composition du jury**

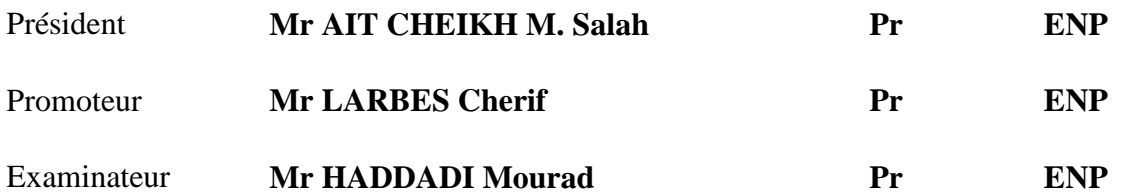

# Dédicaces

A la mémoire de mon oncle A mes chers parents A ma famille et mes amies A mes enseignants

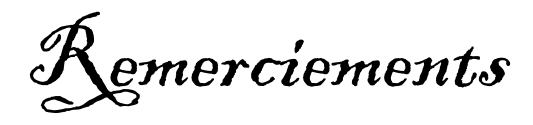

Je tiens à exprimer ma profonde gratitude en premier lieu, à mon promoteur au sein de l'entreprise : DANONE SPA ; Mr OURTEMACHE pour son accompagnement tout au long de la période de mon stage, pour son aide, son investissement scientifique et humain et tous les efforts inestimables fournis de sa part.

Mes chaleureux remerciements vont en second lieu, à Mon Co-promoteur au département d'Electronique : Mr LARBES, pour sa disponibilité, son écoute et ses conseils, qui m'ont été toujours précieux.

Je souhaite remercier les membres du jury, Pr HADDADI en qualité d'examinateur, ainsi que Pr AIT CHEIKH qui m'a fait l'honneur de présider le jury de thèse. Merci pour le temps que vous avez consacré à juger ce travail, et à vos remarques constructives.

Je témoins toute ma gratitude à l'ensemble de mes professeurs à l'Ecole Nationale Polytechnique d'Alger et à l'Ecole Préparatoire Aux Sciences Et Techniques d'Annaba qui m'ont accompagné durant ces cinq années d'études d'ingénieur.

Je remercie d'une façon très particulière mes parents pour leur soutien inconditionnel et leurs encouragements ainsi que toute ma famille et mes amies.

Enfin, je tiens également à remercier toutes les personnes qui ont participé de près ou de loin à la réalisation de ce travail.

 **ملخص** يستند العمل المقدم في هذه المذكرة ببرمجة محطة التنظيف في المكان التي تعمل حاليا تحت المبرمج االلي )اكوس( وذلك باستخدام اليات )سيمنس(. تم اجراء دراسة مفصلة للمحطة والتي مكنا من نمذجة تشغيلها وبرمجتها باستخدام برنامج )ستب 7( والمراقبة االلية عبر البرنامج )وينسيسي اكسبلور( بعد ذلك

**الكلمات المفتاحية**

المكان في التنظيف محطة ACCOS, PLC, Siemens S7-400, WinCC Explorer, HMI

#### **ABSTRACT**

The work presented in this thesis is based on the automation of the CIP-Raw Milk station, currently running on ACCOS PLCs, using Siemens S7-400 PLC. A detailed study of the CIP station was made, which allowed to model its operation, and to program it with the STEP7 software and a supervision under WinCC Explorer is done afterwards.

#### **Keywords**

CIP station, ACCOS, PLC, Siemens S7-400, WinCC Explorer, HMI.

#### **Résumé**

Le travail présenté dans ce mémoire est basé sur l'automatisation de la station NEP-Lait Cru, fonctionnant actuellement sous automates ACCOS, par utilisation d'automate Siemens S7-400. Il a été question d'une étude détaillée de la station NEP, ce qui a permis de modéliser son fonctionnement, et de la programmer avec le logiciel STEP7 ainsi qu'une supervision sous WinCC Explorer est faite par la suite.

#### **Mots clés**

Station NEP, ACCOS, API, Siemens S7-400, STEP7, WinCC Explorer, IHM.

## Table des matières

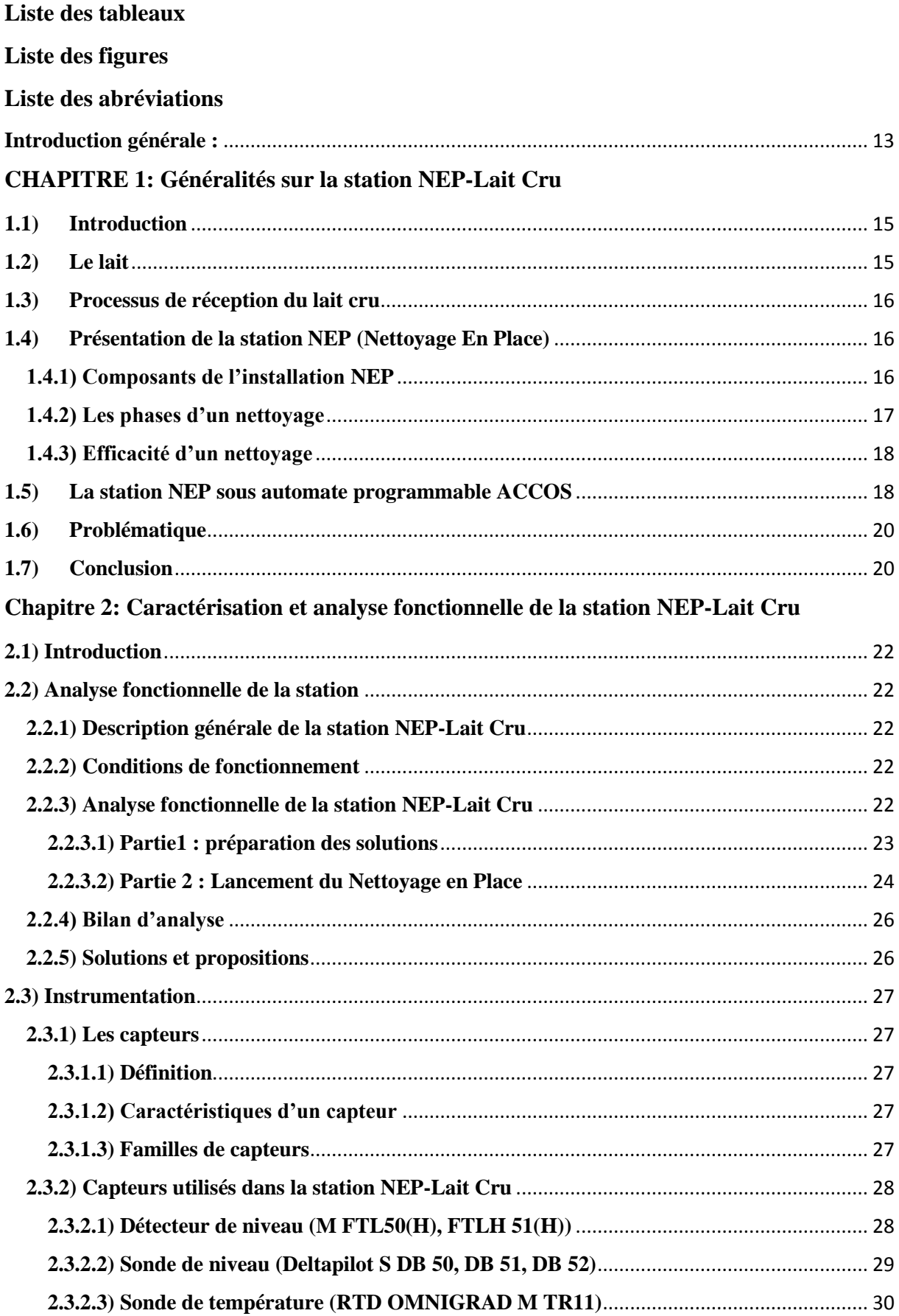

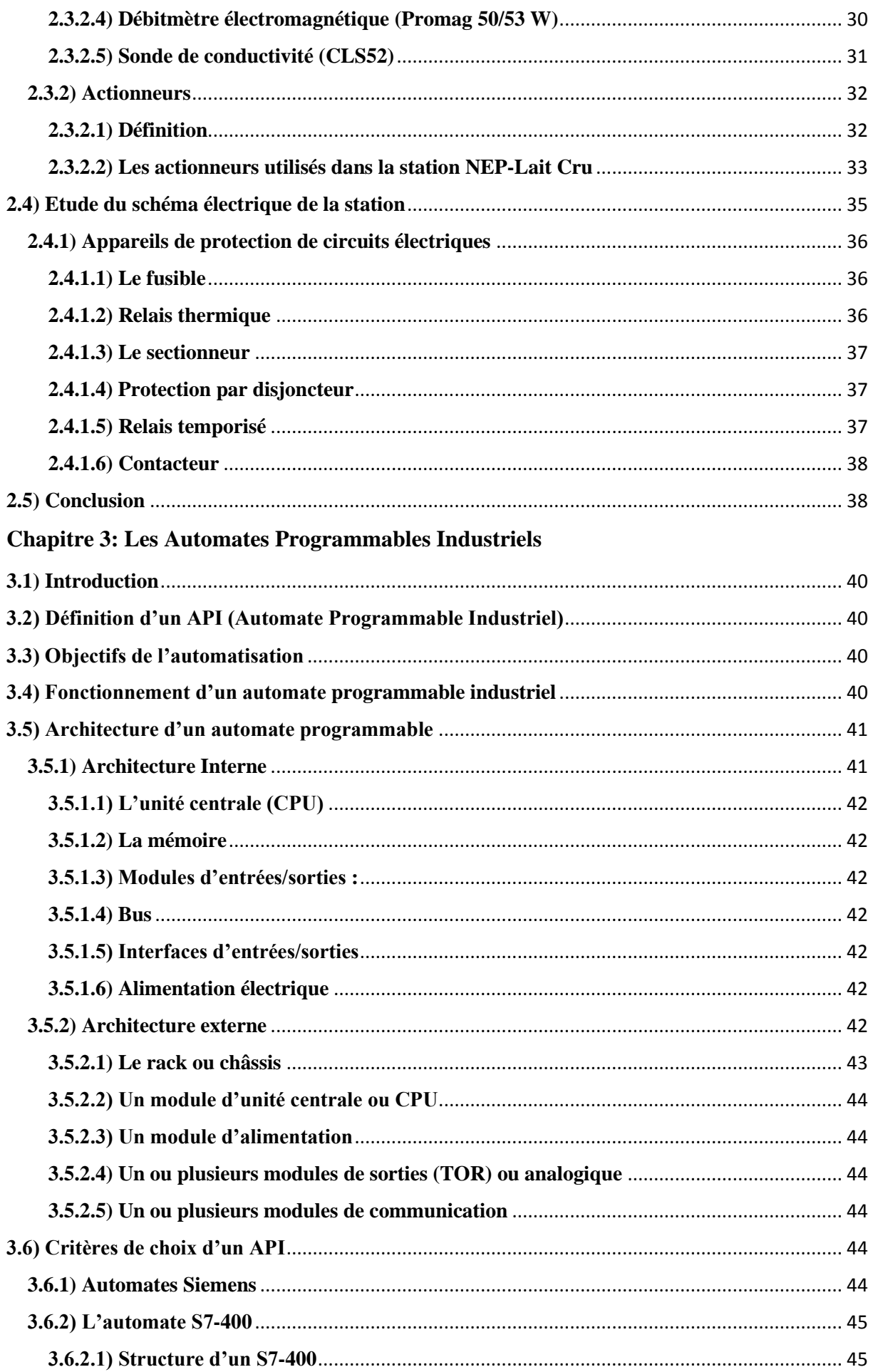

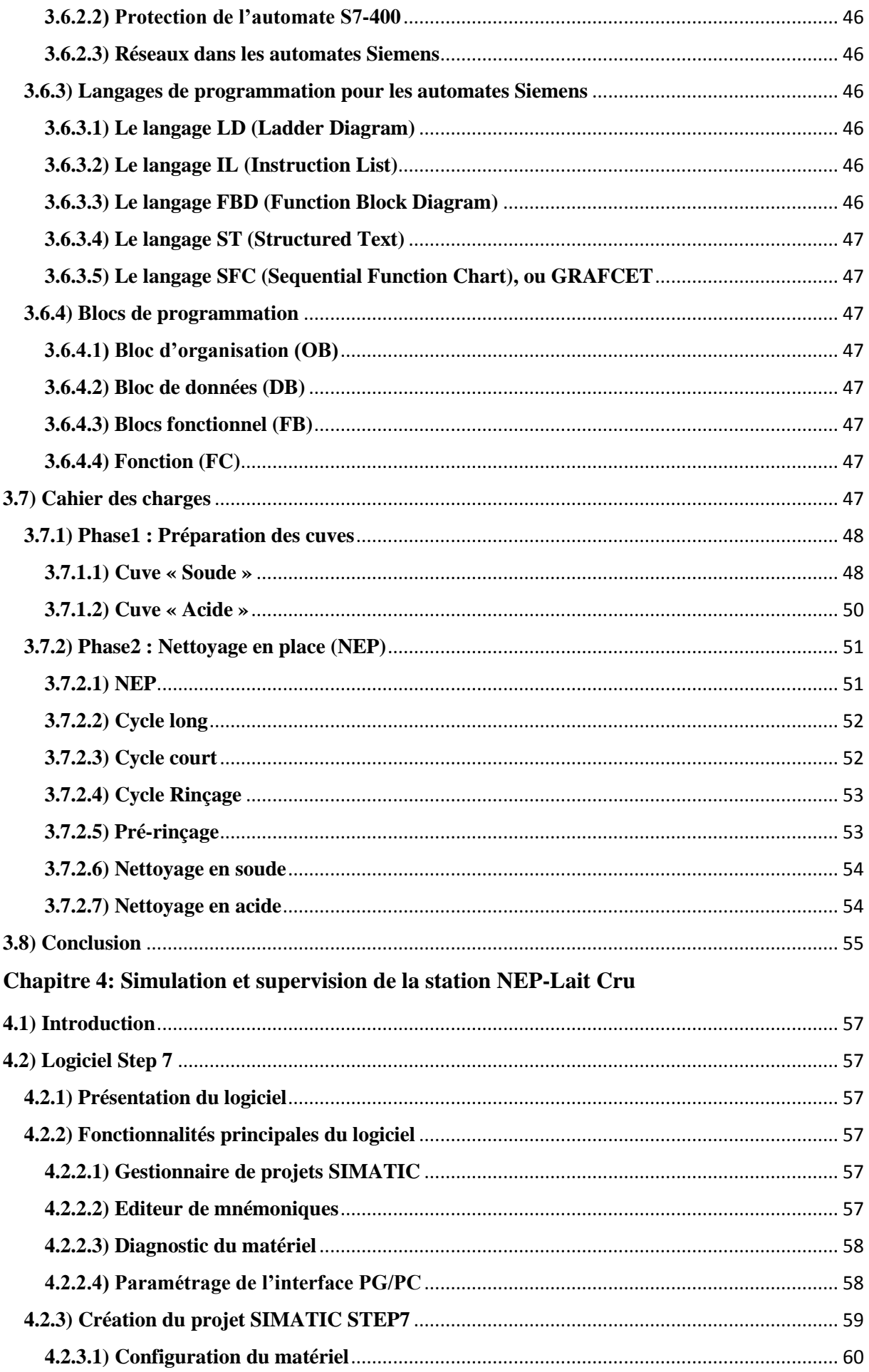

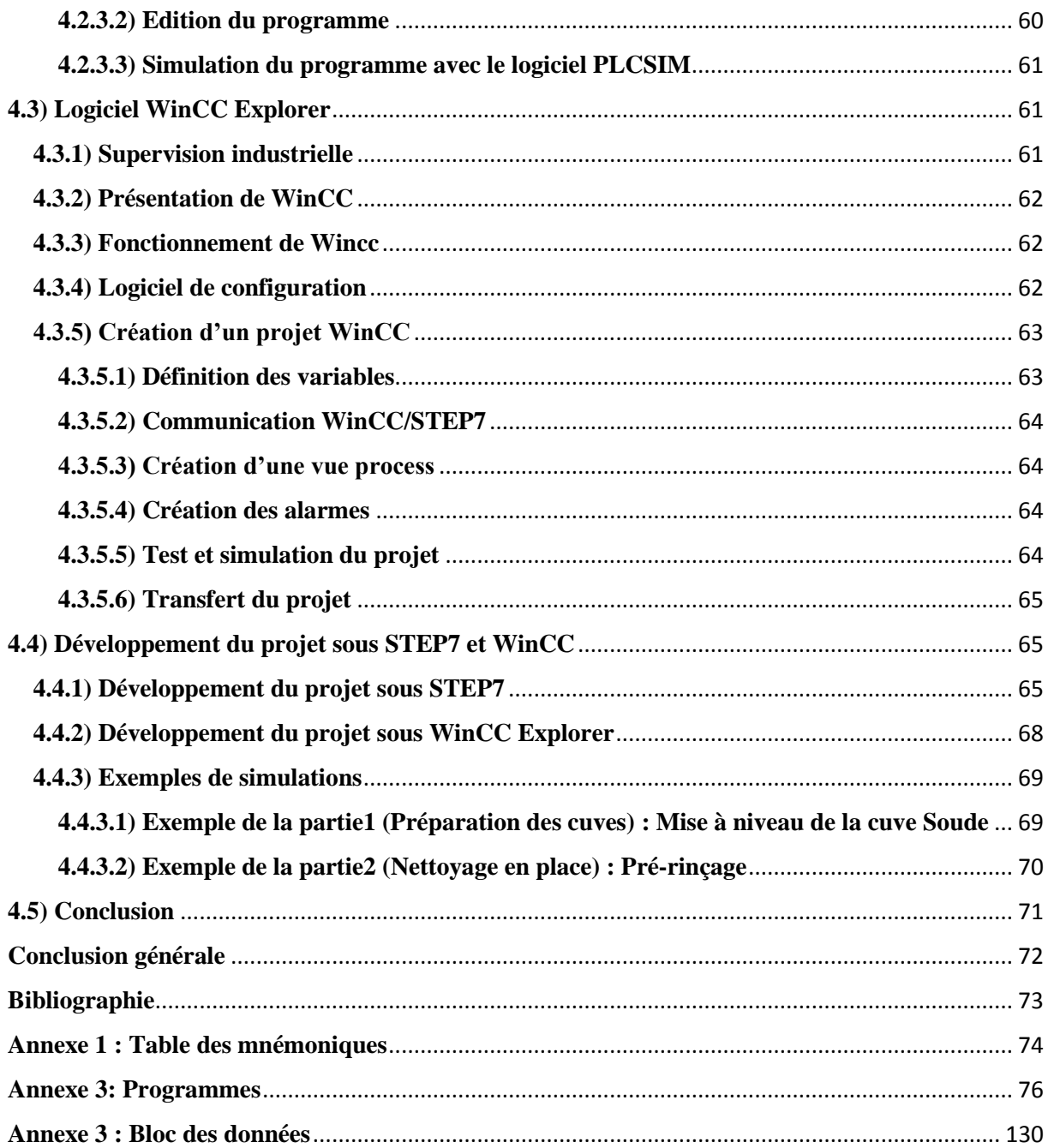

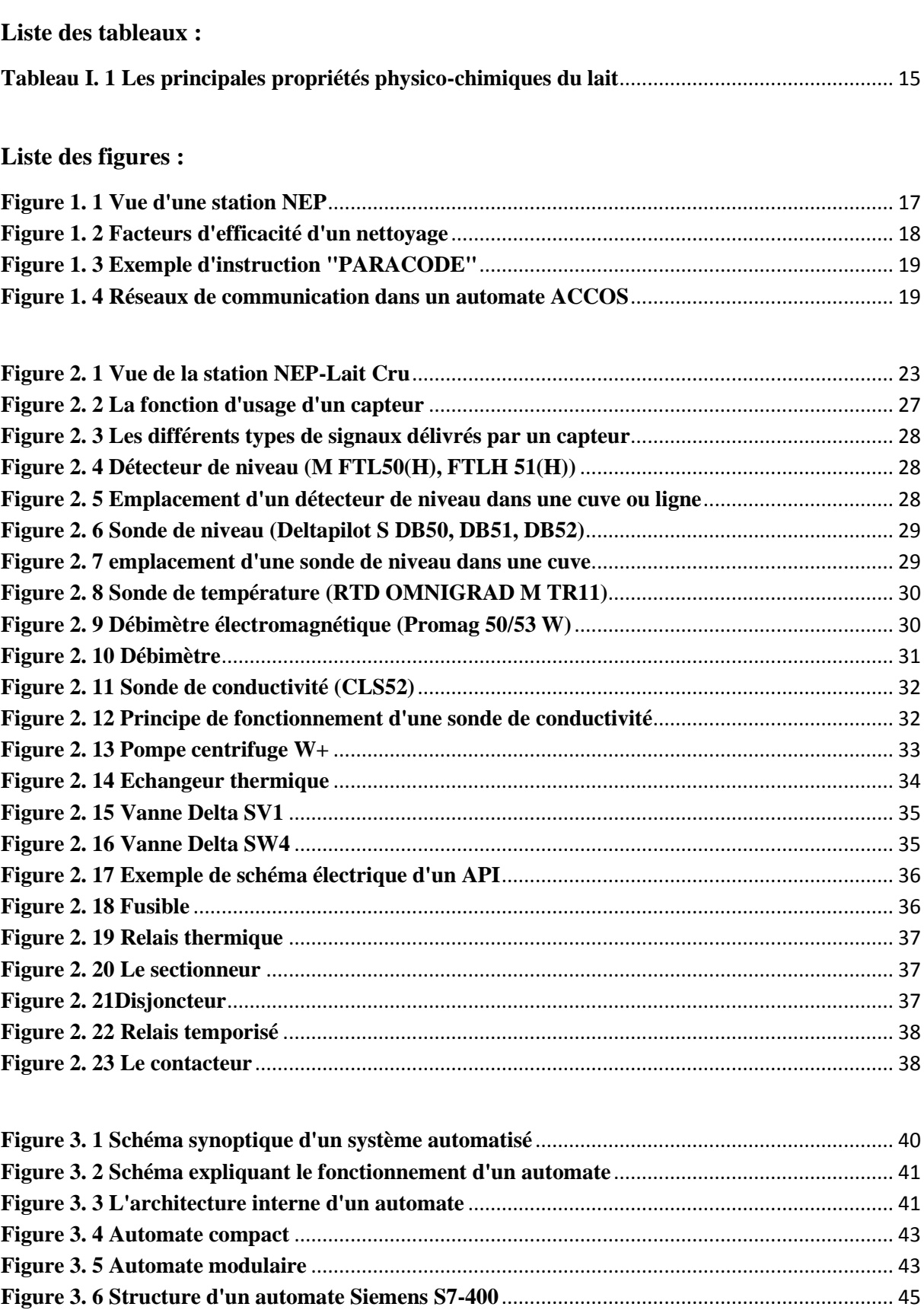

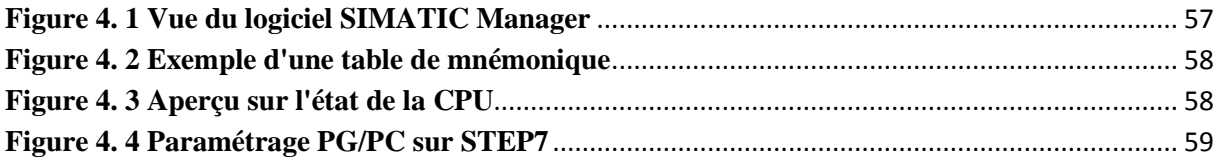

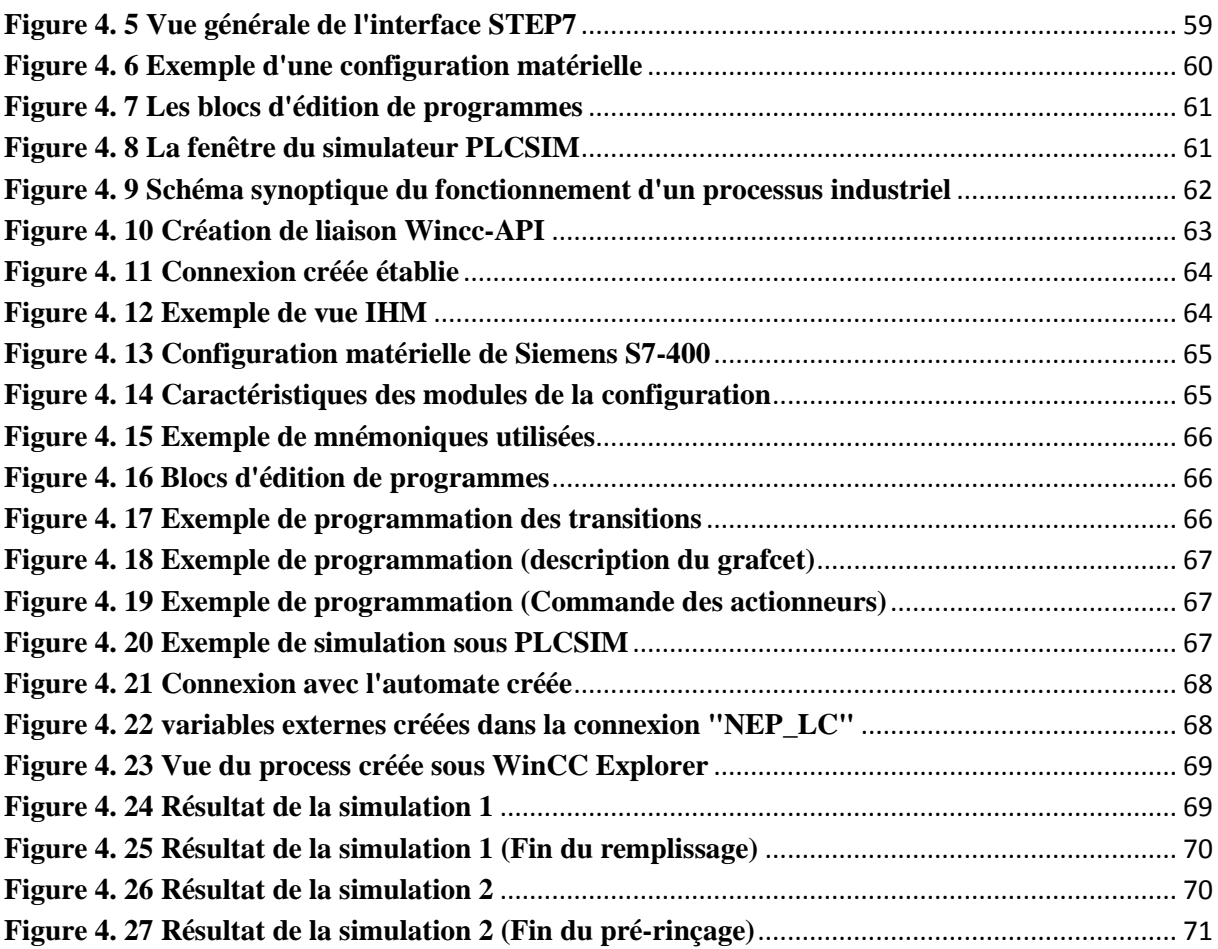

#### **Liste des abréviations**

- **NEP :** Nettoyage En Place **ACCOS :** APV Computer Control and Operating System **SPA :** Société Par Actions **APV :** Agence Pays de la Loire **DI :** Digital Inputs **DO :** Digital Outputs **AI :** Analog Inputs **AO :** Analog Outputs **TOR :** Tout Ou Rien **UHT :** Ultra Haute Température **ADE :** Automation Development Environement **ASI-bus :** Actuators-Sensors Interface (Interface d'actionneurs-capteurs) **RTD :** Resistance Temperature Detector **TAB :** Température d'Alarme Basse **TNB :** Température Normale Basse **TNH :** Température Normale Haute **TAH :** Température d'Alarme Haute **CAB :** Conductivité d'Alarme Basse **CNB :** Conductivité Normale Basse **CNH :** Conductivité Normale Haute **CAH :** Conductivité d'Alarme Haute **PID :** Proportioanl Integrator Derivator **TLC :** Tank (cuve) Lait Cru **NB :** Niveau Bas **NH :** Niveau Haut **CAN :** Convertisseur Analogique-Numérique **CNA :** Convertisseur Numérique-Analogique **API :** Automate Programmable Industriel **E/S :** Entrées/Sorties **GRAFCET :** Graphe Fonctionnel de Commande Etapes/transitions **IHM :** Interface Homme-Machine
- **CPU :** Central Process Unit (Unité Centrale de Traitement)

**CP :** Communication Port (Port de communication) **PS :** Power Supply (Alimentation) **SM :** Signal Modules **FM :** Function Modules **MPI :** Multi-Point Interface **Profibus :** Process Field Bus **FC :** Function **FB :** Functional Bloc **DB :** Data Bloc **OB :** Organisational Bloc **LD :** Ladder Diagram **IL :** Instruction List **FBD :** Function Block Diagram **ST :** Structured Text **SFC :** Sequential Function Chart **ROM :** Read Only Memory

**RAM :** Read Access Memory

#### <span id="page-14-0"></span>**Introduction générale**

Actuellement, Les systèmes industriels deviennent de plus en plus complexes et les demandes en termes de sûreté, de robustesse, de gain de productivité et de qualité ne cessent de s'accroitre. Ce développement s'accompagne d'une évolution du processus d'automatisation.

En effet, Entre les années 1950 et 1970, grâce aux progrès de l'électronique et de l'informatique, une première grande révolution technologique mondiale s'ébauche : celle de l'automatisation de la production industrielle. Cette technologie a apporté de profonds bouleversements dans la manière de concevoir et d'organiser le contrôle d'un processus industriel en remplaçant les anciens systèmes mécaniques et à logique câblée par la suite.

L'automatisation fait appel à des systèmes électroniques qui englobent une hiérarchie de contrôle-commande depuis les capteurs de mesure, en passant par les automates, les bus de communications, la visualisation, l'archivage jusqu'à la gestion de production et des ressources de l'entreprise.

L'objectif de notre travail, au sein de l'entreprise DANONE SPA, est de migrer l'automatisation de la station NEP (Nettoyage En Place) -Lait cru du système ACCOS vers l'automate Siemens S7-400, tout en établissant un programme sous STEP7 et en réalisant par la suite une interface de contrôle-commande et de supervision sous WinCC Explorer.

On expose dans le présent rapport quatre chapitres décrivant les volets principaux de ce projet :

Au cours du chapitre 1, on introduit le processus de réception du lait cru à l'usine, tout en découvrant la composition du lait ; afin de comprendre la nécessité d'un nettoyage en place. Par la suite, on présente la station NEP avec ses différents compartiments, ainsi que les phases de nettoyage en place dans les industries agro-alimentaires et les facteurs qui y affectent. Par ailleurs, il est nécessaire de présenter la station NEP-Lait Cru sous automate ACCOS, pour conclure par la problématique traitée au cours de ce projet.

Le chapitre 2 porte, en premier lieu, sur une analyse de fonctionnement de la station NEP-Lait Cru tout en étudiant le rôle de chaque équipement de l'instrumentation. En outre, on étudie le schéma électrique d'un automate et les équipements utilisés pour la protection industrielle.

Lors du chapitre 3, on définit l'automate programmable industriel, son fonctionnement et les objectifs visés par l'automatisation des processus industriels. Par la suite, on présente l'architecture interne et externe de tout automate programmable pour savoir les critères qui distinguent un automate d'un autre. Par ailleurs, dans le cadre de notre projet, il est primordial de présenter les automates Siemens, en l'occurrence, S7-400 ainsi que ses caractéristiques et les langages existants pour le programmer. Pour finir par le cahier des charges de ce projet, en interprétant le fonctionnement de la station par des grafcets.

En dernier, au cours du chapitre 4, on présente les deux logiciels utilisés pour la programmation et la création de l'interface IHM : STEP7 et WinCC Explorer, tout en citant leurs caractéristiques et les étapes suivies pour réaliser le projet. Par la suite, des exemples de simulations sur les deux logiciels sont présentés.

# **CHAPITRE 1** Généralités sur la station **NEP-Lait Cru**

#### <span id="page-16-0"></span>**1.1) Introduction**

Dans le domaine alimentaire, la qualité et l'hygiène sont des préoccupations majeures qui restent toujours au cœur des inquiétudes des consommateurs. Pour une bonne traçabilité, l'industrie alimentaire ne cesse d'améliorer le fonctionnement des stations de Nettoyage en place « NEP » en adoptant des technologies récentes dans l'industrie.

Ce chapitre est l'occasion pour ; introduire le lait, sa composition et le processus de sa réception à l'usine. Par ailleurs, on présente la station NEP, ses compartiments et ses différentes phases de nettoyage pour comprendre l'utilité de veiller à un bon nettoyage pour un produit sain et propre. Finalement, on introduit la station sous automate ACCOS et la problématique étudiée au cours de ce projet.

#### <span id="page-16-1"></span>**1.2) Le lait**

Le lait, une source importante de protéines, est un liquide opaque blanc mat ayant une odeur peu accentuée et une saveur légèrement sucrée. Il est composé à 90% d'eau et 10% de matière sèche, dont : les glucides, la matière azotée, la matière saline et les gaz dissous.

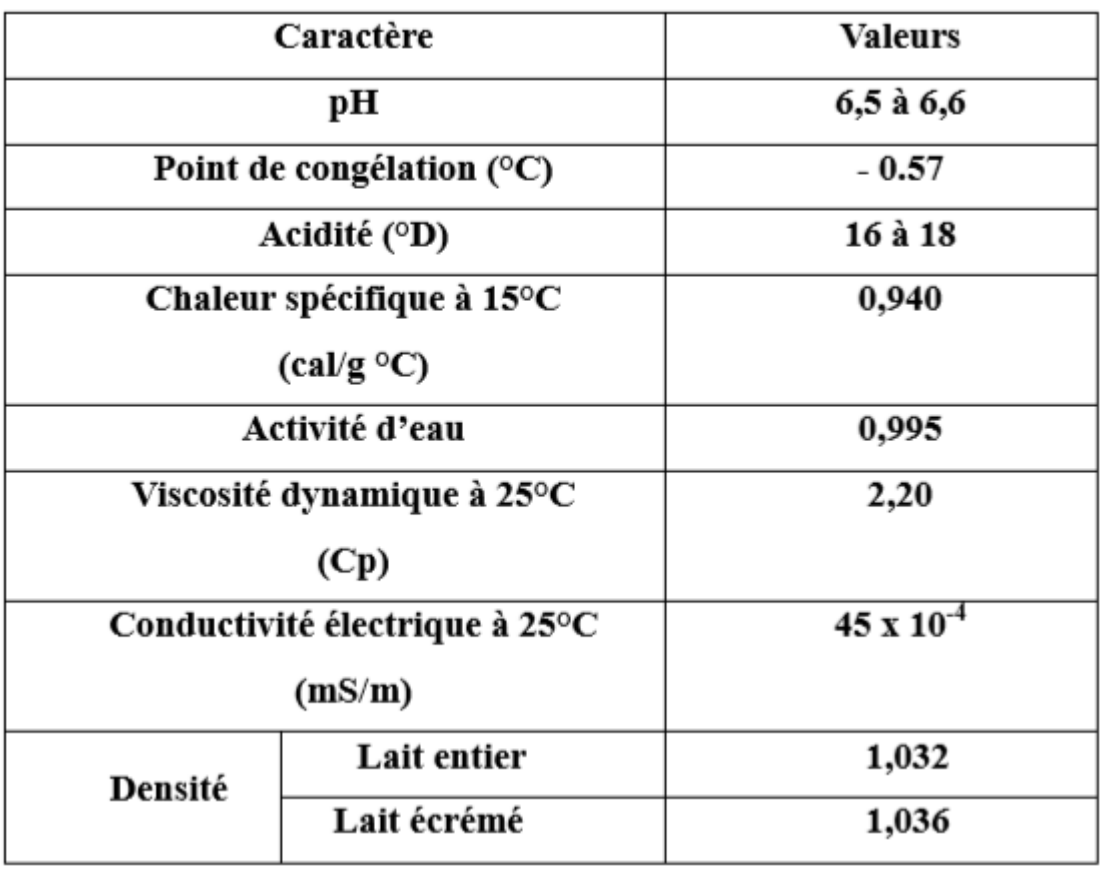

Ses principales propriétés physico-chimiques sont rassemblées au Tableau 1 :

#### **Tableau I. 1 Les principales propriétés physico-chimiques du lait**

<span id="page-16-2"></span>On distingue différents types de laits :

- Lait cru : c'est un lait brut, qui n'a subi aucun procédé de traitement (pasteurisation ou de stérilisation) autre que la réfrigération mécanique immédiate après la traite à la ferme.
- Lait pasteurisé : c'est un lait qui a subi un échauffement pendant 15 à 20 secondes à une température de 72°C pour être débarrassé des organismes indésirables.

- Lait UHT (Ultra Haute Température) : c'est un lait qui a été stérilisé à une température allant de 140°C à 150°C pendant 2 à 5 secondes.

#### <span id="page-17-0"></span>**1.3) Processus de réception du lait cru**

Une laiterie reçoit du lait cru des centres de collectes ou de grandes fermes. Ceci provient de plusieurs vaches, non traité thermiquement au-delà de 40°C et non soumis à un traitement équivalent.

La collecte du lait demande un contrôle et une prise en charge dans des conditions hygiéniques optimales. Le lait est transporté par des camion-citerne isothermes à une température de 4-6°C afin de conserver la qualité du lait car c'est un milieu de culture des germes à température ambiante. Pour cela il subit divers analyses physico-chimiques : température, acidité, PH, densité, mesure de la matière grasse, …etc. Si le lait répond aux critères d'acceptation, il passe par les étapes suivantes à l'usine :

- a) **Dégazage :** un processus pour éliminer les odeurs et les bulles de gaz. Pour ce faire, le lait est introduit tangentiellement dans une cuve sous vide ; les gaz véhiculés à la vapeur, contenant les odeurs, montent vers le haut de la chambre et sont aspirés par la pompe sous vide, et la vapeur se condense dans le condenseur et revient dans le lait.
- b) **Filtration :** élimination des impuretés et corps étrangers au lait : germes pathogéniques comme E-coli et la bacille tuberculeuse.
- c) **Refroidissement :** le lait passe par un échangeur à deux plaques traversés par l'eau glacée pour stopper l'activité microbienne.
- d) **Stockage :** le lait est stocké dans des cuves à parois doublées à température de 4.5°C, renforcé par un agitateur pour une bonne homogénéité du produit, dans une durée qui ne dépasse pas 48H pour éviter la protéolyse et la lipolyse.

#### <span id="page-17-1"></span>**1.4) Présentation de la station NEP (Nettoyage En Place)**

Le Nettoyage, une action de retirer totalement tous les résidus et souillures organiques (graisses, sang, sucre, amidon et protéines), et inorganiques (sels minéraux, rouilles, calcaire, résidus de carbonisation, …).

Concevoir un matériel de nettoyage pour les équipements entrant en contact avec le lait est d'une importance majeure pour une installation alimentaire, car dans une laiterie il faut maintenir un niveau d'hygiène très élevé.

Le nettoyage des équipements était autrefois effectué par un personnel armé de brosses et solutions détergentes, qui devaient démonter le matériel et pénétrer dans les cuves pour atteindre les surfaces. Ceci était, non seulement pénible, mais également inefficace ; les produits étaient souvent réinfectés par des équipements imparfaitement nettoyés.

Pour assurer un nettoyage approprié et efficace, on a mis au point un système, intégré aux installations, automatique, de nettoyage en place (NEP), où les solutions de lavage et de désinfection circulent dans le circuit et nettoient les chaines de production sans démontage.

#### <span id="page-17-2"></span>**1.4.1) Composants de l'installation NEP**

La station NEP permet le nettoyage de différents équipements de l'usine, est constituée des compartiments suivants (Figure 3):

- Cuve de l'eau récupérée : contient l'eau du rinçage final, et sera utilisée pour le prérinçage ultérieurement.

- Cuve de la soude : contient la soude diluée en solution à une concentration et température définies.
- Cuve Acide : contient l'acide nitrique (HNO3) diluée en solution à une concentration et température définies.
- Boucle de régulation de la température : système qui contrôle la température des cuves automatiquement et la fixe à une température définie.
- Ligne d'envoi et de retour des solutions de nettoyage.
- Instrumentation, composée de : sondes de niveau, sondes de température et de conductivité, débitmètres, pompes, et vannes. Ceux-ci jouent un rôle dans le contrôle des solutions lors de l'envoi et la récupération ou drainage à l'égout de ces solutions pour garantir un nettoyage efficace et la sécurité alimentaire des consommateurs.

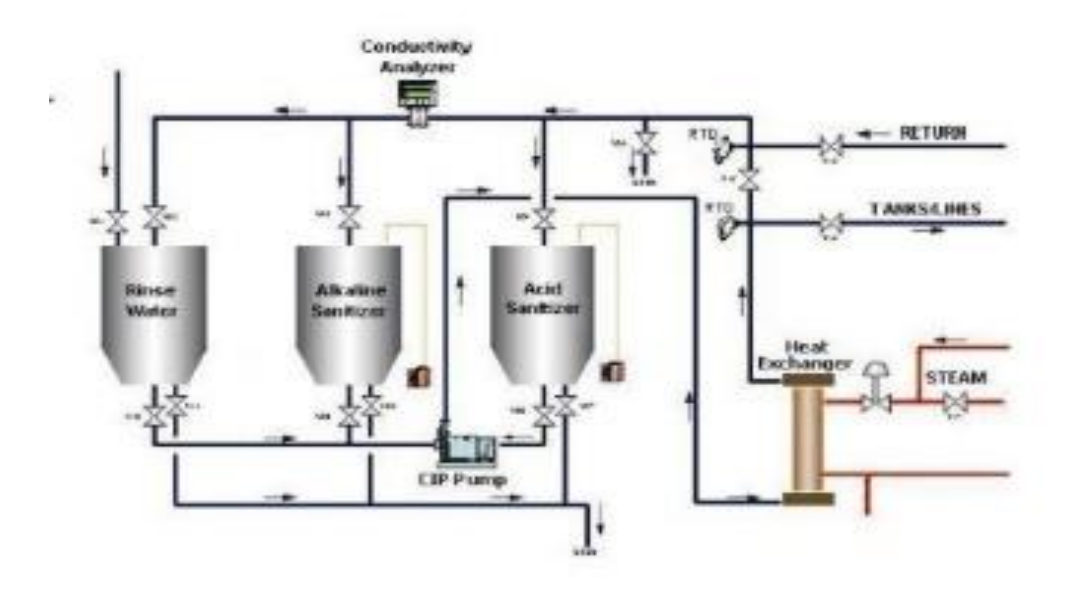

**Figure 1. 1 Vue d'une station NEP**

#### <span id="page-18-1"></span><span id="page-18-0"></span>**1.4.2) Les phases d'un nettoyage**

On distingue trois cycles de nettoyage : Court, Long, et Rinçage (seul).

- Le cycle court s'effectue dans cet ordre : Pré-rinçage, Nettoyage soude, et le rinçage.
- Le cycle long compte : le Pré-rinçage, Nettoyage soude, Rinçage, Nettoyage acide, et le rinçage.

b.1) Pré-rinçage : utiliser l'eau du dernier rinçage pour éliminer les plus grosses souillures visibles et adhérentes. Son utilité est d'augmenter l'efficacité des produits de nettoyage et de désinfection qui seront appliquées ultérieurement.

b.2) Nettoyage soude : la soude facilite le décollement des souillures organiques. Son efficacité sera accrue si sa température, sa concentration et son temps d'action sont optimisés.

b.3) Rinçage-Soude : l'eau utilisée doit être propre pour éliminer les souillures résiduelles, les traces de détergent ou de mousse encore présentes. La quantité d'eau résiduelle après le rinçage doit être faible, car elle risque de diluer le désinfectant.

b.4) Nettoyage acide : utiliser l'acide pour réduire les micro-organismes (les pathogènes notamment) restant sur les surfaces des équipements, et éliminer les souillures inorganiques (sels minéraux, rouille, …etc.)

b.5) Rinçage-acide : utiliser l'eau propre pour éliminer les traces du désinfectant.

#### <span id="page-19-0"></span>**1.4.3) Efficacité d'un nettoyage**

Vérifier l'efficacité d'un nettoyage est considérée comme un élément important afin d'avoir un produit sain et propre. Pour cela on doit contrôler, avec précision, certains nombres de variables

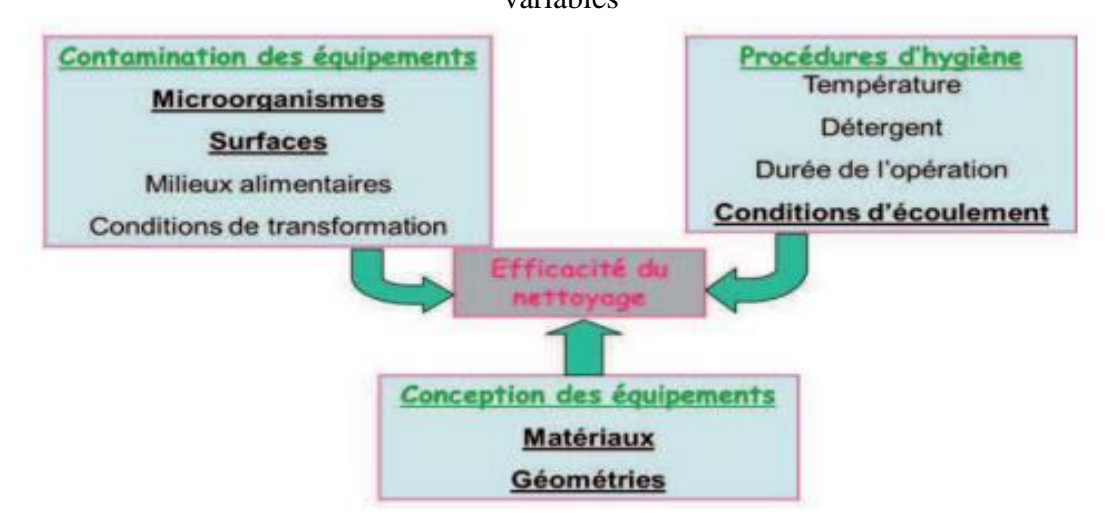

**Figure 1. 2 Facteurs d'efficacité d'un nettoyage**

- <span id="page-19-2"></span>- La concentration d'une solution, contrôlée à l'aide des sondes de conductivité : une concentration trop faible ne garantit pas un bon nettoyage, et une concentration trop forte rend le rinçage plus délicat et accélère la corrosion des surfaces.
- La température d'une solution, contrôlée à l'aide des sondes de température : une solution trop chaude provoque l'évaporation de certains principes actifs renfermés dans la soude et l'acide, donc ils deviennent moins efficaces, et une eau froide rend la dilution de l'acide et la soude plus fastidieuse.
- L'effet mécanique des fluides sur les surfaces à nettoyer (débit des solutions)
- Temps d'action : c'est un facteur qu'on cherche toujours à minimiser. Cependant, il faut respecter certains temps d'action pour les détergents afin que leur action chimique visà-vis des souillures puisse avoir lieu. Le temps d'action pour la soude est de 20-30 mn, et pour l'acide est de 20mn à plusieurs heures.

#### <span id="page-19-1"></span>**1.5) La station NEP sous automate programmable ACCOS**

La station NEP Lait cru fonctionne actuellement sous un automate programmable de la série ACCOS d'APV appelé : « Intelligent Integrator » sous supervision « INTOUCH ». Il permet le contrôle de la station grâce au langage « PARACODE ».

Une instruction « PARACODE » se compose d'une ou plusieurs parties :

- Une mnémonique composée de 1 à 6 caractères

Un certain nombre d'arguments dépendant de la mnémonique

Dans l'écriture du « PARACODE », les arguments associés à chaque mnémonique doivent être séparées par une virgule, un ou plusieurs espaces, une ou plusieurs tabulations.

Voici un exemple d'une instruction « PARACODE » :

STOP / Arrêter cette séquence **ATTE 5/Attendre 5 secondes** CHAR 63 R5 / Mettre le nombre 63 dans /le registre entier 5 IFBTOMI 5 R17 7/Si le bit 5 du registre /entier 17 est à 1, aller /à la ligne 7.

#### **Figure 1. 3 Exemple d'instruction "PARACODE"**

<span id="page-20-0"></span>L'ADE (APV Watch par exemple) fournit des fenêtres d'inspection pour chaque type de variable « PARACODE » :

- Inspection d'un Flag.
- Inspection d'un Registre.
- Inspection d'un Timer
- Inspection d'une File ACCOS (Fichier de données ACCOS).
- Inspection d'une Entrée Digitale (DI).
- Inspection d'une Sortie Digitale (DO).
- Inspection d'une Entrée Analogique (AI).
- Inspection d'une Sortie Analogique (AO).
- Inspection d'une Séquence.

L'automate « Intelligent Integrator » communique avec d'autres réseaux via Profibus, ASI-Bus, Ethernet (Figure 3). Par ailleurs, il existe plusieurs gammes d'automates ACCOS, on cite : ACCOS 30, 31P ou GENERATOR.

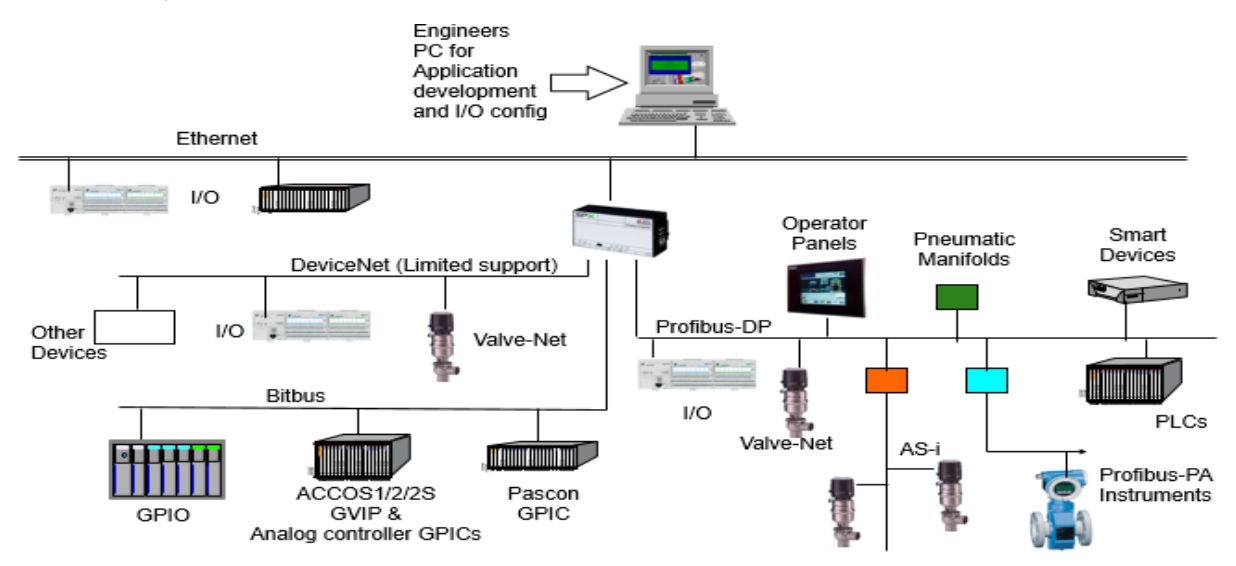

<span id="page-20-1"></span>**Figure 1. 4 Réseaux de communication dans un automate ACCOS**

#### <span id="page-21-0"></span>**1.6) Problématique**

La station NEP Lait cru est actuellement sous automate ACCOS, une ancienne gamme d'automates, qui fonctionnent sous Microsoft Windows XP ou 2000, et dont la documentation n'est pas disponible en ligne que si elle est délivrée par le fournisseur APV pour la compagnie industrielle. En outre, le processus de fonctionnement de la station n'est pas optimisé en terme de : temps et quantité de solutions drainées.

Pour cela notre travail consiste à optimiser d'abord le fonctionnement de la station. Par la suite, la simplicité d'utilisation, la fiabilité du matériel et logiciel, et l'adaptabilité aux nouvelles technologies nous mènent à choisir la gamme S7-400 de Siemens, automates les plus répandus en industrie, pour programmer le processus, et réaliser enfin une interface de contrôle Homme-Machine sous supervision WinCC.

#### <span id="page-21-1"></span>**1.7) Conclusion**

Un bon nettoyage en place exige de prendre en considération les facteurs d'efficacité, à savoir la concentration, le temps d'action, la température, l'action chimique et mécanique, et l'adaptabilité aux nouvelles technologies d'automates industriels. ACCOS, le système actuel de la station, qui malgré ses avantages ; reste une ancienne technologie et devint de moins en moins utile.

Avant de procéder au développement du projet sous automate Siemens S7-400, il est primordial de caractériser le fonctionnement de la station NEP.

# **CHAPITRE 2 Caractérisation et analyse fonctionnelle de la station NEP-Lait Cru**

#### <span id="page-23-0"></span>**2.1) Introduction**

La conception et l'automatisation d'une installation industrielle exige une compréhension approfondie de son fonctionnement avec les équipements qui y contribuent. En outre, le choix du matériel est un élément essentiel dans la conception des systèmes automatisés, d'où une description du fonctionnement de chaque élément devient primordiale.

Au cours de ce chapitre, on réalise une analyse de fonctionnement de la station NEP-Lait Cru ainsi qu'une présentation des caractéristiques et du rôle de chaque élément de l'instrumentation. Par ailleurs, on étudie le schéma électrique général d'un automate tout en introduisant les équipements de protection des circuits électriques.

#### <span id="page-23-1"></span>**2.2) Analyse fonctionnelle de la station**

#### <span id="page-23-2"></span>**2.2.1) Description générale de la station NEP-Lait Cru**

La station NEP-Lait Cru, est destinée à nettoyer des cuves sur le site. Elle est constituée de :

- Trois cuves : « Eau récupérée », « Acide », et « Soude », contenant chacune une solution de nettoyage,
- Un échangeur thermique pour échauffer les solutions détergentes pour un nettoyage plus efficace,
- Et une ligne d'envoi et de retour, où les solutions circulent en boucle fermée avec récupération à la fin du nettoyage ou drainage à l'égout.

#### <span id="page-23-3"></span>**2.2.2) Conditions de fonctionnement**

Les seuils de température pour la soude sont :

TAB : 80°C TNB : 82°C TNH : 87°C TAH : 120°C

- Les seuils de température pour l'acide sont :
- TAB : 60°C TNB : 65°C TNH : 68°C TAH : 100°C
	- Les seuils de conductivité pour la soude sont :
- CAB : 80ms CNB : 82ms CNH : 85ms CAH : 92ms
	- Les seuils de conductivité pour l'acide sont :
- CAB : 30ms CNB : 50ms CNH : 60ms CAH : 100ms
- N.B : la vapeur d'eau de l'échangeur thermique est à débit constant

#### <span id="page-23-4"></span>**2.2.3) Analyse fonctionnelle de la station NEP-Lait Cru**

Le système de NEP fonctionne en deux parties :

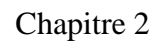

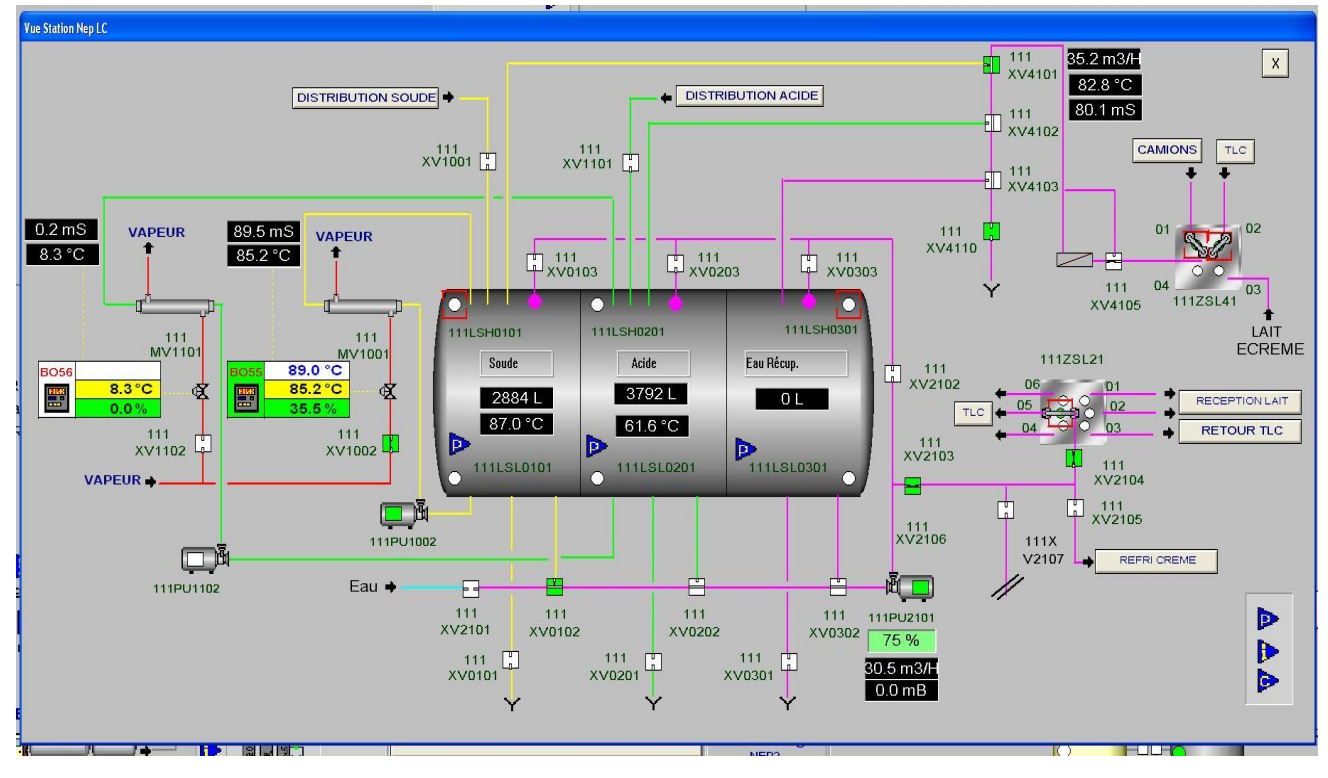

**Figure 2. 1 Vue de la station NEP-Lait Cru**

#### <span id="page-24-1"></span><span id="page-24-0"></span>**2.2.3.1) Partie1 : préparation des solutions**

Avant d'entamer la préparation des cuves « Soude » et « Acide », il faut s'assurer que la ligne n'est pas en phase de nettoyage (les vannes de : soutirage de la soude « 111XV0102 », soutirage de l'acide « 111XV0202 », soutirage de l'eau récupérée « 111XV0302 » et la vanne d'envoi des solutions « 111XV2104 » sont fermées). Ensuite, on choisit la cuve à préparer et valider les choix.

#### **a) Préparation de la cuve « Soude »**

#### *Mise à niveau de la cuve*

- On teste d'abord si la cuve n'est pas remplie, à l'aide d'une sonde analogique (Niveau analogique <90%) ou d'un détecteur de niveau TOR (« 111LSH0101 » à 0)
- On active la vanne d'arrivée d'eau « 111XV2101 », la vanne « 111XV2102 » et la vanne de la cuve soude « 111XV0103 »
- Après 3s on active la pompe « 111Pu2101 » pour envoyer l'eau
- Lorsque la cuve est remplie (Niveau analogique  $\geq$ =90% ou « 111LSH0101 » à 1), on ferme les vannes et on éteint la pompe

#### *Mise en température de la cuve*

- Il faut s'assurer que le processus précédent est terminé (Cuve pleine : Niveau analogique est supérieur ou égal à 90% ou « 111LSH0101 » est à 1)
- On active la vanne d'arrivée de vapeur « 111XV1002 » et la pompe « 111Pu1002 »
- L'eau de la cuve passe par un échangeur thermique (Liquide-Vapeur), et sera réinjecté dans la cuve. Ce processus se répète en boucle jusqu'à atteindre la température consigne.
- La régulation de la température est réalisée à l'aide d'un régulateur PID.

#### Chapitre 2 Caractérisation et analyse fonctionnelle de la station NEP-Lait Cru

*Mise en concentration de la cuve*

- Lorsque la cuve est mise sur la bonne température, on active la vanne « 111XV1001 » pour injecter la soude qui se trouve dans son état solide durant 5 mn
- On ferme la vanne « 111XV1001 » pour mélanger la solution en la circulant en boucle fermée à l'aide de la pompe « 111Pu1001 »
- On teste la conductivité de la solution soude à l'aide d'une sonde de conductivité. Dans le cas où la mesure n'est pas adéquate on répète le processus précédent

#### **b) Préparation de la cuve « Acide »**

#### *Mise à niveau de la cuve*

- On teste d'abord si la cuve n'est pas remplie à l'aide d'une sonde analogique (Niveau analogique <90%) ou d'un détecteur de niveau TOR (« 111LSH0201 » à 1)
- On active la vanne d'arrivée d'eau « 111XV2101 », la vanne « 111XV2102 » et la vanne de la cuve soude « 111XV0203 »
- Après 3s on active la pompe « 111Pu2101 » pour envoyer l'eau
- Lorsque la cuve est remplie (Niveau analogique >=90% ou « 111LSH0201 » à 1), on ferme les vannes et on éteint la pompe

#### *Mise en température de la cuve*

- Il faut s'assurer que le processus précédent soit terminé (Cuve pleine : Niveau analogique est supérieur ou égal à 90% ou « 111LSH0201 » à 1)
- On active la vanne d'arrivée de vapeur « 111XV1102 » et la pompe « 111Pu1102 »
- L'eau de la cuve passe par un échangeur thermique (Liquide-Vapeur), et sera réinjecté dans la cuve. Un processus qui se répète en boucle jusqu'à atteindre la température consigne.
- La régulation de la température est réalisée à l'aide d'un régulateur PID.

#### *Mise en concentration de la cuve*

- Lorsque la cuve est mise sur la bonne température, on active la vanne « 111XV1101 » pour injecter durant 5 mn l'acide concentré
- On ferme la vanne « 111XV1101 » pour mélanger la solution en la circulant en boucle fermée à l'aide de la pompe « 111Pu1102 »
- On teste la conductivité de la solution soude à l'aide d'une sonde de conductivité. Dans le cas où la mesure n'est pas adéquate on répète le processus précédent

#### <span id="page-25-0"></span>**2.2.3.2) Partie 2 : Lancement du Nettoyage en Place**

- D'abord, on s'assure que la ligne n'est pas en phase de préparation des cuves (la vanne d'eau « 111XV2101 », la vanne « 111XV2102 », la vanne de la cuve Acide « 111XV0203 », et la vanne de la cuve Soude « 111XV0103 » sont fermées)
- Ensuite, on choisit le cycle de nettoyage : Court, Long ou Rinçage seul. Le cycle court compte la phase du pré-rinçage, nettoyage en soude et le rinçage final. Le cycle long, par ailleurs aux phases précédentes, compte un nettoyage en acide et un rinçage final afin d'assurer un nettoyage efficace
- Deuxièmement, on choisit l'élément de la ligne à nettoyer : TLC1 (Tank de lait Cru), TLC2, TLC3, et la citerne
- On valide les choix précédents et on lance le nettoyage en place

#### *Pré-rinçage*

- On active la vanne de soutirage de l'eau récupérée « 111XV0302 » et la vanne « 111XV2104 » d'envoi des solutions.
- Après 3s, on active la pompe « 111Pu2101 » pour envoyer l'eau récupérée
- On active les vannes de retour : « 111XV4105 », et la vanne « 111XV4110 » (vanne drainage à l'égout)
- On lance le pré-rinçage, et on attend le retour de la solution, car c'est un processus qui se fait en boucle fermée
- Lorsque la sonde du débit de retour indique une valeur supérieure à 5 m<sup>3</sup>/h, on lance une temporisation  $T_0$  du pré-rinçage, et on draine la solution à l'égout
- La fin du pré-rinçage est indiqué par un débit de retour inférieur à  $2 \text{ m}^3/\text{h}$

#### *Nettoyage en Soude*

- D'abord, on doit s'assurer que la phase précédente soit terminée (les capteurs de retour indiquent des valeurs aux alentours de 0)
- On active la vanne de soutirage de soude « 111XV0102 » et la vanne d'envoi des solutions « 111XV2104 »
- Après 3s, on active la pompe « 111Pu2101 » pour envoyer la solution soude
- On active les vannes de retour : « 111XV4105 », la vanne de drainage à l'égout « 111XV4110 » et la vanne de retour de la soude « 111XV4101 »
- On lance le nettoyage et on attend le retour de la solution soude
- Le retour de la solution est indiqué par un débit supérieur à 5 m<sup>3</sup>/h
- On teste la conductivité et la température de la solution, dont on distingue deux cas :

Si la température est supérieure à 50°C et la conductivité supérieure à 50ms : on récupère la soude vers sa cuve et on lance une temporisation de nettoyage  $T_1$ , sinon on draine la solution soude à l'égout.

- La fin du nettoyage est indiquée par  $T_1=0$  et un débit de retour inférieur à 2 m<sup>3</sup>/h

#### *Rinçage premier*

- On doit s'assurer que le nettoyage en soude soit terminé (les capteurs de retour indiquent des valeurs aux alentours de 0)
- On active la vanne d'arrivée d'eau « 111XV2101 » et la vanne d'envoi des solutions « 111XV2104 »
- On active les vannes de retour : « 111XV4105 », la vanne de drainage à l'égout « 111XV4110 » et la vanne de retour à la cuve Eau récupérée « 111XV4103 »
- On lance le rinçage et on attend le retour de l'eau
- Le retour de la solution est indiqué par un débit supérieur à  $5 \text{ m}^3/\text{h}$
- Par ailleurs, on teste la conductivité de retour : si elle est supérieure à 5ms, on draine la solution à l'égout car la conductivité de l'eau propre est aux environs de 0ms, sinon on lance une temporisation T<sub>2</sub> et on récupère à la cuve « Eau récupérée »
- La fin du rinçage est indiquée par  $T_2=0$  et un débit de retour inférieur à 2 m<sup>3</sup>/h

#### *Nettoyage en acide*

- D'abord, on doit s'assurer que la phase précédente soit terminée (les capteurs de retour indiquent des valeurs aux alentours de 0)
- On active la vanne de soutirage d'acide « 111XV0202 » et la vanne d'envoi des solutions « 111XV2104 »
- Après 3s, on active la pompe « 111Pu2101 » pour envoyer la solution acide
- On active les vannes de retour : « 111XV4105 », la vanne de drainage à l'égout « 111XV4110 » et la vanne de retour de l'acide « 111XV4102 »
- On lance le nettoyage et on attend le retour de la solution acide
- Le retour de la solution est indiqué par un débit supérieur à  $5 \text{ m}^3/\text{h}$
- On teste la conductivité et la température de la solution, dont on distingue deux cas :

Si la température est supérieure à 50°C et la conductivité supérieure à 50ms : on récupère l'acide vers sa cuve et on lance une temporisation de nettoyage T3, sinon on draine la solution acide à l'égout.

- La fin du nettoyage est indiquée par  $T_3=0$  et un débit de retour inférieur à 2 m<sup>3</sup>/h

#### **Remarque**

Le nettoyage acide est effectué une fois par semaine

#### *Rinçage final*

- On doit s'assurer que le nettoyage acide soit terminé (les capteurs de retour indiquent des valeurs aux alentours de 0)
- On active la vanne d'arrivée d'eau « 111XV2101 » et la vanne d'envoi des solutions « 111XV2104 »
- On active les vannes de retour : « 111XV4105 », la vanne de drainage à l'égout « 111XV4110 » et la vanne de retour à la cuve Eau récupérée « 111XV4103 »
- On lance le rinçage et on attend le retour de l'eau
- Le retour de la solution est indiqué par un débit supérieur à 5 m<sup>3</sup>/h
- Par ailleurs, on teste la conductivité de retour : si elle est supérieure à 5ms, on draine la solution à l'égout car la conductivité de l'eau propre est 0ms, sinon On lance une temporisation  $T_2$  du rinçage et on récupère vers la cuve « Eau récupérée »
- La fin du rinçage et du processus de nettoyage sont indiqués par  $T_2=0$  et un débit de retour inférieur à 2 m<sup>3</sup>/h
- On éteint la station

#### **Remarque**

Les vannes « 111XV0101 », « 111XV0201 » et « 111XV0301 » ce sont des vannes de drainage de chaque cuve Eau récupérée, Soude et Acide. Elles sont utilisées pour purger le contenu de la cuve et la nettoyer, un processus qui n'est pas étudié dans le cadre de notre projet.

#### <span id="page-27-0"></span>**2.2.4) Bilan d'analyse**

Problèmes rencontrés dans l'installation sont :

- Phases de nettoyage trop longues
- Gaspillage excessif des solutions à l'égout
- La température est considérée bonne si elle appartient à l'intervalle [TNB, TAH [, donc la précision n'est pas exigée

#### <span id="page-27-1"></span>**2.2.5) Solutions et propositions**

- On lance la mise en température de la cuve lorsque le niveau analogique de l'eau est à 20%
- Il est plus commode d'utiliser une régulation TOR (Tout Ou Rien) ou à deux seuils au lieu d'un régulateur PID
- La cuve est mise en concentration lorsque le niveau analogique de l'eau est à 50% et la température à 50°C
- Dans des projets futurs, on s'intéressera aux possibilités de récupérer les solutions soude dont la conductivité est bonne

#### <span id="page-28-0"></span>**2.3) Instrumentation**

L'instrumentation occupe une place importante dans l'industrie et principalement dans les installations automatisées, d'un certain point de vue, elle représente l'ensemble des 5 sens d'un être humain grâce aux capteurs et détecteurs. Par extension, le terme d'instrumentation regroupe tout appareillage associé au contrôle, aux commandes, à la mesure et à la détection.

A cet effet, la station NEP-Lait Cru utilise pour son fonctionnement les données acquises des différents capteurs pour contrôler l'un des actionneurs : vannes, pompes, …etc.

#### <span id="page-28-1"></span>**2.3.1) Les capteurs**

#### <span id="page-28-2"></span>**2.3.1.1) Définition**

Un capteur industriel, est un composant qui prélève une information sur une grandeur physique (température, conductivité, niveau, débit, ...etc.) de la partie opérative et la convertit en une information exploitable (signal électrique) par la partie commande

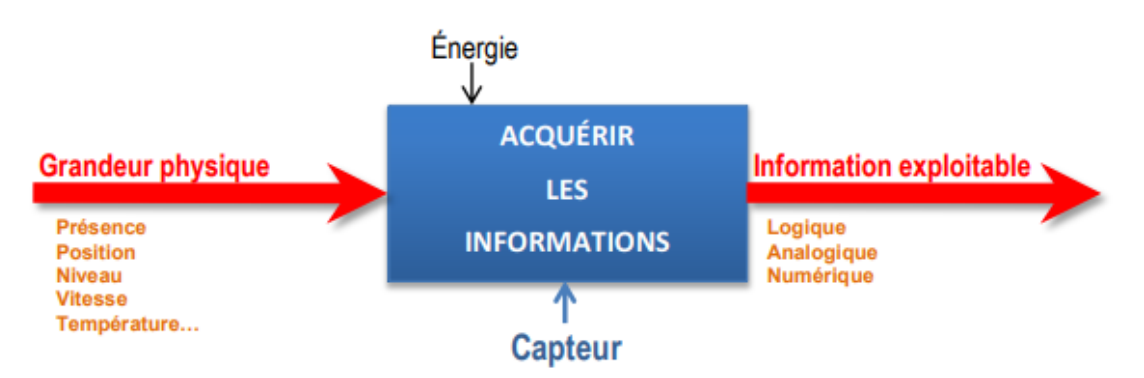

**Figure 2. 2 La fonction d'usage d'un capteur**

#### <span id="page-28-5"></span><span id="page-28-3"></span>**2.3.1.2) Caractéristiques d'un capteur**

- Étendue de mesure: Valeurs extrêmes pouvant être mesurée par le capteur.
- Résolution: Plus petite variation de la grandeur mesurable par le capteur.
- Sensibilité: Variation du signal de sortie par rapport à la variation du signal d'entrée.
- Précision: Aptitude du capteur à donner une mesure proche de la vraie valeur.
- Rapidité : Temps de réaction du capteur.

#### <span id="page-28-4"></span>**2.3.1.3) Familles de capteurs**

Il existe trois types de capteurs :

- **Capteur TOR (Tout Ou Rien)** appelé aussi détecteur, c'est un capteur qui délivre en sortie un signal binaire ; qui ne peut prendre que deux valeurs : 0 ou 1
- **Capteur analogique** c'est un capteur qui transmet un signal électrique ou pneumatique, continu en relation avec le phénomène physique à mesurer
- **Capteur numérique** appelé aussi codeur ; produit à des intervalles réguliers un nombre binaire (combinaison de signaux binaires) qui dépend de la grandeur physique à capter

Chapitre 2 Caractérisation et analyse fonctionnelle de la station NEP-Lait Cru

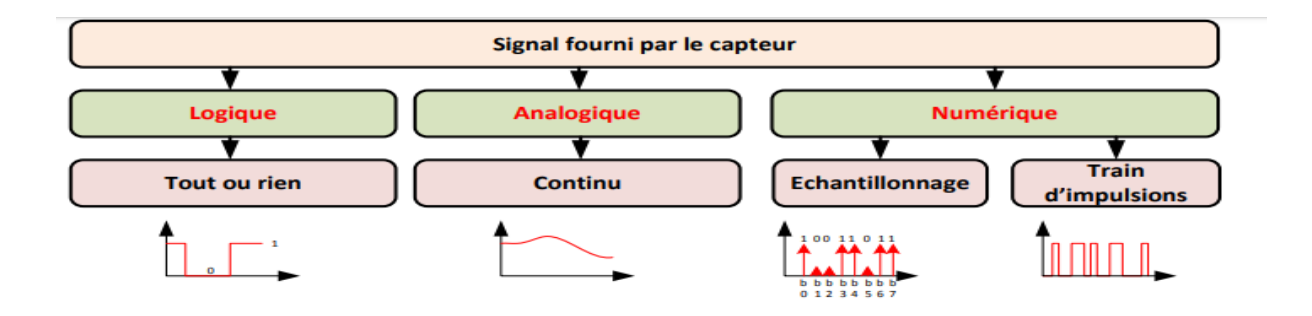

**Figure 2. 3 Les différents types de signaux délivrés par un capteur**

### <span id="page-29-2"></span><span id="page-29-0"></span>**2.3.2) Capteurs utilisés dans la station NEP-Lait Cru**

#### <span id="page-29-1"></span>**2.3.2.1) Détecteur de niveau (M FTL50(H), FTLH 51(H))**

C'est un détecteur destiné à tous les liquides ayant une température entre -40°C jusqu'à 150°C, et une pression jusqu'à 64 Bar. Il est utilisé dans les réservoirs, conduites de liquides, dans l'industrie agroalimentaire et pharmaceutique.

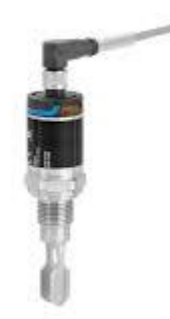

**Figure 2. 4 Détecteur de niveau (M FTL50(H), FTLH 51(H))**

<span id="page-29-3"></span>*Principe de fonctionnement* la fourche du capteur oscille en résonance ; et lorsqu'elle est recouverte de liquide, la fréquence des oscillations se réduit. Cette modification de fréquence provoque une commutation du détecteur.

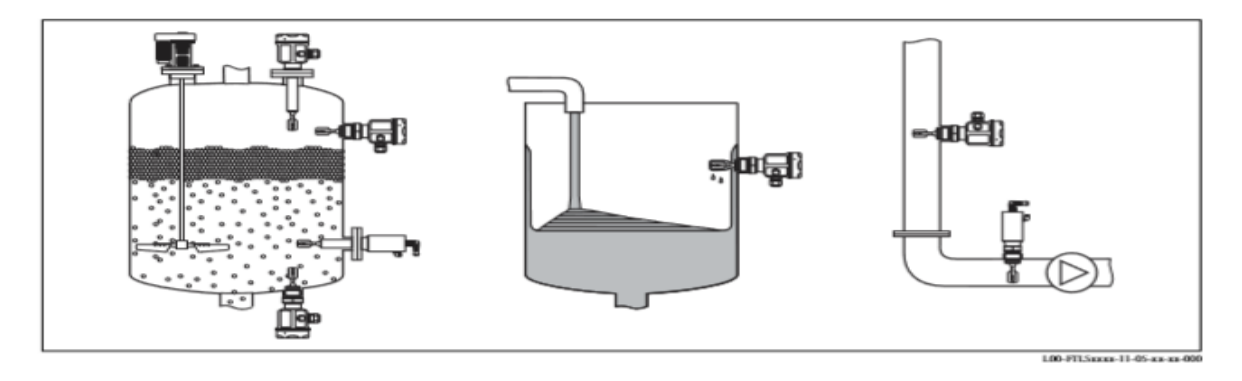

<span id="page-29-4"></span>**Figure 2. 5 Emplacement d'un détecteur de niveau dans une cuve ou ligne**

#### Chapitre 2 Caractérisation et analyse fonctionnelle de la station NEP-Lait Cru

#### <span id="page-30-0"></span>**2.3.2.2) Sonde de niveau (Deltapilot S DB 50, DB 51, DB 52)**

C'est une sonde destinée à la mesure continue de niveau sur les liquides et pates dans les industries chimique, pharmaceutique et alimentaire, ainsi que dans le domaine de l'eau et des eaux usées. Elle est également utilisée pour déterminer le volume, la pression différentielle, le poids et la densité.

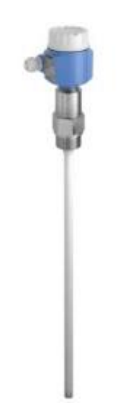

**Figure 2. 6 Sonde de niveau (Deltapilot S DB50, DB51, DB52)**

#### <span id="page-30-1"></span>*Principe de mesure*

Le poids d'une colonne de liquide génère une pression hydrostatique. Lorsque la densité est constante, la pression hydrostatique est uniquement fonction de la hauteur h de la colonne du liquide :  $P_{\text{hydrostatique}} = \rho \cdot g \cdot h$ 

Avec :

 $\rho$  = densité

 $g =$ constante de gravité

 $h =$  hauteur

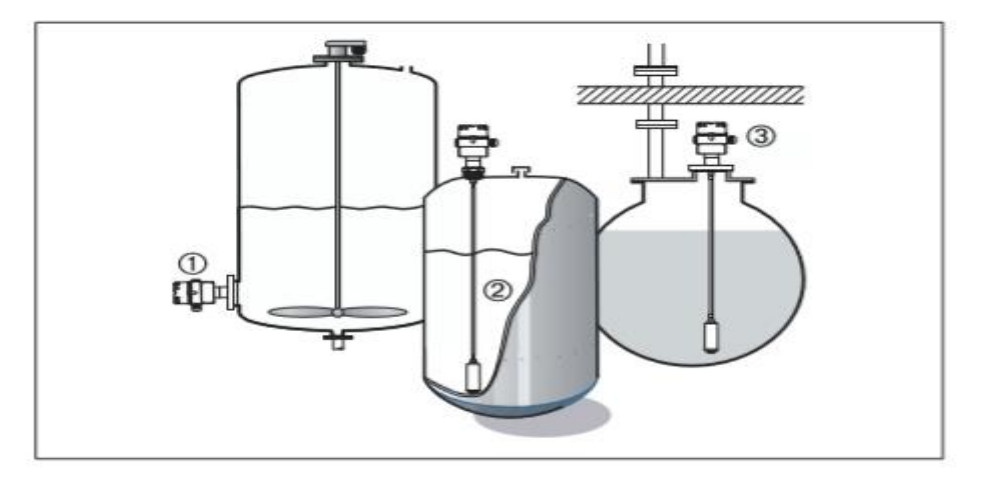

<span id="page-30-2"></span>**Figure 2. 7 emplacement d'une sonde de niveau dans une cuve**

#### <span id="page-31-0"></span>**2.3.2.3) Sonde de température (RTD OMNIGRAD M TR11)**

C'est un thermomètre à résistance conçu pour être utilisé dans l'industrie chimique légère, mais également indiqué pour des applications génériques. Celle-ci est constituée d'une sonde de mesure avec doigt de gant thermométrique, et d'un boîtier qui peut contenir le transmetteur de conversion de la variable mesurée (température).

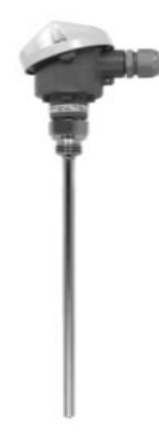

#### **Figure 2. 8 Sonde de température (RTD OMNIGRAD M TR11)**

#### <span id="page-31-2"></span>*Principe de mesure*

Sur les thermomètres RTD (Resistance Temperature Detector), l'élément sensible est composé d'une résistance électrique ayant une valeur de 100 Ω à 0°C (Pt100). Elle augmente en même temps que la température en fonction du coefficient caractéristique du matériau de la résistance (platine). Ce coefficient est  $\alpha = 3.85 \times 10^{-3}$ °C-1, calculé entre 0 et 100°C.

#### <span id="page-31-1"></span>**2.3.2.4) Débitmètre électromagnétique (Promag 50/53 W)**

C'est un composant qui mesure la distance parcourue par un fluide en écoulement par unité de temps.

<span id="page-31-3"></span>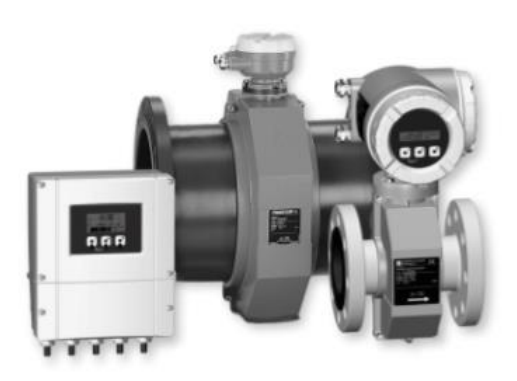

**Figure 2. 9 Débimètre électromagnétique (Promag 50/53 W)**

#### *Principe de fonctionnement*

Selon la loi d'induction de Faraday, une tension est induite dans un conducteur se déplaçant dans un champ magnétique. Appliqué au principe de mesure électromagnétique, c'est le liquide traversant le capteur qui correspond au conducteur. La tension induite, proportionnelle à la vitesse de passage, est transmise à l'amplificateur par deux électrodes de mesure. On calcule le débit volumique par le biais de la section de tube :

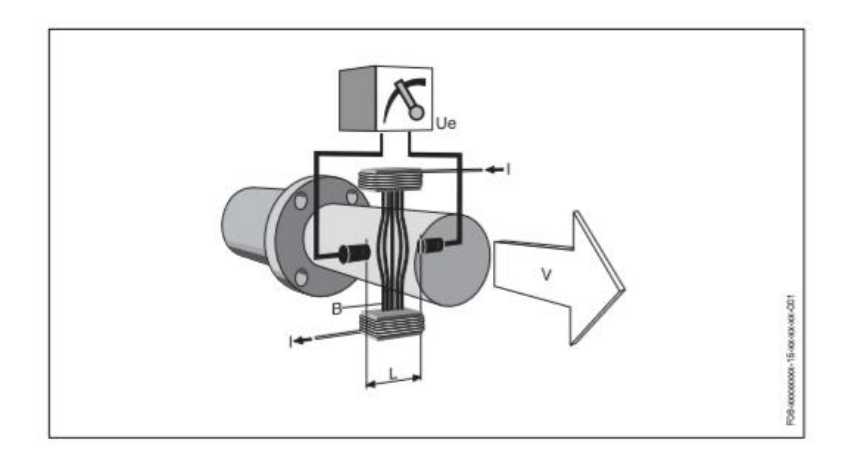

**Figure 2. 10 Débimètre**

<span id="page-32-1"></span> $U_e = B \cdot L \cdot v$ 

$$
Q = A \cdot v
$$

 $U_e$  = tension induite

 $B =$  induction magnétique (champ magnétique)

 $L =$  distance entre les électrodes

v = vitesse d'écoulement

 $Q =$  débit volumique

 $A = section$  du tube

#### <span id="page-32-0"></span>**2.3.2.5) Sonde de conductivité (CLS52)**

La conductivité est essentielle pour la commande de processus, la surveillance des produits, la surveillance de l'eau ou la détection de fuite. Cette sonde est utilisée dans de nombreuses industries comme l'agroalimentaire, la chimie, les sciences de la vie, l'eau et les centrales électriques. Elle opère dans une gamme de conductivité allant de 0ms jusqu'à 2000ms.

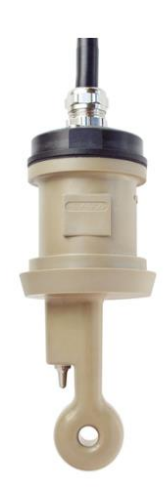

**Figure 2. 11 Sonde de conductivité (CLS52)**

#### <span id="page-33-2"></span>*Principe de fonctionnement*

Les capteurs inductifs comprennent une bobine de transmission et une bobine de réception et mesurent la conductivité en plusieurs étapes :

- Un oscillateur génère un champ magnétique alternatif dans la bobine de transmission, qui induit une tension dans le produit.
- Les cations et les anions du produit commencent à se déplacer en générant un courant alternatif.
- Cela induit un champ magnétique alternatif et donc un courant qui s'écoule dans la bobine de réception.

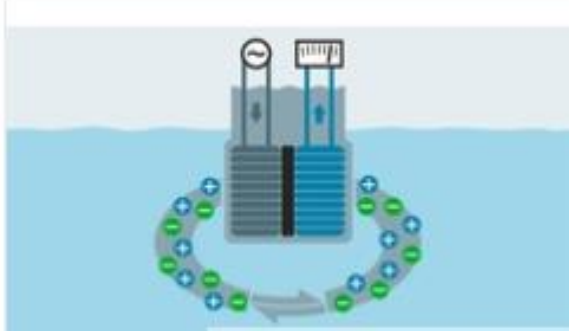

**Figure 2. 12 Principe de fonctionnement d'une sonde de conductivité**

<span id="page-33-3"></span>L'intensité du courant et la conductivité augmentent en fonction du nombre d'ions libres dans le produit.

#### <span id="page-33-0"></span>**2.3.2) Actionneurs**

#### <span id="page-33-1"></span>**2.3.2.1) Définition**

Un actionneur, appartient à la partie opérative d'un système automatisé, modifie le comportement ou l'état d'un système. Les actionneurs sont classés selon : l'énergie utilisée et le phénomène mis en œuvre.

#### <span id="page-34-0"></span>**2.3.2.2) Les actionneurs utilisés dans la station NEP-Lait Cru**

#### $2.3.2.2.1$ ) Pompe centrifuge (W+)

Elle transforme la puissance mécanique du moteur électrique en énergie hydraulique fournie au fluide par la force centrifuge et qui se traduit par des débits et des pressions.

Le fluide arrivant est dirigé vers la roue en rotation qui, sous l'effet de la force centrifuge lui communique de l'énergie cinétique. Cette énergie cinétique est transformée en énergie de pression dans la volute.

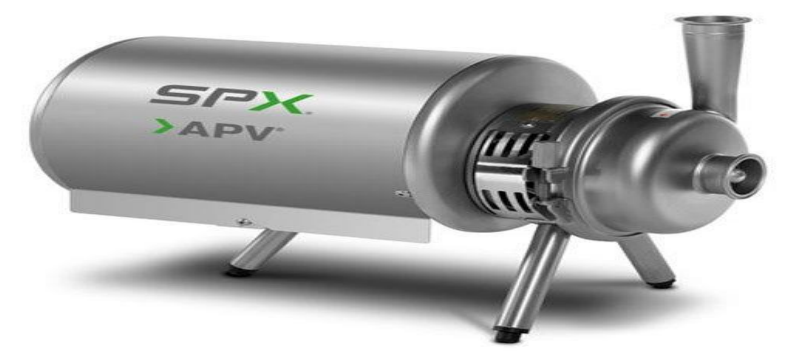

**Figure 2. 13 Pompe centrifuge W+**

<span id="page-34-1"></span>D'un point de vue hydraulique, les paramètres qui caractérisent une pompe sont : Le débit volumique Q, la hauteur manométrique H et son rendement η

#### **2.3.2.2.2) L'échangeur thermique**

#### **a) Définition**

Un échangeur thermique, est un appareil destiné à transmettre la chaleur d'un fluide à un autre à travers une paroi. Il peut être assimilé à un quadripôle thermique avec deux entrées et sorties.

#### **b) Caractéristiques**

- L'état des fluides : liquide et gazeux
- Débit de masse : constant à l'entrée et à la sortie de l'échangeur
- Température : variable dans l'échangeur
- Pression : peu variable

#### **c) Types d'échangeurs thermiques**

*Echangeurs à air :* on distingue plusieurs types dont :

- **Batterie tube ailette : le plus utilisé dans les chaudières,** est composé d'un faisceau de tube (souvent en cuivre), relié par des ailettes (cuivre ou aluminium)
- Echangeur à plaques : est destiné à récupérer la chaleur entre deux airs ou deux gaz sans les mélanger. Sa construction permet aux gaz de se croiser entre plusieurs plaques et son évolution se fait à courant croisé

#### *Echangeurs à eau*

- Echangeur à plaques : se sont utilisés dans plusieurs domaines, à savoir : la climatisation, réfrigération et le traitement des eaux. Chaque fluide évolue d'un côté d'une plaque, le fluide est donc pris en sandwich entre deux plaques le séparant d'un autre fluide.
- Echangeur multitubulaire : est utilisé dans les groupes de climatisation à eau glacée. Il est réservé aux grosses puissances, cet échangeur se compose d'un faisceau de tube (simple ou multi passe) immergé dans un cylindre

#### **d) Fonctionnement d'un échangeur thermique**

L'échangeur thermique permet le transfert de chaleur entre deux fluides séparés par une paroi conductrice en cuivre, aluminium, inox, ou en acier afin de favoriser l'échange et limiter les pertes thermiques. La chaleur allant toujours du plus chaud vers le plus froid ; c'est cet écart de température qui favorise le transfert de chaleur.

Dans un échangeur thermique, les fluides évoluent à contre-courant (l'un entre en haut et l'autre entre en bas) ou à co-courant (les deux fluides avancent dans le même sens) :

- Le fluide chaud chauffe la surface externe du tube par convection
- Le matériau constitutif du tube conduit de la chaleur de la surface externe à la surface interne du tube : « Conduction »
- Le fluide froid ; par « Convection » refroidit la surface interne du tube

Dans l'exemple ci-après on montre un échangeur thermique à co-courants :

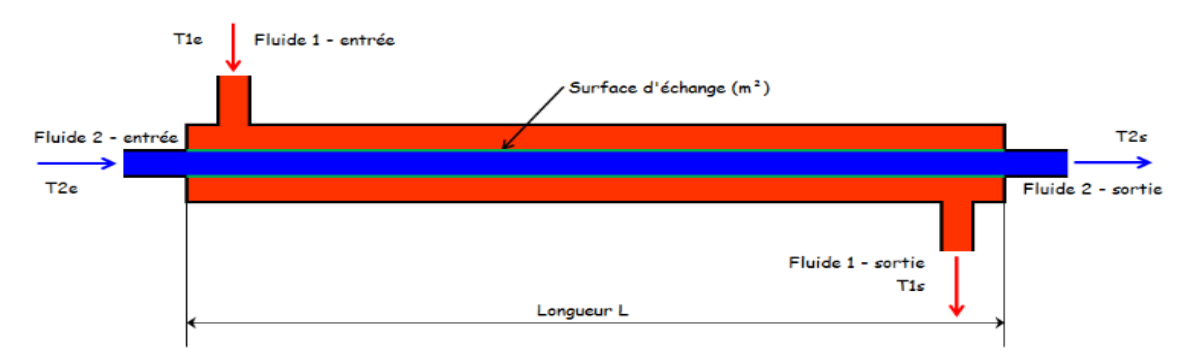

**Figure 2. 14 Echangeur thermique**

#### <span id="page-35-0"></span>**2.3.2.2.3) Vanne a) Définition**

C'est un composant qui agit sur la grandeur à régler, qu'elle soit une pression, température, ou un niveau. Elle est composée de deux parties :

- Le corps de vanne : c'est l'élément qui assure le réglage du débit
- L'actionneur ou servomoteur : c'est l'élément qui assure la conversion du signal de commande en mouvement de la vanne

#### **b) Choix de la vanne**

- La nature du fluide traité
- L'agressivité mécanique et/ou chimique du fluide
- La température de fonctionnement
- La circulation du fluide en un seul ou en deux sens

#### **c) Types de vannes**

- *Vanne TOR (Tour Ou Rien) :* son rôle est de permettre ou interrompre le passage d'un fluide. Elle exécute une action discontinue qui prend deux états 0 ou 1 (ouvert ou fermé). Ce type de vanne est utilisée pour commander des systèmes ayant une grande inertie où la régulation n'est pas importante. Dans la station NEP-Lait Cru, on trouve la vanne « Delta SV1 » de type papillon
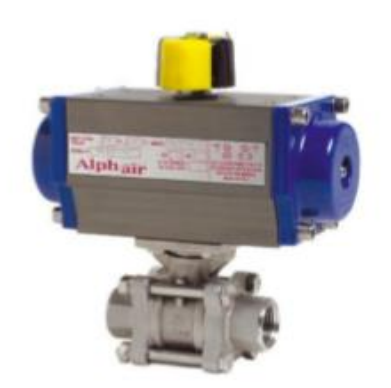

**Figure 2. 15 Vanne Delta SV1**

- *Vanne à régulation :* c'est une constituée d'un actionneur, positionneur qui garantit la position correcte du clapet par rapport au siège, et d'un régulateur qui donne la pression nécessaire pour réguler la vanne. Par ailleurs, le clapet de la vanne peut occuper trois positions : ouverte, fermée ou limitée/étranglée selon la limitation de course (0-100%).
- La vanne « Delta SW4 » est un exemple de vanne à régulation qu'on trouve dans la station utilisée comme vanne régulatrice de la température (régulation PID)

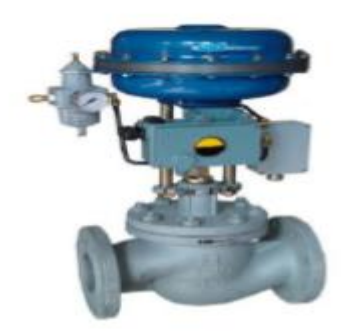

*Figure 2. 16 Vanne Delta SW4*

## **2.4) Etude du schéma électrique de la station**

L'automate est alimenté généralement par le réseau monophasé 230V ; 50 Hz mais d'autres alimentations sont possibles (110V par exemple). On asservit l'alimentation de l'automate par un circuit de commande spécifique (contacteur KM1). De même, les sorties seront asservies au circuit de commande et alimentées après validation du chien de garde.

L'automate programmable est équipé d'une carte d'entrées destinée à recevoir des informations d'état à partir des capteurs, et des informations de commande en provenance du pupitre. Dès qu'une information surgisse, un signal électrique est envoyé à l'automate via l'entrée choisie.

Par ailleurs, l'automate comporte également une carte de sorties pour commander les appareils de la partie opérative (vannes, pompes, … etc.)

Le schéma électrique ci-après est une représentation d'un schéma électrique d'un automate programmable :

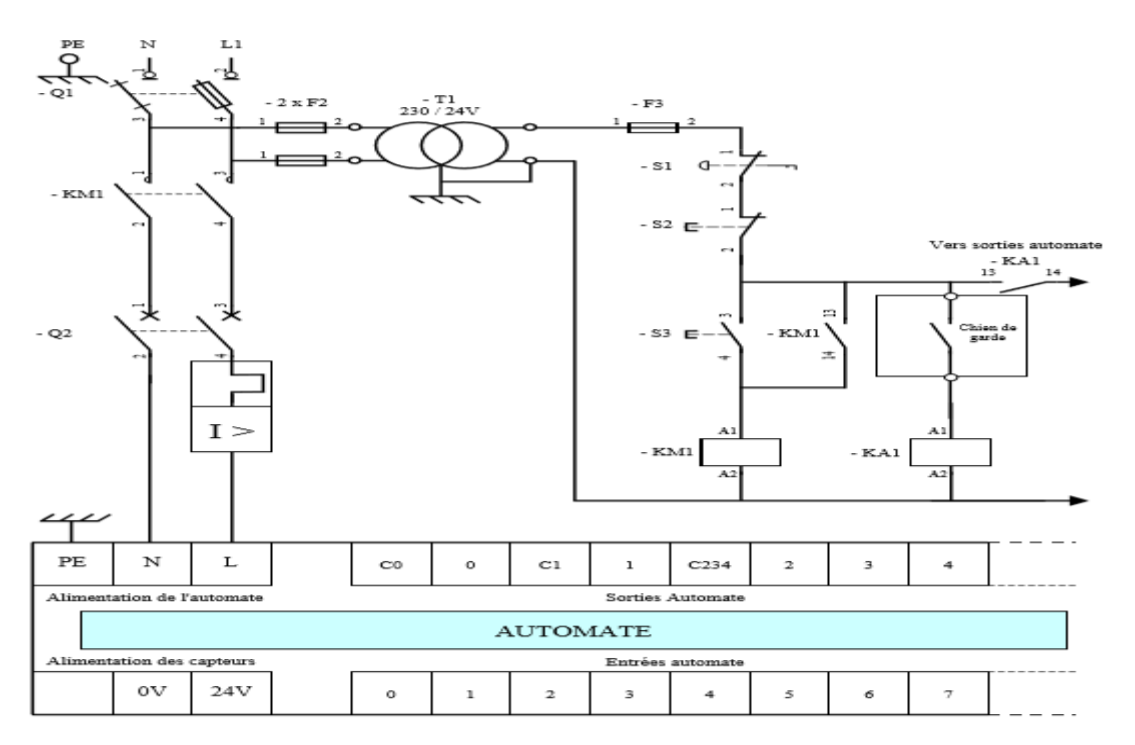

**Figure 2. 17 Exemple de schéma électrique d'un API**

# **2.4.1) Appareils de protection de circuits électriques**

Il existe plusieurs appareils de connexion conçus pour la mise hors tension, ou la séparation, de tout ou une partie de l'installation de toute source d'énergie électrique. Parmi ces appareils, on trouve :

**2.4.1.1) Le fusible** permet d'interrompre automatiquement un circuit parcouru par une surintensité, grâce à la fusion d'un conducteur métallique calibré. Il est généralement utilisé pour une protection contre les court-circuit.

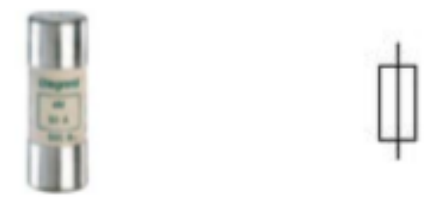

**Figure 2. 18 Fusible**

**2.4.1.2) Relais thermique** est un appareil qui protège le récepteur placé en aval contre les surcharges et les coupures de phase. Pour cela, il surveille en permanence le courant dans le récepteur. En cas de surcharge, le relais thermique n'agit pas directement sur le circuit de puissance. Un contact du relais thermique ouvre le circuit de commande d'un contacteur qui coupe le courant dans le récepteur

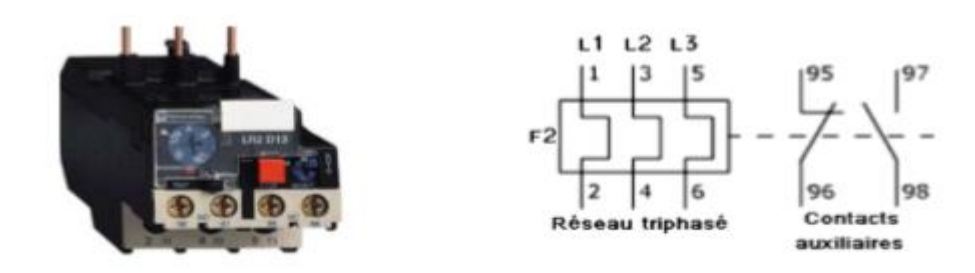

**Figure 2. 19 Relais thermique**

**2.4.1.3) Le sectionneur** destiné à établir ou à interrompre la continuité d'un circuit électrique à vide ou à l'isoler d'autres circuits. Par ailleurs, il ne possède aucun pouvoir de coupure, et n'est capable de couper que des courants très faibles.

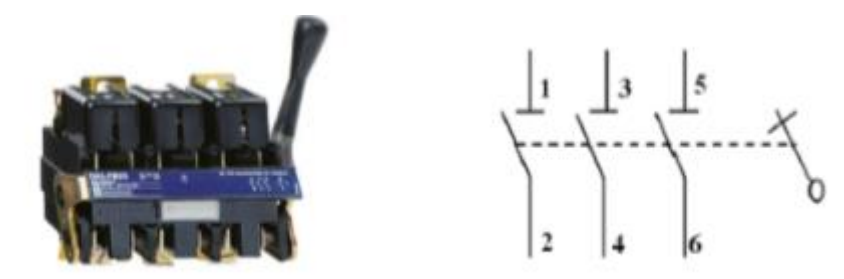

**Figure 2. 20 Le sectionneur**

**2.4.1.4) Protection par disjoncteur** c'est un interrupteur à ouverture automatique, qui assure La protection d'une installation contre les surcharges, les courts circuits, les défauts d'isolements, par ouverture rapide du circuit en défaut. Il remplit aussi la fonction de sectionnement (isolement d'un circuit).

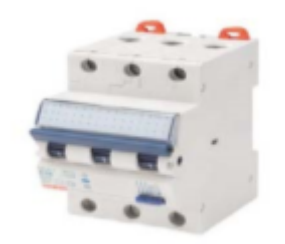

**Figure 2. 21Disjoncteur**

**2.4.1.5) Relais temporisé** c'est un appareil d'automatisme qui permet à l'issue d'un temps préalablement déterminé, de transmettre une information électrique. On l'appelle aussi relai tout ou rien à temps spécifiés ou encore minuterie

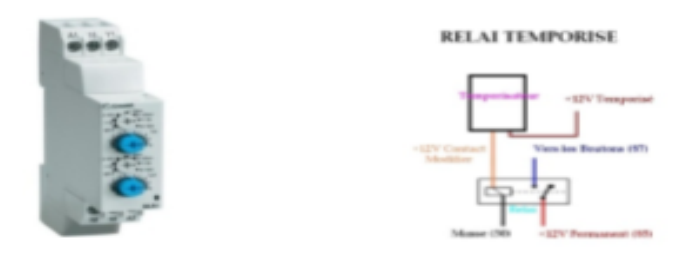

**Figure 2. 22 Relais temporisé**

**2.4.1.6) Contacteur** c'est un appareil de commande, doué d'un pouvoir de coupure, qui permet d'établir ou d'interrompre un circuit en charge par un bouton poussoir ou par télécommande.

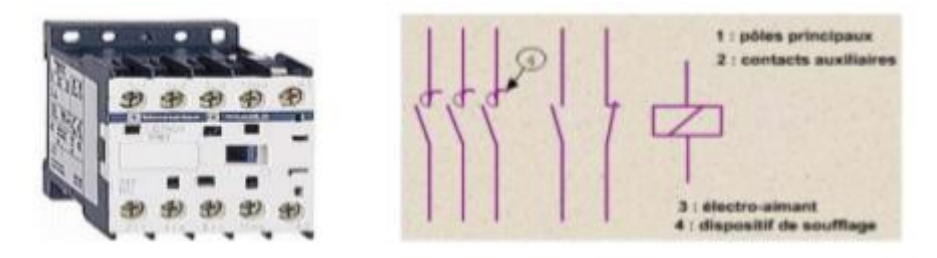

**Figure 2. 23 Le contacteur**

## **2.5) Conclusion**

L'analyse et la compréhension d'un processus représente une phase importante pour l'étude et la gestion d'un système à automatiser. Cela nous permet de bien remédier à la problématique et de bien satisfaire les objectifs exigés par le cahier des charges, ce qui nous facilitera la tâche pour l'élaboration de leur commande qui sera traitée dans le prochain chapitre.

# **CHAPITRE 3**

# **Les Automates Programmables Industriels**

# **3.1) Introduction**

Actuellement, les automates programmables sont devenus indispensables en industrie en permettant d'effectuer quotidiennement les tâches les plus ingrates, répétitives et dangereuses. L'évolution des techniques de contrôle/commande des automates, se traduisent par un développement massif en production.

Dans ce chapitre, on présente l'automate programmable, son fonctionnement, son architecture, et les critères de choix des automates en industrie. Par la suite, en vue de ce projet, on introduit l'automate Siemens S7-400, ses caractéristiques et ses différentes fonctionnalités. Finalement, on présente le cahier de charges traité.

# **3.2) Définition d'un API (Automate Programmable Industriel)**

C'est un appareil électronique qui traite les données reçues par ses entrées pour commander et surveiller en temps réel un processus industriel, en fonction du programme mis en mémoire. Actuellement, on trouve plusieurs compagnies spécialistes dans les automates programmables comme: ABB, Siemens, Schneider, Freelands, ACCOS …etc.

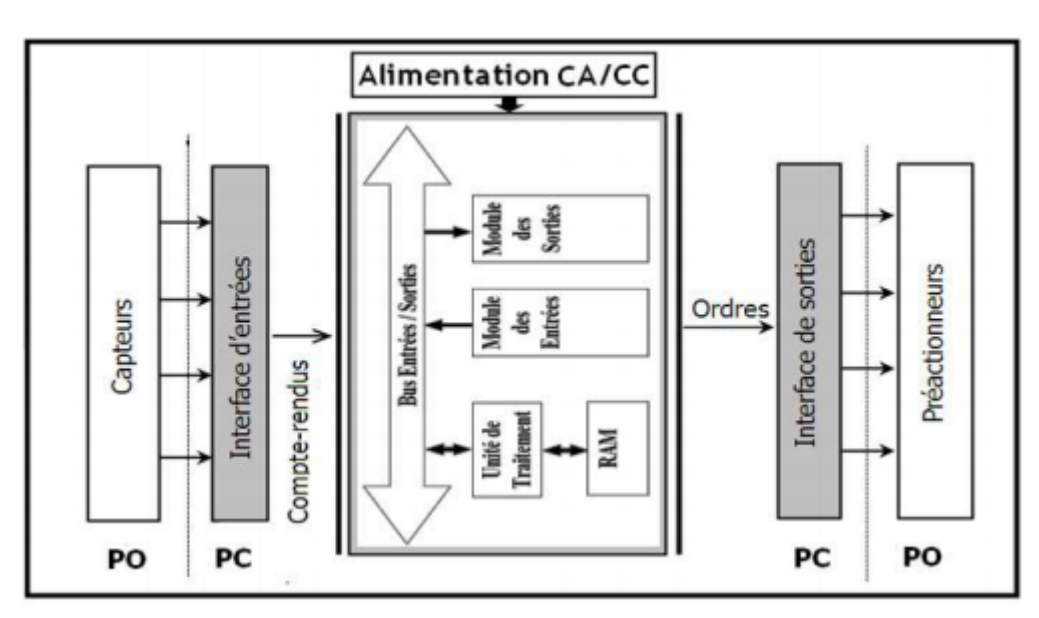

**Figure 3. 1 Schéma synoptique d'un système automatisé**

# **3.3) Objectifs de l'automatisation**

- Accroitre la productivité du système pour avoir une rentabilité meilleure
- Améliorer la qualité du travail en économisant les matières premières et l'énergie
- Adaptation à des taches physiques ou intellectuelles pénibles pour l'homme (manipuler de lourdes charges, tâches répétitives et parallélisées, …)
- Adaptation à des environnements hostiles pour l'homme (milieu salin, nucléaire, spatial, …) et augmenter la sécurité au travail.

# **3.4) Fonctionnement d'un automate programmable industriel**

Tous les automates fonctionnent selon le mode opératoire suivant:

- *Traitement interne :* L'automate contrôle et surveille un processus industriel et met à jour les paramètres systèmes
- *Lecture des entrées :* L'automate lit les entrées (de façon synchrone) et les recopie dans la mémoire image des entrées.
- *Exécution du programme :* L'automate exécute le programme instruction par instruction et écrit les sorties dans la mémoire image des sorties.
- *Ecriture des sorties :* L'automate bascule les différentes sorties (de façon synchrone) aux positions définies dans la mémoire image des sorties.

Ces quatre opérations sont effectuées continuellement par l'automate (fonctionnement cyclique)

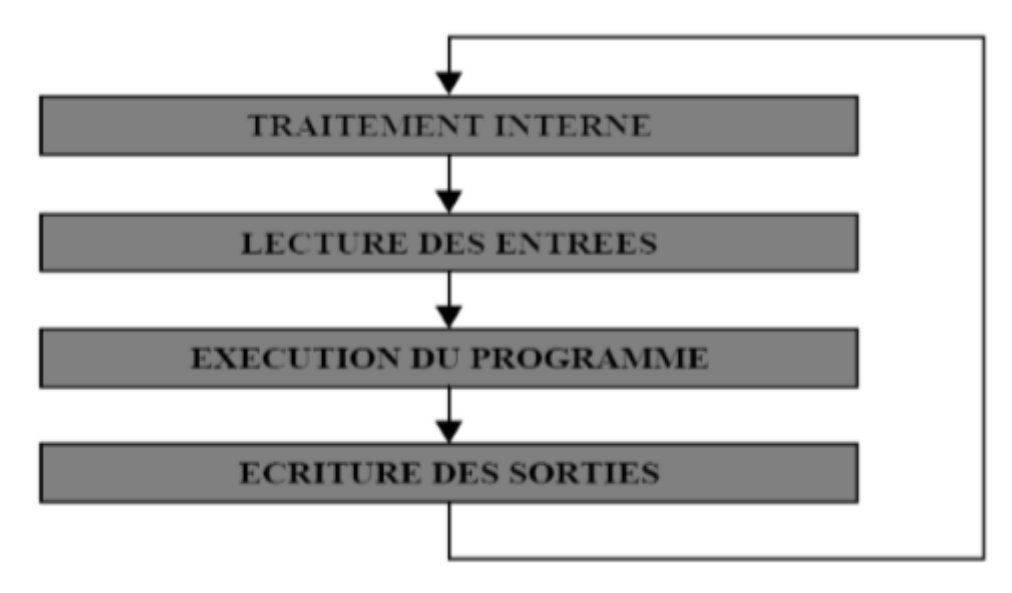

**Figure 3. 2 Schéma expliquant le fonctionnement d'un automate**

# **3.5) Architecture d'un automate programmable**

# **3.5.1) Architecture Interne**

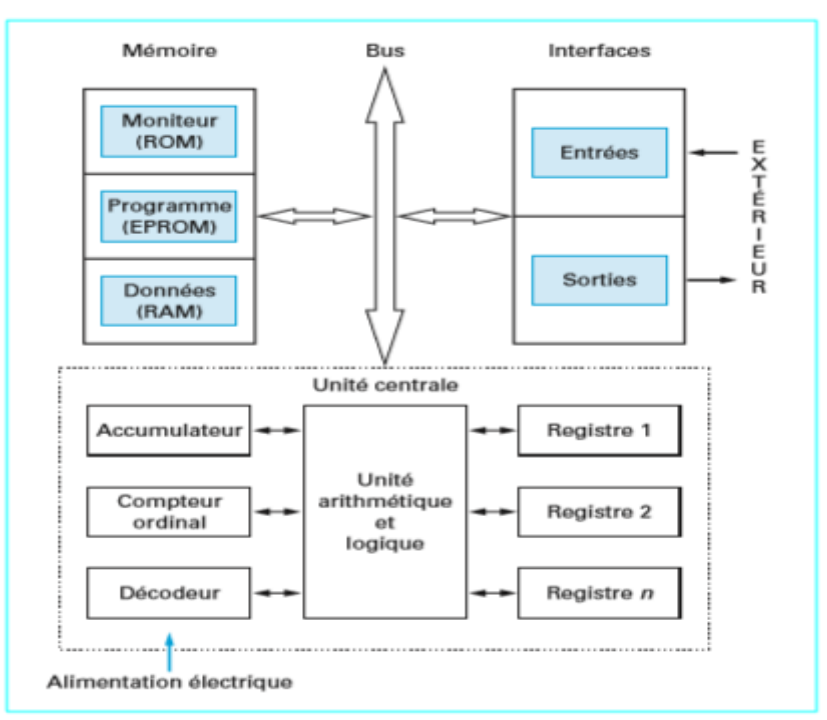

**Figure 3. 3 L'architecture interne d'un automate**

L'architecture interne d'un API est constituée de cinq parties essentielles :

**3.5.1.1) L'unité centrale (CPU)** c'est le cerveau qui gère l'automate, son rôle consiste d'une part à organiser les différentes relations entre la zone mémoire et les interfaces d'E/S et d'autre part exécuter les instructions du programme

**3.5.1.2) La mémoire** son rôle est de recevoir, gérer et stocker des informations issues de différentes parties du système notamment en provenance de capteurs. Il existe deux types de mémoires :

- *ROM :* mémoire morte ou mémoire de langage, où est stocké le langage de programmation
- *RAM :* mémoire vive ou mémoire de travail, utilisable en lecture-écriture pendant le fonctionnement

# **3.5.1.3) Modules d'entrées/sorties :**

Ils assurent le rôle d'interface entre la CPU et le processus, en récupérant les informations sur l'état de ce dernier et en coordonnant les actions. Plusieurs types de modules sont disponibles sur le marché selon l'utilisation souhaitée :

- *Modules d'entrées/sorties TOR (Tout Ou Rien) :* l'information traitée ne peut prendre que deux états (vrai/faux, 0 ou 1 …). C'est le type d'information délivrée par une cellule photoélectrique, un bouton poussoir…etc.
- *Modules d'entrées/sorties analogiques :* Ils permettent l'acquisition de mesure (entrée analogique), et la commande du processus (sortie analogique). Ces modules comportent un ou plusieurs convertisseurs analogique/numérique (CAN) pour les entrées, numérique/analogique (CNA) pour les sorties. Ces modules sont en général multiplexés en entrée pour n'utiliser qu'un seul convertisseur analogique numérique (CAN), alors que les sorties exigent un CNA par voie.

**3.5.1.4) Bus** est un ensemble de conducteurs qui réalisent la liaison entre les différents éléments de l'automate. Il est organisé en plusieurs sous-ensembles destinés, chacun à véhiculer un type défini d'informations :

- Bus de données pour les signaux d'entrées/sorties.
- Bus d'adresses des entrées/sorties.
- Bus de distribution des tensions issues du bloc d'alimentation.
- Bus de commande pour les signaux de services.

**3.5.1.5) Interfaces d'entrées/sorties** comporte des adresses d'entrées où chaque capteur est relié à une de ces adresses. L'interface de sorties compte également des adresses de sortie où chaque actionneur est relié à l'une de ces adresses. Le nombre de ces entrées et sorties varie suivant les types d'automates.

**3.5.1.6) Alimentation électrique** Il a le rôle de fournir les tensions continues que nécessitent les composants (5 V, 12 V…) avec de bonnes performances, notamment face aux microcoupures du réseau. Sa source d'énergie provient du réseau électrique extérieur.

N.B : Les châssis d'extension et les entrées/sorties doivent aussi disposer d'une alimentation.

# **3.5.2) Architecture externe**

Les automates programmables peuvent être de type compact ou modulaire :

- *Automates compacts :* dans ce type, on trouve le processeur, l'alimentation, les modules d'entrées/sorties intégrés en un seul module. Cet automate est de fonctionnement simple, destiné à la commande de petits automatismes (exemple : travaux pratiques

pédagogiques). Selon les modèles et les fabricants, on trouve : le LOGO de Siemens, ZELIO de Schneider, MELLENIUM de Crouzet

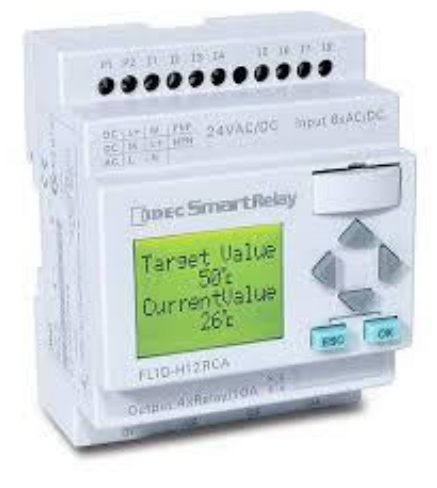

**Figure 3. 4 Automate compact**

- *Automates modulaires* : dans ce type on trouve le processeur, l'alimentation et les interfaces entrées/sorties qui résident dans des unités séparées (modules) et sont fixés sur un ou plusieurs racks contenant le fond de panier (bus et les connecteurs). Ces automates sont utilisés dans des projets d'automatismes complexes où la nécessité d'une puissance et une capacité de traitement.

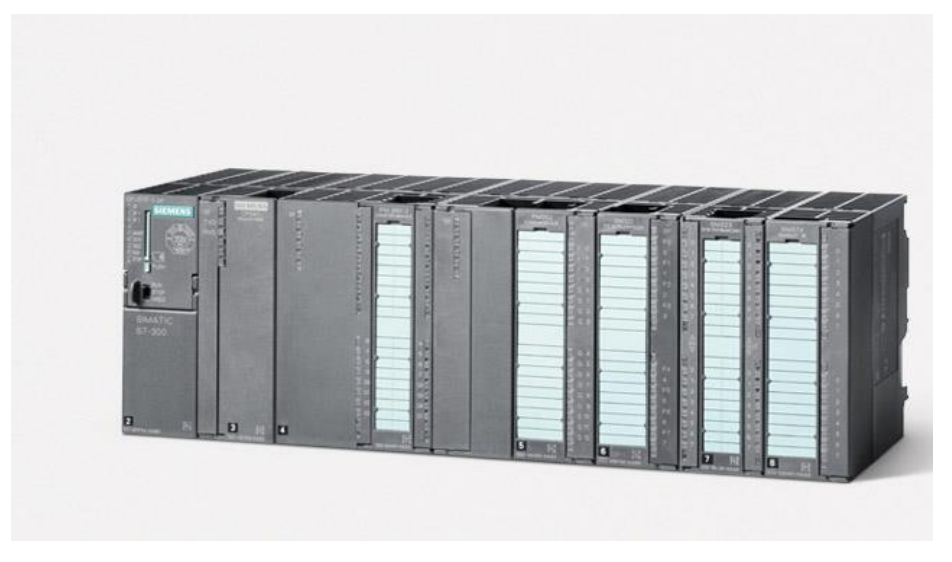

**Figure 3. 5 Automate modulaire**

**3.5.2.1) Le rack ou châssis** les modules d'un automate à structure modulaire sont montés sur un châssis spécifique (rack). Le châssis permet d'assurer :

- L'assemblage mécanique des modules.
- La distribution de la tension d'alimentation aux différents modules.
- L'acheminement des bus de données et adresses de commande vers les modules.

Tout châssis contient les éléments suivants :

- Profilé support.
- Bus de fond de panier pour la communication de la CPU avec les modules.
- Connexion pour le conducteur de protection (prise de terre).

**3.5.2.2) Un module d'unité centrale ou CPU** Qui assure le traitement de l'information et la gestion de l'ensemble des unités. Ce module comporte un microprocesseur, des circuits périphériques de gestion des entrées/sorties, des mémoires RAM et EEPROM nécessaires pour stocker les programmes, les données, et les paramètres de configuration du système.

**3.5.2.3) Un module d'alimentation** Son rôle est de transformer la tension alternative 220V/50Hz ou bien la tension 24V pour obtenir les tensions continues suivantes :  $+/-5V$ ,  $+/-$ 12V ou +/-15V pour assurer l'alimentation à tous les modules.

**3.5.2.4) Un ou plusieurs modules de sorties (TOR) ou analogique** Pour transmettre à la partie opérative les signaux de commande suivant le programme qui se trouve dans la mémoire, et l'acquisition des informations provenant de la partie opérative (procédé à conduire).

## **3.5.2.5) Un ou plusieurs modules de communication**

- Les Interfaces série utilisant dans la plupart des cas comme support de communication, les liaisons RS-232 ou RS422/RS485 pour assurer la connexion de PC et la console de programmation et aussi pour la communication et la supervision Homme/Machine.
- Interfaces pour assurer l'accès à un bus de terrain par exemple Modbus, Profibus, Fieldbus…etc.

## **3.6) Critères de choix d'un API**

- Les capacités de traitement du processeur (vitesse, données, opérations, temps réel…)
- Le type des entrées/sorties nécessaires.
- Le nombre d'entrées/sorties nécessaires.
- Des possibilités de simulation et de visualisation qui apportent à l'utilisateur une aide efficace à la mise au point et à l'exploitation (modification aisée de l'automatisme).
- Des possibilités d'extension en termes d'entrées sorties.
- La taille du programme.
- La vitesse de traitement.
- Les fonctions complémentaires: temporisateurs et compteurs.
- Les langages de programmation.

## **3.6.1) Automates Siemens**

Siemens est l'une des sociétés réputées dans la fabrication d'automates programmables. Elle a développé différentes gammes d'automates dont la famille S5 (S5-90U, S5-95U, …etc.), la famille SIMATIC, devenue synonyme de l'intégration totale, représente un concept révolutionnaire visant à réunir l'univers de la fabrication manufacturière et l'univers des procédés. Cette gamme est composée de trois familles :

- *SIMATIC S7 :* synonyme de la nouvelle gamme des automates programmables, dont on trouve : S7-200, S7-300, S7- 400, S7-1200 et S7-1500.
- *SIMATIC C7 :* comprend deux sections travaillant indépendamment l'une de l'autre et pouvant communiquer entre elles à travers l'interface MPI la CPU et le pupitre opérateur OP

- *SIMATIC M7* : est un calculateur industriel compatible PC. Il s'agit d'un système modulaire sous boîtier, construit dans la technique des automates SIMATIC S7. Il peut être intégré dans un automate S7-300/400 ou être utilisé comme système autonome avec une périphérie choisie dans la gammeS7

Dans le cadre de notre projet, notre choix s'est focalisé sur l'automate Siemens S7-400.

### **3.6.2) L'automate S7-400**

C'est une plate-forme d'automatisation conçue pour l'industrie manufacturière et le génie des procédés. Il se prête tout particulièrement aux tâches exigeant le traitement de gros volumes de données dans l'industrie des procédés ; des vitesses de traitement élevées ainsi que des temps de réaction déterministes, est l'outil idéal pour la coordination d'installations complètes et le pilotage d'appareils/de stations subordonnées grâce à une puissance de communication élevée et des interfaces intégrées.

## **3.6.2.1) Structure d'un S7-400**

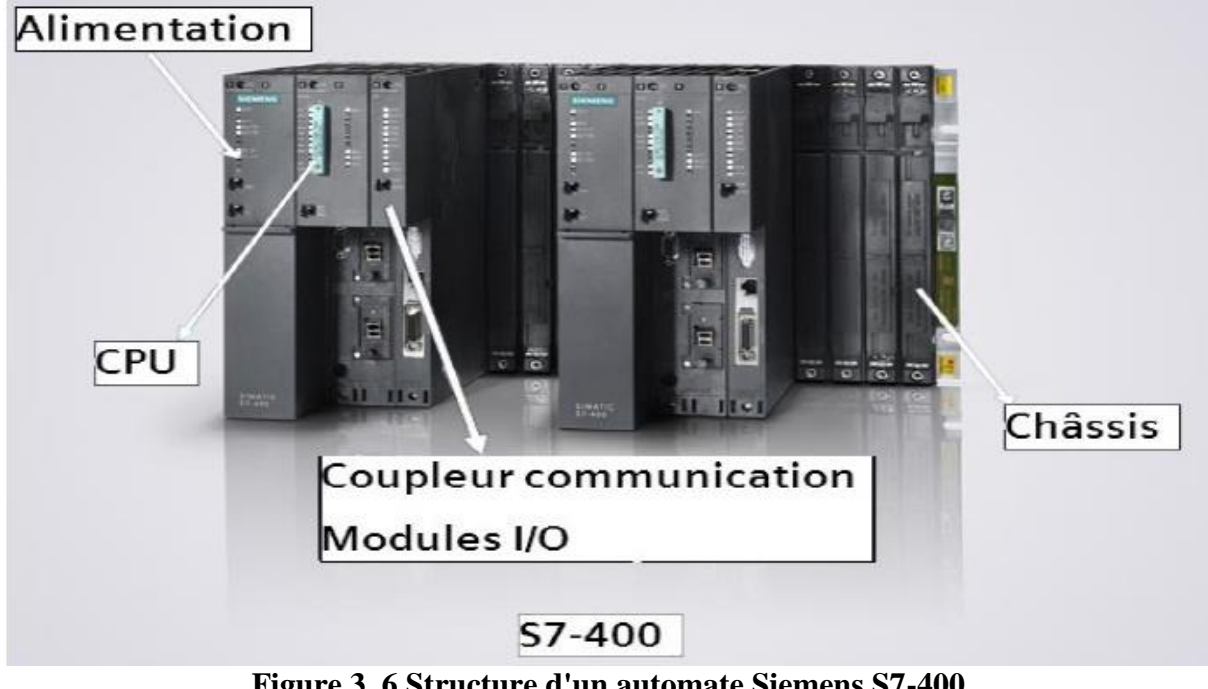

**Figure 3. 6 Structure d'un automate Siemens S7-400**

Le SIMATIC S7-400 est un système d'automatisation modulaire offrant la gamme de modules suivants:

- *Unités centrales (CPU)* de capacités différentes avec entrées/sorties intégrées (ex :

CPU412-1) ou avec interface PROFIBUS intégrée (ex : CPU412-2DP)

- *Modules d'alimentation PS (Power Supply),* pour la conversion des tensions réseaux alternatives ou continues en tension 5V ou 24V ;
- *Modules de signaux SM* pour entrées et sorties numériques et analogiques ;
- *Modules de fonction FM* assurant des fonctions de positionnement, de régulation et comptage
- *Modules CP (port de communication)* permettant de raccorder une CPU aux différents réseaux

### **3.6.2.2) Protection de l'automate S7-400**

La protection des circuits d'entrées contre les parasites électriques est souvent isolée par découplage optoélectronique. Le passage des signaux par un faisceau lumineux assure en effet une séparation entre les circuits internes et externes. Du côté des sorties, on doit assurer le même type de protection.

### **3.6.2.3) Réseaux dans les automates Siemens**

Différents réseaux sont proposés en fonction des exigences de la communication industrielle, ils sont listés ci-après par ordre croissant de leur performance : (MPI, PROFIBUS, et Industrial Ethernet).

### *3.6.2.3.1) MPI (Multi Point Interface)*

Le réseau MPI (Multi Point Interface) sert pour les interconnections de faible étendue aux niveaux terrain et cellule. Son utilisation reste cependant circonscrite aux automates SIMATIC S7 à la conception destinée à servir d'interface de programmation. Même si les exigences des communications se compliquent, les limites de la SIMATIC S7 se traduisent aussitôt en quasiobstacle.

### *3.6.2.3.2) PROFIBUS*

Le réseau PROFIBUS (Process Field Bus), voué de par sa conception aux nouveaux terrains et cellules. Système de communication ouvert (non propriétaire), PROFIBUS sert à la transmission de volumes de données, petits et moyens, entre un nombre restreint de correspondants, et représente un type de communication caractérisé par un échange de données cycliques rapides.

### *3.6.2.3.3) Ethernet industriel*

Ethernet industriel est un réseau pour les niveaux cellule et supervision, il permet l'échange de masses de données sur de longues distances entre un grand nombre de stations. Il est le réseau le plus puissant pour la communication industrielle, il nécessite peu de manipulations de configuration et est aisément extensible.

### **3.6.3) Langages de programmation pour les automates Siemens**

Les programmes utilisés avec les API peuvent être écrits dans différents formats. Pour que les ingénieurs ayant peu de connaissances en programmation puissent élaborer des programmes pour les API. La norme IEC 1131-3 définit cinq langages qui peuvent être utilisés pour la programmation des automates programmables industriels :

**3.6.3.1) Le langage LD (Ladder Diagram)** C'est une représentation graphique d'équations booléennes combinant des contacts (en entrée) et des relais (en sortie). Il permet la manipulation de données booléennes, à l'aide de symboles graphiques organisés dans un diagramme comme les éléments d'un schéma électrique.

**3.6.3.2) Le langage IL (Instruction List)** Un langage textuel de bas niveau. Il est particulièrement adapté aux applications de petites tailles. L'opérateur indique le type d'opération à effectuer entre le résultat courant et l'opérande. Le résultat de l'opération est stocké à son tour dans le résultat courant.

**3.6.3.3) Le langage FBD (Function Block Diagram)** C'est un langage graphique. Il permet la construction d'équations complexes à partir des opérateurs standards, de fonctions ou de blocs fonctionnels.

**3.6.3.4) Le langage ST (Structured Text)** Un langage textuel de haut niveau dédié aux applications d'automatisation. Ce langage est principalement utilisé pour décrire les procédures complexes, difficilement modélisables avec les langages graphiques. C'est le langage par défaut pour la programmation des actions dans les étapes et des conditions associées aux transitions du langage SFC.

**3.6.3.5) Le langage SFC (Sequential Function Chart), ou GRAFCET** C'est un langage graphique utilisé pour décrire les opérations séquentielles. Le procédé est représenté comme une suite connue d'étapes (états stables), reliées entre elles par des transitions, une condition booléenne est attachée à chaque transition.

# **3.6.4) Blocs de programmation**

Lors de la programmation, on utilise différents types de blocs dans lesquels le programme et les données correspondantes sont mémorisés. Parmi ces blocs, on trouve :

# **3.6.4.1) Bloc d'organisation (OB)**

Les blocs d'organisations (OB) constituent l'interface entre le système d'exploitation et le programme utilisateur. Ils sont appelés par le système d'exploitation et commandent par exemple les opérations suivantes :

- Comportement de démarrage du système d'automatisation
- Traitement cyclique du programme
- Traitement du programme déclenché par alarme
- Traitement des erreurs

Nous pouvons programmés les blocs d'organisation et déterminer ainsi le comportement de la CPU.

# **3.6.4.2) Bloc de données (DB)**

Les blocs de données (DB) servent à enregistrer les données utilisateur. On trouve également des blocs de données globales qui servent à stocker des données qui peuvent être utilisées par tous les autres blocs, et les blocs de données d'instances qui sont affectés à des blocs fonctionnels.

## **3.6.4.3) Blocs fonctionnel (FB)**

Les blocs fonctionnels appartenant aux fonctions, mais ils disposent en plus de zone mémoire spécifique, sous forme de blocs de données. Les blocs fonctionnels conviennent donc pour la programmation de fonctionnalités récurrentes encore plus complexes, par exemple pour assurer des taches de régulation.

## **3.6.4.4) Fonction (FC)**

Une fonction FC assure une fonctionnalité spécifique du programme. Les fonctions peuvent être paramétrables, dans ce cas les paramètres sont transmis à la fonction lorsqu'elle est appelée. Elles conviennent à programmer des fonctionnalités récurrentes et complexes.

# **3.7) Cahier des charges**

La station NEP-Lait Cru est, actuellement, géré par l'automate ACCOS. Dans le cadre de ce projet, la migration vers Siemens S7-400 est d'une utilité majeure ; étant l'automate le plus répandu sur le marché industriel.

Pour représenter le comportement de la station décrit au chapitre 2 (Analyse fonctionnelle de la station), on utilise un langage structuré et facile à programmer : GRAFCET.

Le GRAFCET, est un langage fonctionnel graphique destiné à décrire les différents comportements d'un automatisme séquentiel. Il aide à la réalisation, il apporte une aide appréciable lors de l'exploitation de la machine pour les dépannages et diverses modifications.

Tous les grafcets illustrés ci-dessus sont édités à l'aide du logiciel «Editsab » et représentent le fonctionnement de la station dans une phase donnée (Voir Analyse fonctionnelle de la station au chapitre 2)

**3.7.1) Phase1 : Préparation des cuves 3.7.1.1) Cuve « Soude »**

*3.7.1.1.1) Mise à niveau de la cuve*

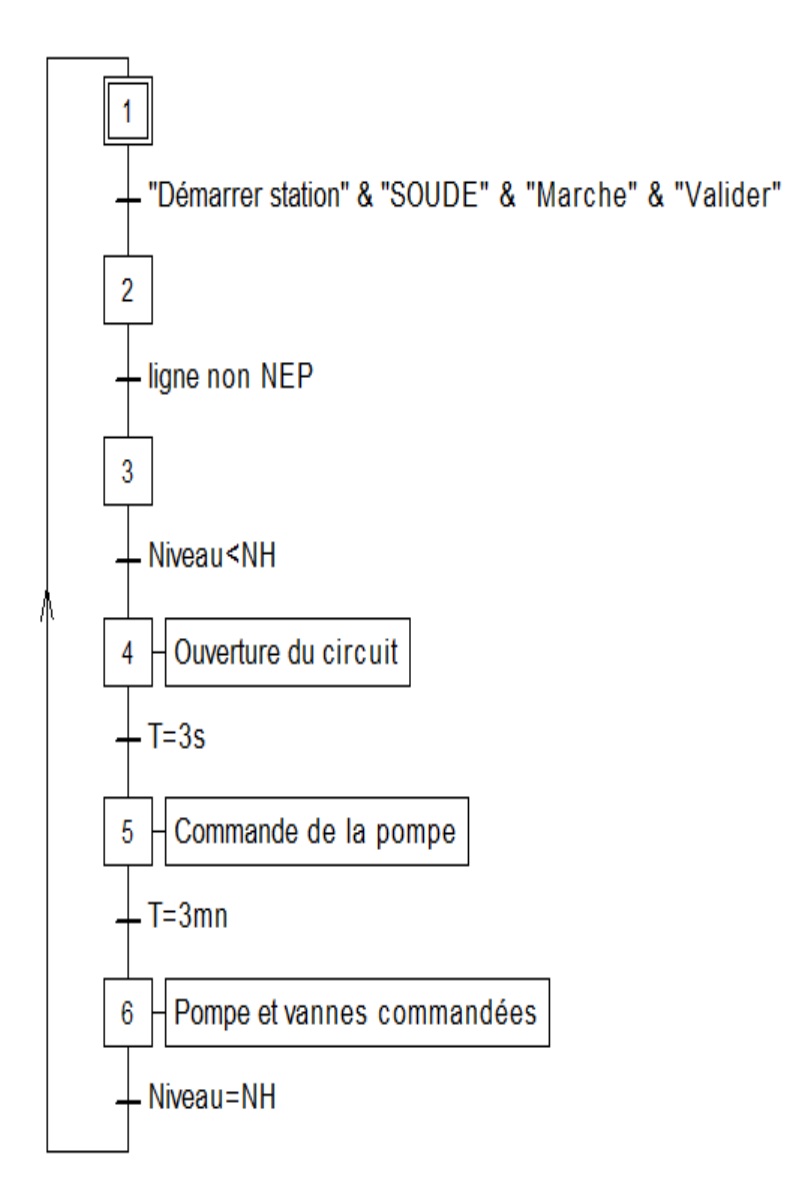

*3.7.1.1.2) Mise en température de la cuve*

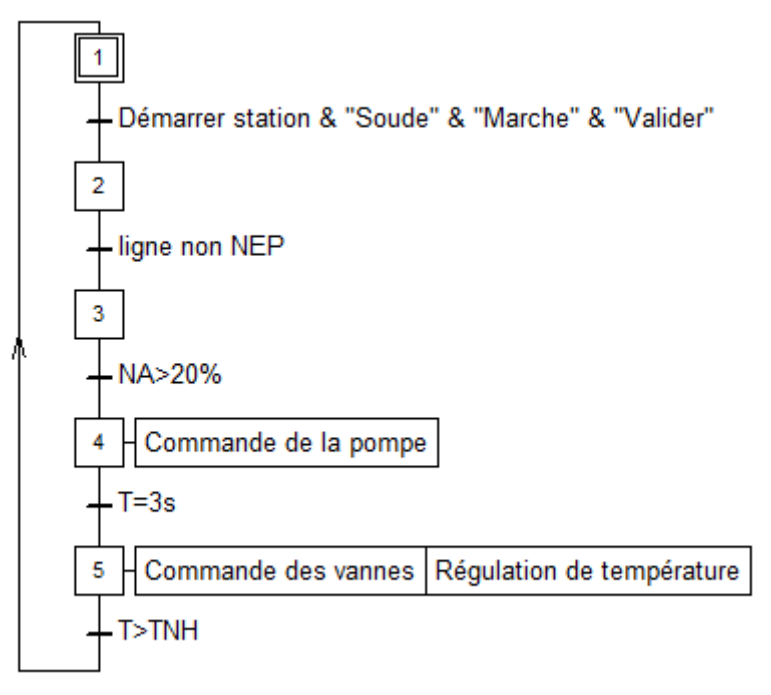

*3.7.1.1.3) Mise en concentration de la cuve*

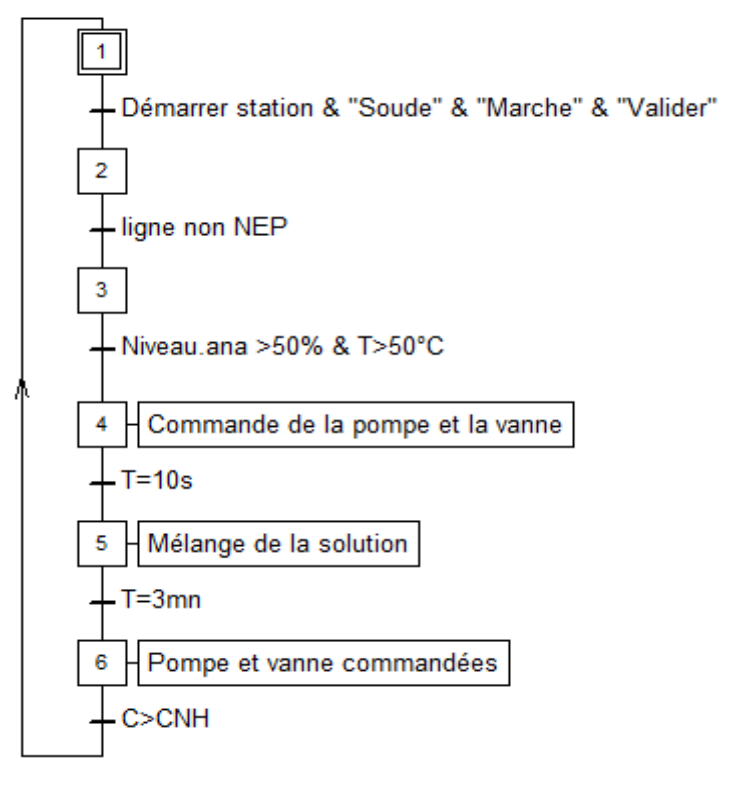

# **3.7.1.2) Cuve « Acide »**

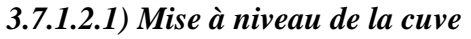

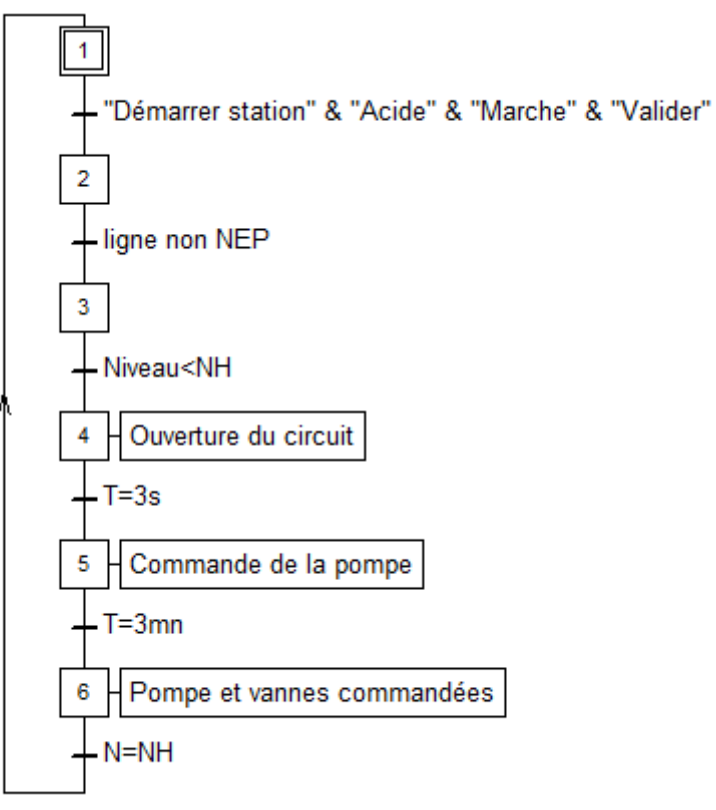

*3.7.1.2.2) Mise en température de la cuve*

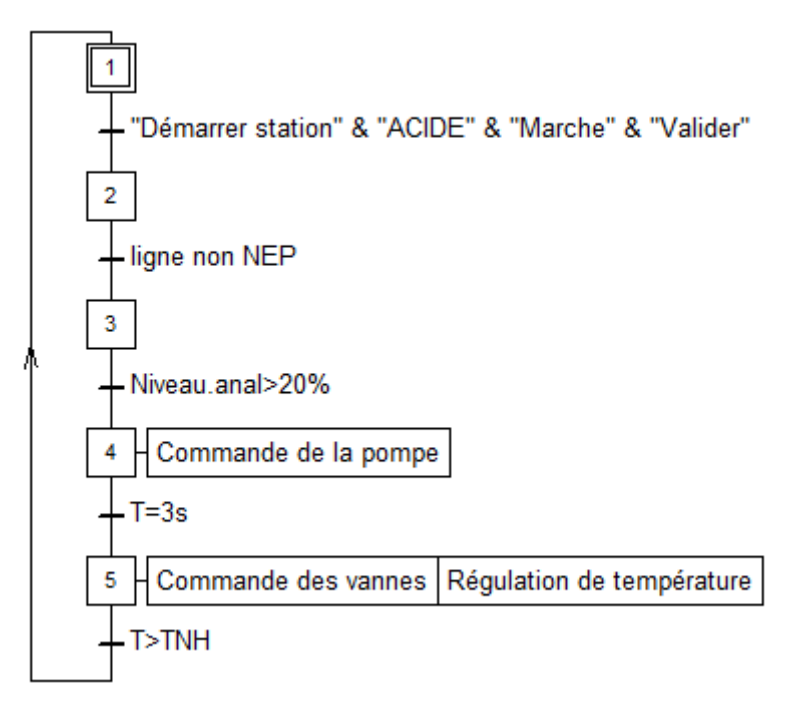

### *3.7.1.2.3) Mise en concentration de la cuve*

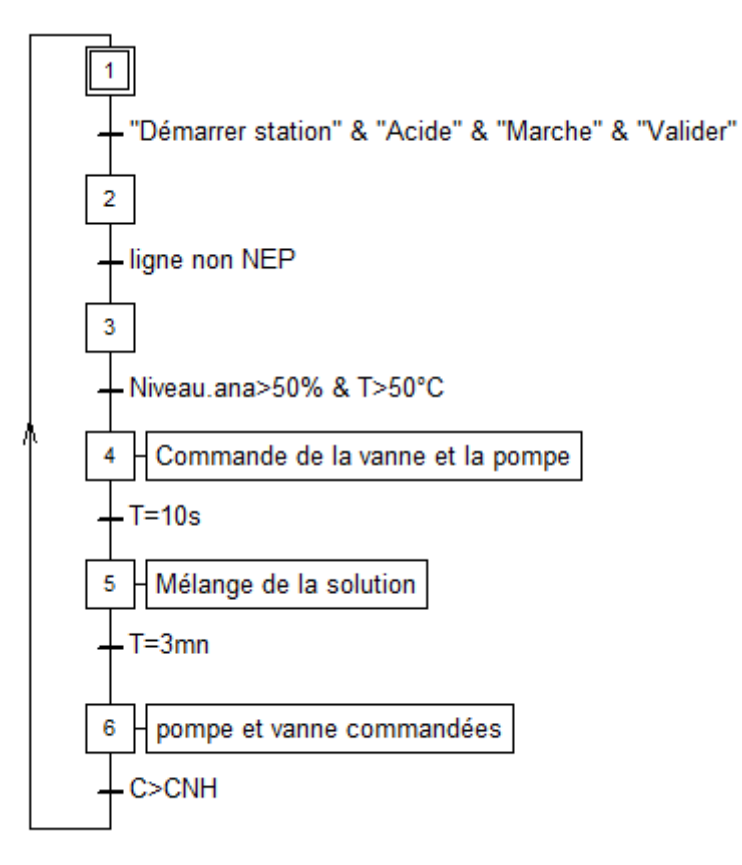

## **3.7.2) Phase2 : Nettoyage en place (NEP) 3.7.2.1) NEP**

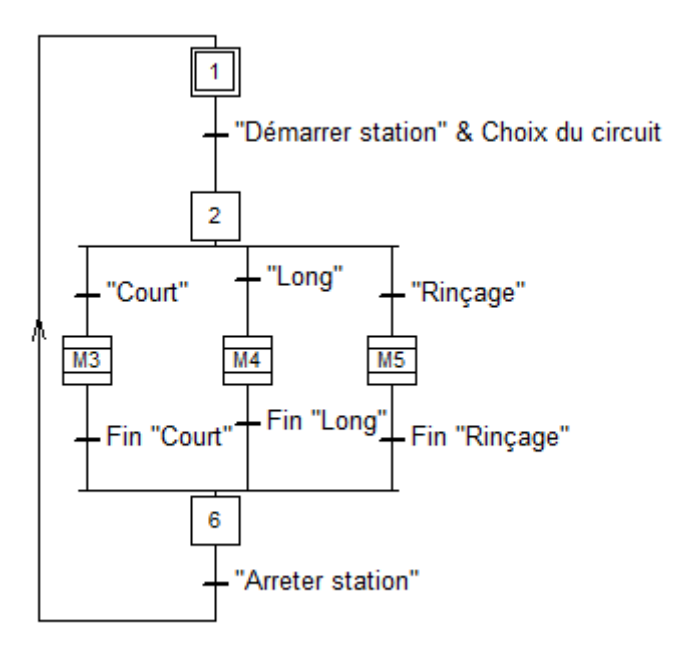

### **3.7.2.2) Cycle long**

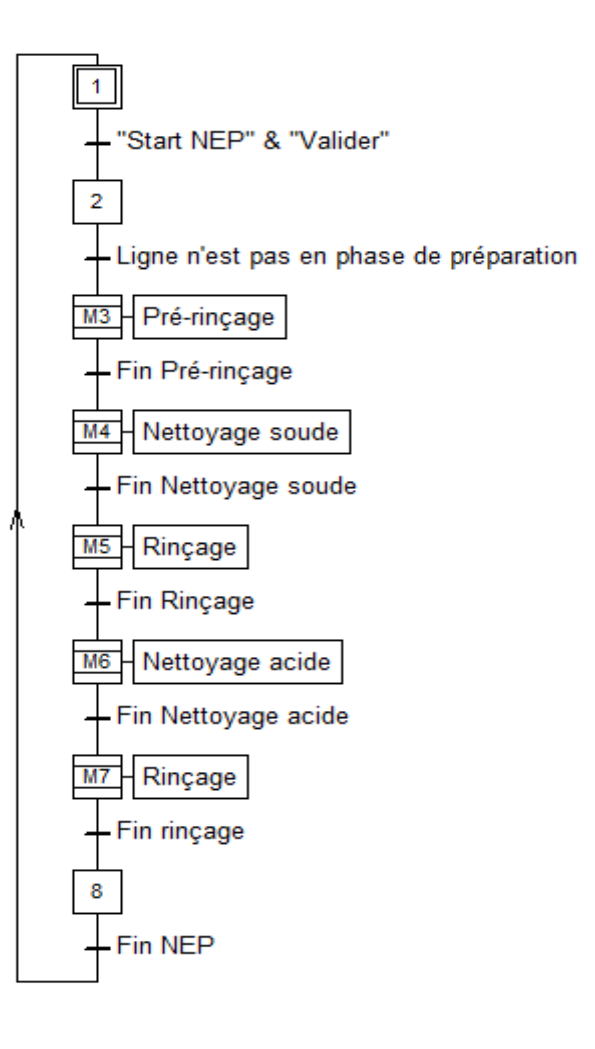

#### **3.7.2.3) Cycle court**

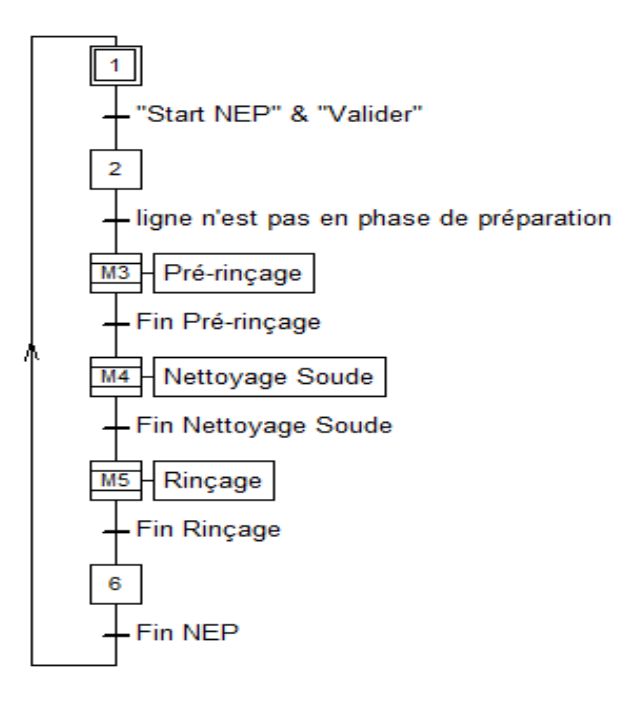

# **3.7.2.4) Cycle Rinçage**

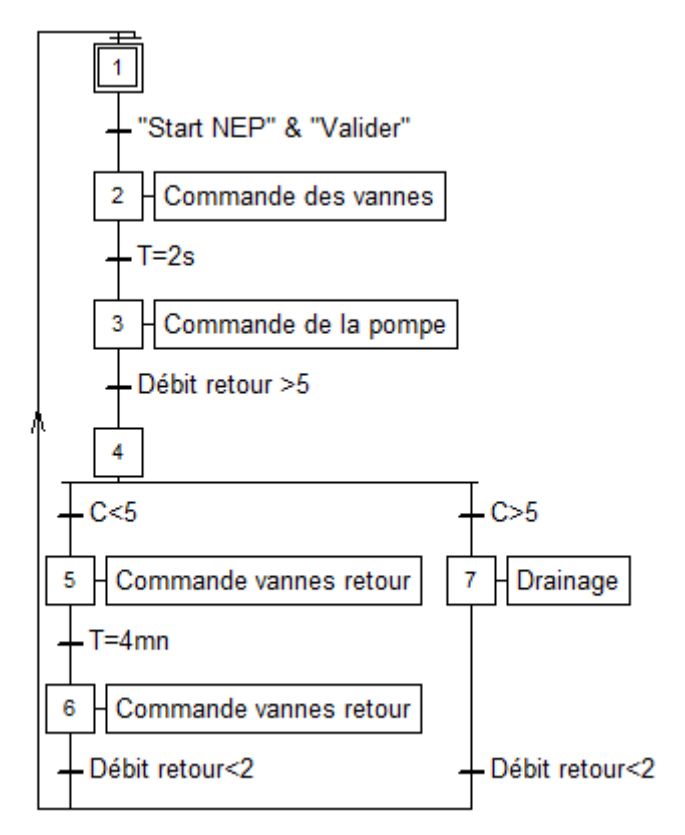

# **3.7.2.5) Pré-rinçage**

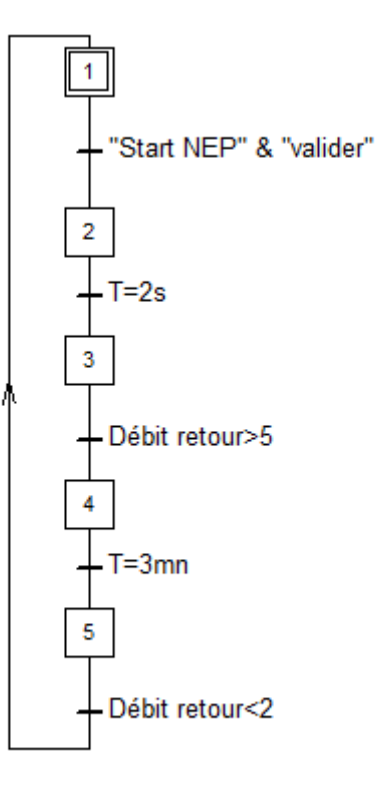

### **3.7.2.6) Nettoyage en soude**

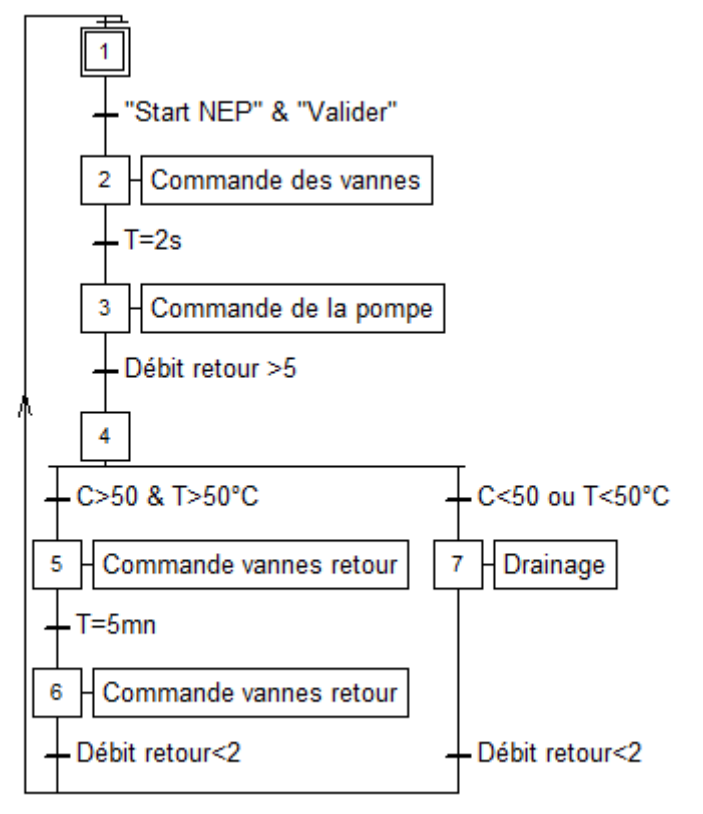

### **3.7.2.7) Nettoyage en acide**

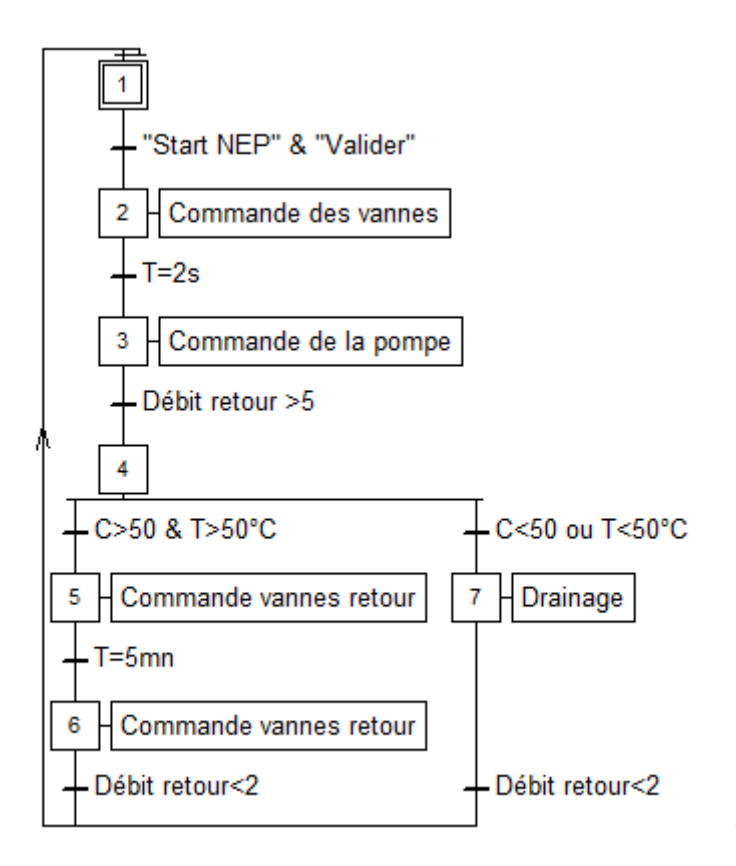

### **3.8) Conclusion**

Tout automate programmable est adaptable à un maximum d'applications, d'un point de vue traitement, composants et langage. Son architecture complexe et modifiable, selon la nécessité du projet, ainsi que la capacité de traitement et le nombre d'entrées/sorties nécessaires sont considérés comme critères principaux pour mieux choisir son automate.

# **CHAPITRE 4**

# **Simulation et supervision de la station NEP-Lait Cru**

## **4.1) Introduction**

La supervision industrielle tient dans la surveillance de l'état d'un procédé pour l'amener à son point de fonctionnement optimal. Le but est de disposer en temps réel d'une visualisation de l'état d'évolution des paramètres du processus, ce qui permet à l'opérateur de prendre rapidement des décisions appropriées à ses objectifs.

Au cours de ce chapitre, on réalise le contrôle de la station NEP-Lait Cru sous automate Siemens S7-400 à l'aide du logiciel STEP7, ainsi que la supervision sous WinCC Explorer. A cet effet, on présente en premier lieu STEP7 et WinCC Explorer, leurs performances et fonctionnalités principales. Par la suite, on présente des exemples de manipulation du travail réalisé avec les résultats obtenus.

# **4.2) Logiciel Step 7**

## **4.2.1) Présentation du logiciel**

STEP 7 est le logiciel de base pour la configuration et la programmation de systèmes d'automatisation SIMATIC. Il existe en plusieurs versions :

- STEP 7-Micro/DOS et STEP 7-Micro/Win pour des applications autonomes simples sur SIMATIC S7-200.
- STEP 7 pour des applications sur SIMATIC S7-300/400, SIMATIC M7-300/400 et SIMATIC C7

# **4.2.2) Fonctionnalités principales du logiciel**

# **4.2.2.1) Gestionnaire de projets SIMATIC**

Le gestionnaire de projets SIMATIC gère toutes les données relatives à un projet d'automatisation quel que soit le système cible (S7/M7/C7) sur lequel elles ont été créées. Il démarre automatiquement les applications requises pour le traitement des données sélectionnées.

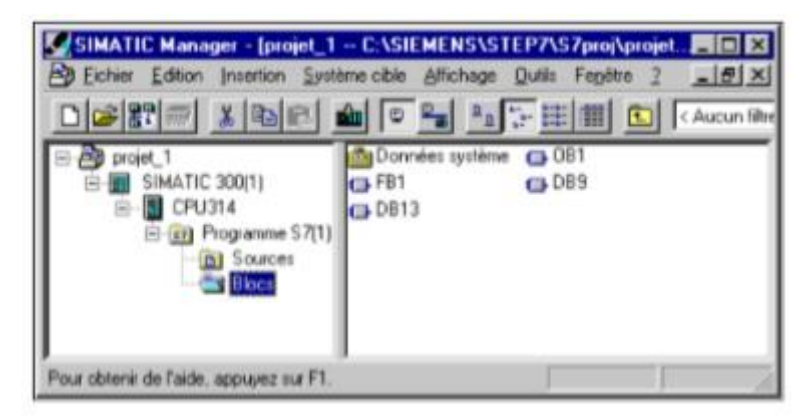

## **Figure 4. 1 Vue du logiciel SIMATIC Manager**

## **4.2.2.2) Editeur de mnémoniques**

L'éditeur des mnémoniques permet de gérer toutes les variables globales, définir différentes désignations symboliques et commentaires pour les signaux du processus (entrées/sorties), mémentos et blocs, importer/exporter avec d'autres programmes Windows.

La table des mnémoniques qui en résulte est mise à disposition de toutes les applications. La modification de l'un des paramètres d'une mnémonique est de ce fait reconnue automatiquement par toutes les applications.

| Symbol Editor - [S7-Programm(1) (Symbole) -- Test_Projekt\SIMATIC 300(1)\CI |                                                            |                                       |                |             |              |  |  |  |  |  |  |  |  |  |
|-----------------------------------------------------------------------------|------------------------------------------------------------|---------------------------------------|----------------|-------------|--------------|--|--|--|--|--|--|--|--|--|
|                                                                             |                                                            | Symbol Table Edit Insert View Options | Window         | Help        |              |  |  |  |  |  |  |  |  |  |
|                                                                             | V<br>9<br>ക്<br>电晶<br>c H<br>4<br>All Symbols<br>KO.<br>cм |                                       |                |             |              |  |  |  |  |  |  |  |  |  |
|                                                                             | <b>Status</b>                                              | <b>Symbol</b><br>- sti                | <b>Address</b> | Data type   | Comment      |  |  |  |  |  |  |  |  |  |
| $\mathbf{1}$                                                                |                                                            | Count Control                         | EW.<br>1       | <b>WORD</b> |              |  |  |  |  |  |  |  |  |  |
| $\overline{2}$                                                              |                                                            | Example Input 1                       | Ε<br>1.1       | <b>BOOL</b> | Input        |  |  |  |  |  |  |  |  |  |
| $\overline{\mathbf{3}}$                                                     |                                                            | Example_Input_2                       | EW.<br>2       | <b>WORD</b> | Input range  |  |  |  |  |  |  |  |  |  |
| $\overline{4}$                                                              |                                                            | Example_Output_1                      | 1.1<br>А       | BOOL        | Output       |  |  |  |  |  |  |  |  |  |
| 5                                                                           |                                                            | Example_Output_2                      | 2<br>AW.       | <b>WORD</b> | Output range |  |  |  |  |  |  |  |  |  |
| 6                                                                           |                                                            | Input_Control                         | E<br>0.2       | <b>BOOL</b> |              |  |  |  |  |  |  |  |  |  |
| 7                                                                           |                                                            | Input_Motor                           | E<br>0.0       | <b>BOOL</b> |              |  |  |  |  |  |  |  |  |  |
| 8                                                                           |                                                            | Input Temperature                     | Е<br>0.1       | <b>BOOL</b> |              |  |  |  |  |  |  |  |  |  |
| 9                                                                           |                                                            | Output switch                         | 0.0<br>А       | <b>BOOL</b> |              |  |  |  |  |  |  |  |  |  |
| 10                                                                          |                                                            | Temperature                           | AW.<br>1       | <b>INT</b>  |              |  |  |  |  |  |  |  |  |  |
| 11                                                                          |                                                            |                                       |                |             |              |  |  |  |  |  |  |  |  |  |

**Figure 4. 2 Exemple d'une table de mnémonique**

### **4.2.2.3) Diagnostic du matériel**

Le diagnostic du matériel fournit un aperçu de l'état du système d'automatisation. Dans une représentation d'ensemble, un symbole permet de préciser pour chaque module, s'il est défaillant ou pas. Un double clic sur le module défaillant permet d'afficher des informations détaillées sur le défaut.

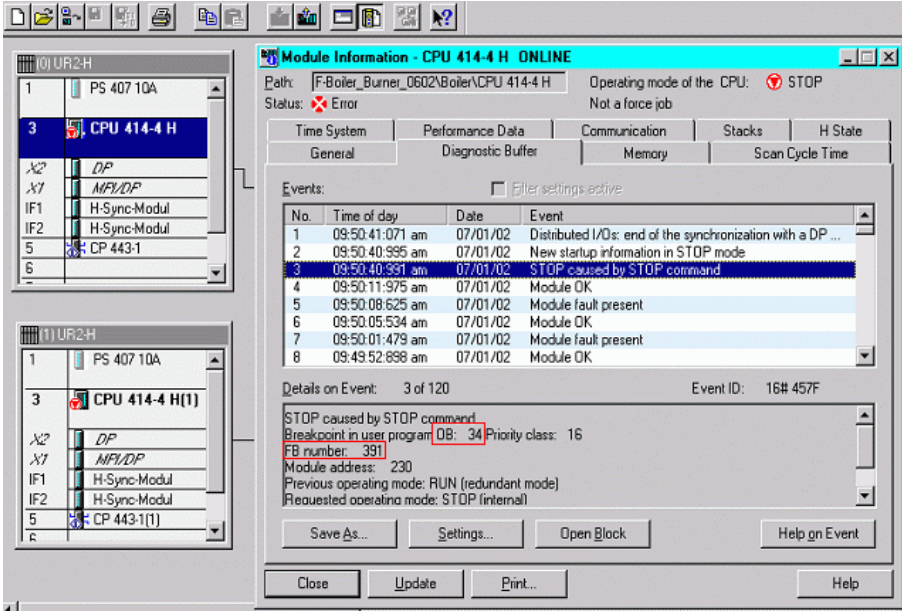

**Figure 4. 3 Aperçu sur l'état de la CPU**

### **4.2.2.4) Paramétrage de l'interface PG/PC**

Cet outil sert à paramétrer l'adresse locale des PG/PC, la vitesse de transmission dans le réseau MPI ou PROFIBUS en vue d'une communication avec l'automate et le transfert du projet.

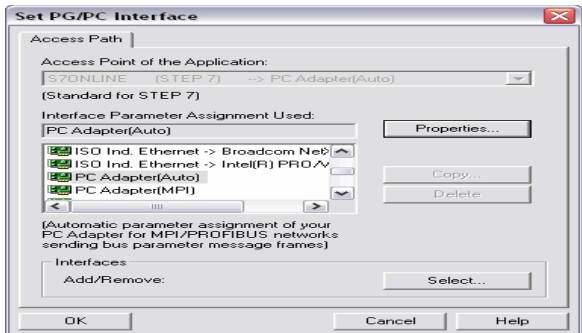

**Figure 4. 4 Paramétrage PG/PC sur STEP7**

# **4.2.3) Création du projet SIMATIC STEP7**

Un projet comprend deux parties essentielles, les programmes et la configuration matérielle. Le programme est l'interface graphique qui permet la manipulation du projet et l'accès aux autres programmes de STEP7. Pour en créer un nouveau, il suffit de cliquer sur le bouton « Nouveau projet», attribuer un nom et valider. Ensuite choisir une station de travail.

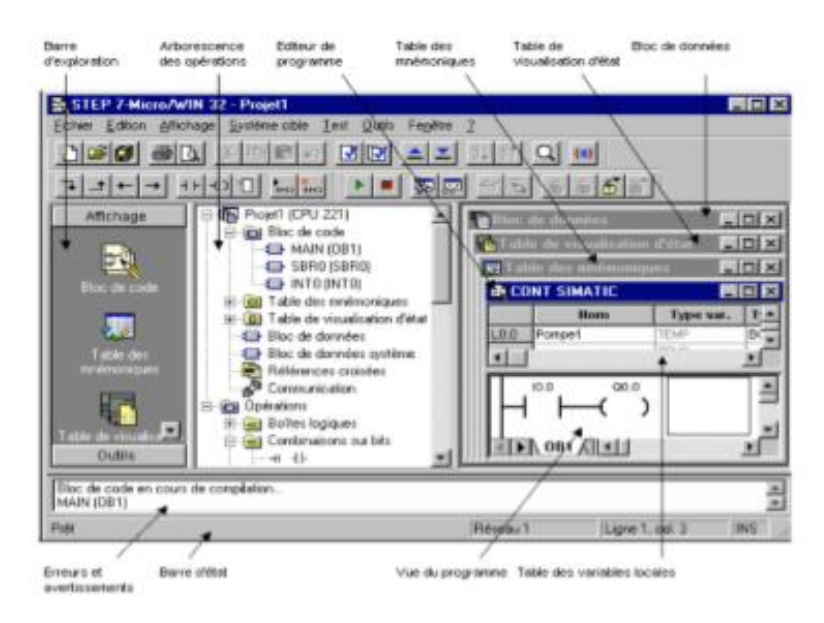

**Figure 4. 5 Vue générale de l'interface STEP7**

Une station SIMATIC représente une configuration matérielle S7 comportant un ou plusieurs modules programmables. Il existe différents types:

- SIMATIC 400, SIMATIC 300, SIMATIC S5.
- SIMATIC H: Automate insensible aux défaillances, il se compose de 2 CPU du même type, en cas de problème elle commute de l'une vers l'autre sans perte de données.
- SIMATIC PC: Ou station PC, représente un PC contenant des composants
- SIMATIC: Des applications (WinCC, par ex.).ES
- Autres stations: se sont soit des appareils d'autres fabricants ou bien des stations de SIMATIC S7 contenus dans un autre projet.

## **4.2.3.1) Configuration du matériel**

Pour configurer le matériel, il suffit de faire glisser des éléments du catalogue dans l'emplacement approprié, il suffit de choisir le Rack, l'alimentation, la CPU et les E/S... Nous distinguons:

- C7 : Système intégré compact qui regroupe automate programmable et interface homme machine (pupitre opérateur) pour la réalisation de commandes de machines sous encombrement réduit.
- CP : Communication Processor, module de communication (PROFIBUS, Industriel, Ethernet…).
- FM : (Function Module), il regroupe les modules de fonctions (régulation, comptage…).
- IM : Coupleurs d'extension, il permet l'ajout d'autres modules.
- M7 : Modules d'extension et cartouches interface pour SIMATIC M7.
- PS : Module d'alimentation.
- Rack : Support mécanique.
- Routeur : Relie Industriel Ethernet à PROFIBUS.
- SM : Signal Module, c'est le module d'E/S, il contient le AI module d'entrées analogiques, le AO module de sorties analogiques, le DI module d'entrées TOR et le DO module de sorties TOR.
- CPU : L'Unité Centrale, noté CPU xxx a b, tel que xxx est la famille de la CPU et a, b sont les propriétés de la CPU (éléments additionnels, port de communication).

| <b>DV</b> HW Config - [S7-300 CPU Slave (Configuration) -- FAO] |              |         |              |                      |                        |                                                                            | $ \Box$ $\times$ $\Box$              |
|-----------------------------------------------------------------|--------------|---------|--------------|----------------------|------------------------|----------------------------------------------------------------------------|--------------------------------------|
| <b>Du</b> Station Edit Insert<br>PLC                            | View Options | Window  |              | Help                 |                        |                                                                            | $  E  \times$                        |
| 62 8∼ ⊟<br>$ \mathbf{F}_{\!\scriptscriptstyle{\mathrm{B}}}$     | 电日           | sin sin | $\mathbf{E}$ |                      | 昌陽                     | 2                                                                          |                                      |
| $= 0 \text{UR}$                                                 |              |         |              | Find:                |                        |                                                                            | 两个两小                                 |
| PS 307 10A<br>1<br>$\overline{2}$<br><b>CPU 315-2 DP</b>        |              |         |              |                      | Profile:               | Standard                                                                   |                                      |
| DP<br>X2                                                        |              |         |              |                      | ⊩⊡                     | CPU 313                                                                    | $\left  \rule{0.2cm}{0.2cm} \right $ |
| $\overline{\overline{3}}$<br>$\overline{4}$                     |              |         |              |                      | FFI-<br>$\overline{+}$ | CPU 313C<br>CPU 313C-2 DP                                                  |                                      |
| $\overline{5}$                                                  |              |         |              |                      | $\overline{+}$         | CPU 313C-2 PtP<br>CPU 314                                                  |                                      |
|                                                                 |              |         |              |                      |                        | CPU 314 IFM                                                                |                                      |
|                                                                 |              |         |              |                      | $\overline{+}$         | CPU 314C-2 DP<br>CPU 314C-2 PtP                                            |                                      |
|                                                                 |              |         |              |                      | l∓⊡                    | CPU 315                                                                    |                                      |
|                                                                 |              |         |              |                      | Ėŀ                     | CPU 315-2 DP                                                               |                                      |
|                                                                 |              |         |              |                      |                        | 6ES7 315-2AF00-0AB0<br>$\sim$ 1.1<br>6ES7 315-2AF01-0AB0<br>R.             |                                      |
|                                                                 |              |         |              |                      |                        | 6ES7 315-2AF02-0AB0                                                        |                                      |
| $\left  \cdot \right $                                          |              |         |              |                      |                        | 6ES7 315-2AF03-0AB0<br>$\mathbf{F}$<br>6ES7 315-2AF82-0AB0<br>$\mathbf{I}$ |                                      |
|                                                                 |              |         |              |                      |                        | 6ES7 315-2AF83-0AB0<br>$\overline{+}\cdots$ and                            |                                      |
| $[0]$ UR                                                        |              |         |              |                      |                        | 图 6ES7 315-2AG10-0AB0<br>CPU 315F-2 DP                                     |                                      |
| Slot<br>Module<br>.                                             | Fi<br>0      | M       | 1            | Q                    | $\boxed{+}$<br>l∓l∙    | CPU 316                                                                    |                                      |
| PS 307 10A                                                      | 6ES7         |         |              |                      | Fil⊶                   | <b>CPU 316-2 DP</b>                                                        |                                      |
| $\overline{2}$<br><b>CPU 315-2 DP</b><br>DP                     | 6ES7V2.03    |         | 2047         | $\blacktriangleleft$ |                        | ங்…ு CPU 317.2                                                             |                                      |
| ×2<br>3                                                         |              |         |              |                      |                        | 6ES7 315-2AG10-0AB0                                                        |                                      |
| 4                                                               |              |         |              |                      |                        | Work memory 128 KB: 0.1 ms/1000<br>instructions; MPI+ DP connection        |                                      |
| $\overline{5}$                                                  |              |         |              |                      |                        | (DP master or DP slave); multi-tier                                        | $\blacktriangledown$                 |
| Press F1 to get Help.                                           |              |         |              |                      |                        |                                                                            | Chq                                  |

**Figure 4. 6 Exemple d'une configuration matérielle**

# **4.2.3.2) Edition du programme**

Dans la section 'bloc' du SIMATIC Manager, il existe par défaut le bloc d'organisation 'OB1' qui représente le programme cyclique. Il est possible de rajouter d'autres blocs à tout moment (FC et FB), et pour chaque bloc créé on choisit un langage de programmation défini.

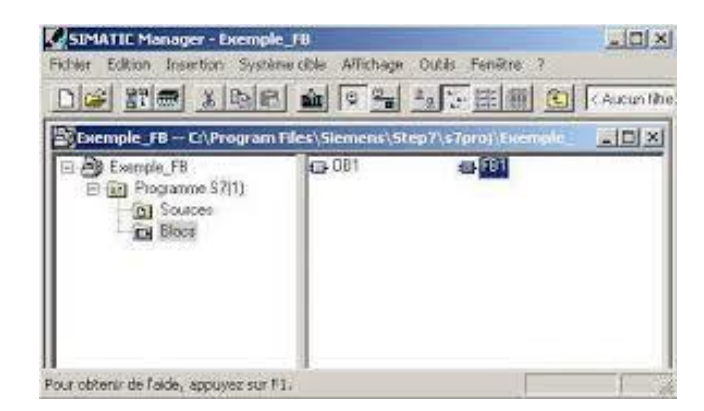

**Figure 4. 7 Les blocs d'édition de programmes**

## **4.2.3.3) Simulation du programme avec le logiciel PLCSIM**

Une fois la configuration, le paramétrage et la création du programme terminé, il est possible de transférer le programme utilisateur dans le système cible. S7-PLCSIM dispose d'une interface simple permettant de visualiser et de forcer les différents paramètres utilisés par le programme (comme, par exemple, d'activer ou de désactiver des entrées).

| 些<br>Fichier Edition Insertion Systeme.cible Affichage Outils Fenetre 7<br>$D = 3$ $\frac{99}{27}$ $\frac{1}{24}$ $\frac{1}{24}$ $\frac{1}{24}$                  |                                                                                                    | 留恋 名日口 2<br>● © <sup>Q</sup> <sup>a</sup> 2 → E   ■ C<br>$ \nabla g$                                                                                                    |                                                                                                    |
|----------------------------------------------------------------------------------------------------|----------------------------------------------------------------------------------------------------|----------------------------------------------------------------------------------------------------|----------------------------------------------------------------------------------------------------|
| B By Station Lat Dru Danone<br>Fi Ell Station SIMATIC 400<br>E-8 CFU412-2 PN/DF(1)<br>E-sel Programms S7(1)<br><b>BI</b> Sources<br><b>CH Block</b><br>El Pupine | Non de l'objet<br>Domése systène<br>$\bigoplus$ OB1<br>□ 0935<br>@ 0880<br><b>G OBS6</b><br><b>GDB121</b><br>G 09122<br>GFB1<br>GFB41<br><b>OFCI</b><br>GHFC22<br>SP FC105<br>G FC106<br>Q<br>G DB3<br>OD DBS<br>SFD64 | S7-PLCSIM1<br>Fichier Edition Affichage Insertion CPU<br>Exécution<br>Options Fenêtre ?<br>脑筋<br>X.<br>$-12$ $\mathbb{R}^2$<br>□ ■ 日 白 PLCSIMMPD<br><b>SEL</b><br><b>FREE</b><br>由正面由五国画门 三因<br><b>Entrée TOR</b><br>$\Box$ $\Box$ $\Box$ $\Box$<br>Cycle continu<br><b>ET EB</b>   131<br>T 23<br>$^{22}$<br>$DB = 12$<br><b>BCPU</b><br>$\Box$<br>JSE<br>F RUN-P<br>$2$ Réel<br>EB<br><b>Bits</b><br><b>DB5.DBD</b><br>$-0$<br>$\overline{\phantom{a}}$<br>IDP.<br>DC F RUN<br>321<br>7554<br><b>DON W</b> STOP<br>0.00000e+000<br><b>NFIES</b><br><b>PAS</b><br>$\mathbb{E}$ MB $\mathbb{E}$ $\mathbb{E}$<br>回<br>23<br>$\Box$<br>33<br><b>ET DBS</b> $\Box$<br>$\boxed{m}$<br>MB 40<br>Bits<br>AB.<br>$\bullet$<br>$-0$<br>Bito<br>$\overline{\phantom{a}}$<br><b>DE5088 0</b><br><b>Bits</b><br>54<br>321B<br>7 <sub>6</sub><br>7 6 5 4<br>3210<br>7 6 5 4<br>3210 | $-0-2$<br>□ 065 □ 回 図<br>DBS.DBD 18 TIME<br>$\overline{\phantom{a}}$<br>$\overline{\phantom{a}}$<br>■ 085. □ □ ■<br>$\Sigma$<br>DB5.DBD <b>E TIME</b><br>$\rightarrow$ |
| Activation de la CPU                                                                                                    |                                                                                                    | ÷<br><b>EXT PE</b><br><b>中国 图</b><br>■ 085 □ 回 33<br><b>PEW 272</b><br>MD_59<br>Décimel +<br>Délà, déc +<br>DB5.DBD<br>6 Reel<br>Valeur *<br>п<br>$0.07$ and $-$<br>m<br><b>PE PA.</b><br>PE.<br>  田   記<br>田川四<br>$=$<br>$\equiv$<br><b>PER DROWN</b><br><b>PEW 265</b><br>PAW 265<br>Dell, dec -<br>Décimel -<br>DB5.DBD 10                                                                                                    | $\overline{\mathbf{r}}$<br>Mémento                                                                                                    |

**Figure 4. 8 La fenêtre du simulateur PLCSIM**

# **4.3) Logiciel WinCC Explorer**

## **4.3.1) Supervision industrielle**

Lorsque la complexité des processus augmente et que les machines et les installations doivent répondre à des fonctionnalités plus complexes, l'opérateur a besoin d'un maximum de transparence qui s'obtient au moyen de l'Interface Homme-Machine (IHM).

Un Pupitre de commande et de supervision constitue l'interface entre l'homme (opérateur) et le processus (machine/installation). Le contrôle du processus est assuré par le système d'automatisation, et la communication entre l'API et le pupitre est assurée par un bus de terrain (protocole de communication) qui a pour objectif :

- Représentation du processus (les vues)<br>- Commande du processus
- Commande du processus
- Archivage des valeurs de processus et d'alarmes
- Gestion des paramètres

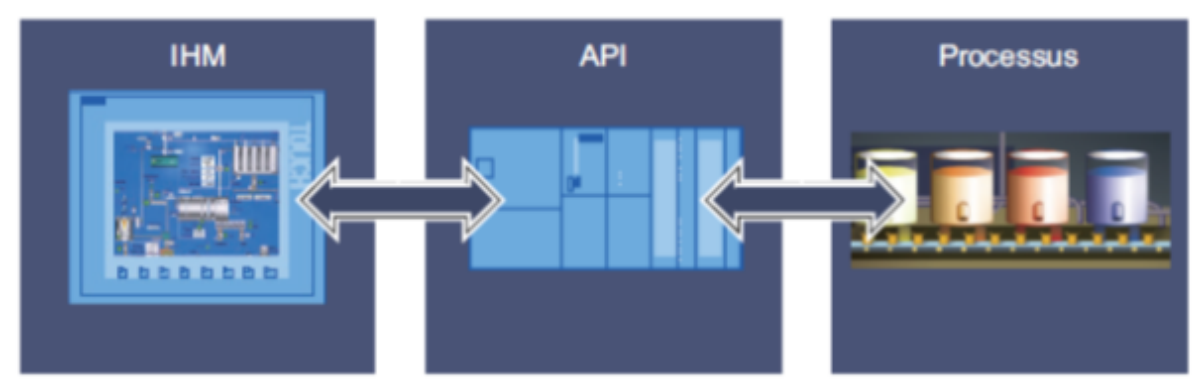

**Figure 4. 9 Schéma synoptique du fonctionnement d'un processus industriel**

## **4.3.2) Présentation de WinCC**

WinCC est un système HMI performant qui permet de visualiser tout processus industriel, ce qui facilite la surveillance par un graphisme à l'écran, et dès qu'un état évolue, l'affichage est mis à jour.

Lorsqu'un état de processus devient critique, une alarme se déclenche automatiquement, et l'écran affiche un message en cas de franchissement d'un seuil prédéfini.

Les alarmes et les valeurs peuvent être imprimées et archivées sur un support électronique par WinCC, Ce qui permet de documenter la marche et avoir accès ultérieurement aux données de production.

## **4.3.3) Fonctionnement de Wincc**

WinCC Explorer est constitué de deux logiciels de base :

- Le logiciel de configuration WinCC Explorer Advanced qui permet de créer les configurations sous Windows à partir de l'ordinateur de configuration (PC ou pupitre opérateur).
- Le logiciel de visualisation du processus WinCC Explorer « Runtime », qui permet de faire fonctionner la configuration sous Windows et de visualiser le processus. WinCC Explorer Runtime est également exécuté sur l'ordinateur de configuration pour tester et simuler le fichier projet compilé.

## **4.3.4) Logiciel de configuration**

Après le démarrage de WinCC, l'écran affiche l'explorateur WinCC Explorer qui compte la structure complète du projet et permet de gérer le projet dans lequel on trouve :

- Menus et barres d'outils
- Zone de travail
- Fenêtre de projet
- Fenêtre des propriétés

- Bibliothèque
- Fenêtre des erreurs et avertissements
- Fenêtre des objets

### **Runtime**

WinCC Explorer Runtime est conçu pour la visualisation de machines et petites installations. Il se distingue par son interface utilisateur entièrement graphique basée sur la technique des fenêtres, et permet également grâce à des temps de réaction rapides une conduite de processus sûre, ainsi qu'une collecte sûre des données.

### **4.3.5) Création d'un projet WinCC**

Après avoir lancé le SIMATIC WinCC Explorer, « Créer un projet vide » ; une fenêtre de dialogue affiche les différents types de pupitre à choisir 'WinCC Explorer Runtime' dans le cas d'une supervision via un PC.

### **4.3.5.1) Définition des variables**

Les variables utilisées dans WinCC sont :

- Variables externes, permettent d'échanger des données entre les composants d'un processus automatisé, et un pupitre operateur.
- Variables internes, ne possèdent aucun lien avec l'automate. Elles sont enregistrées dans la mémoire du pupitre

Après que le projet soit créé, on définit des variables externes et communiquer avec l'automate en élaborant une liaison avec.

Pour se faire, on clique sur l'onglet « Tag Management » après avoir désactivée le Runtime. Ensuite, une nouvelle fenêtre s'affiche pour ajouter un nouveau pilote (SIMATIC S7 Protocol Suite). Par ailleurs, sous le réseau MPI on crée une nouvelle liaison et on vérifie les paramètres du réseau MPI.

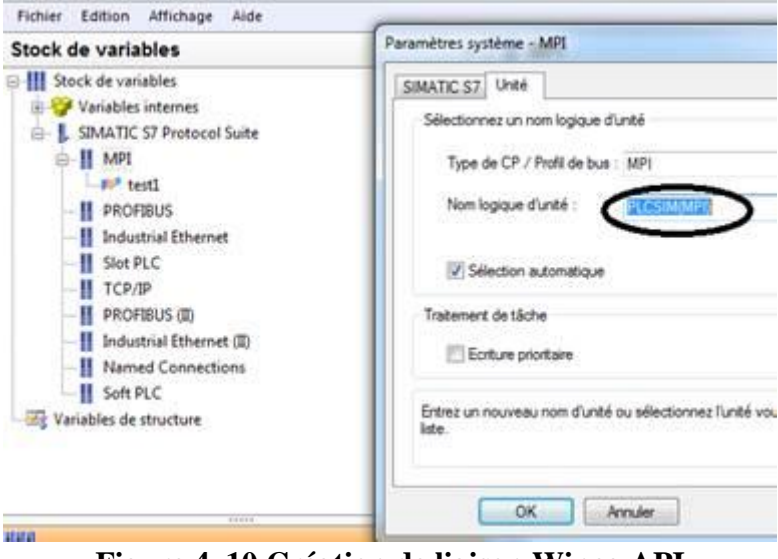

**Figure 4. 10 Création de liaison Wincc-API**

Puis, on ajoute les variables externes à utiliser en désignant leurs types (entrée, sortie ou mémento) et en leurs affectant des adresses.

### **4.3.5.2) Communication WinCC/STEP7**

Il est possible d'établir la communication entre WinCC et le projet STEP 7 déjà créer, par une liaison de type 'MPI' déjà créée<br>**Variables internes** 

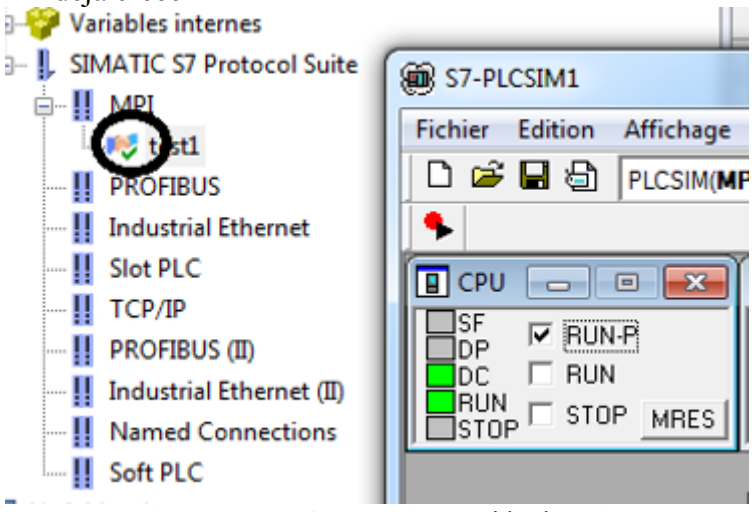

**Figure 4. 11 Connexion créée établie**

### **4.3.5.3) Création d'une vue process**

Pour créer des vues, le logiciel dispose d'objets prédéfinis permettant de représenter notre installation, d'afficher des procédures et de définir des valeurs de processus.

Dans cette figure on montre un exemple de vue process :

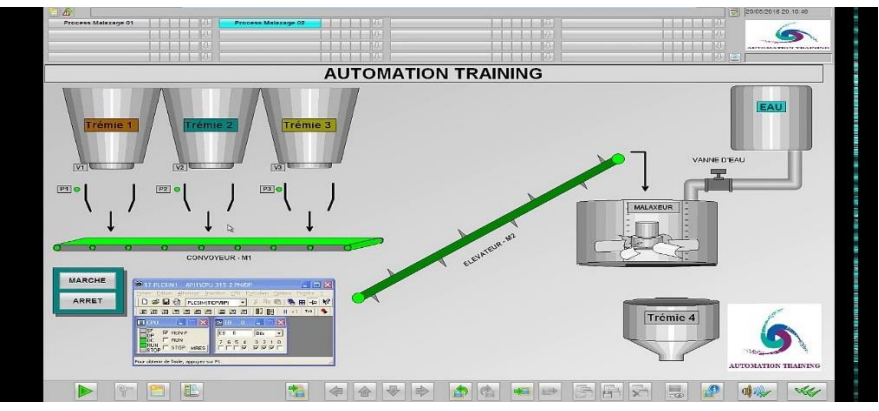

**Figure 4. 12 Exemple de vue IHM**

### **4.3.5.4) Création des alarmes**

La procédure d'alarme détermine le type de l'information déclenchant une alarme. WinCC flexible supporte les procédures d'alarme suivantes :

- Procédure par bit: alarmes TOR.
- Procédure analogique: alarmes analogiques.
- Procédure par numéro d'alarme: L'automate transmet au pupitre un numéro d'alarme.

### **4.3.5.5) Test et simulation du projet**

Pour tester un projet, il suffit de démarrer le contrôle de cohérence (compilateur) en haut de la barre d'outils, le résultat du contrôle de cohérence est affiché dans la fenêtre des erreurs et avertissements, si la compilation est terminée sans erreurs, il sera possible de passer à la simulation.

Et La simulation permet de détecter des erreurs logiques de configuration, par ex. des valeurs limites incorrectes. Il permet d'observer les états du système, ainsi que les déclanchements des alarmes.

### **4.3.5.6) Transfert du projet**

Après la création de l'interface graphique et les variables, et afin de lire les valeurs du processus provenant de l'AS ou de les transmettre vers l'automate. Il suffit de procéder:

- À la vérification des paramètres de connexion par défaut.<br>- Au transfert du projet sur le pupitre ou dans la station PC
- Au transfert du projet sur le pupitre ou dans la station PC de supervision

## **4.4) Développement du projet sous STEP7 et WinCC**

### **4.4.1) Développement du projet sous STEP7**

Après avoir créé un nouveau projet sous STEP7, on passe à la configuration du matériel où on a choisi :

- Un châssis (Rack) ayant 18 emplacements
- Une alimentation (PS405) de 4A (comme ce n'est qu'une simulation)
- Une CPU 412-1, ayant une mémoire de travail de 48 Ko et port MPI
- Un module d'entrées analogiques (16 entrées de 13 bits)
- Un module de sorties analogiques (8 sorties de 13 bits)
- Un module d'entrées TOR (32 entrées)
- Un module de sorties TOR (32 sorties)

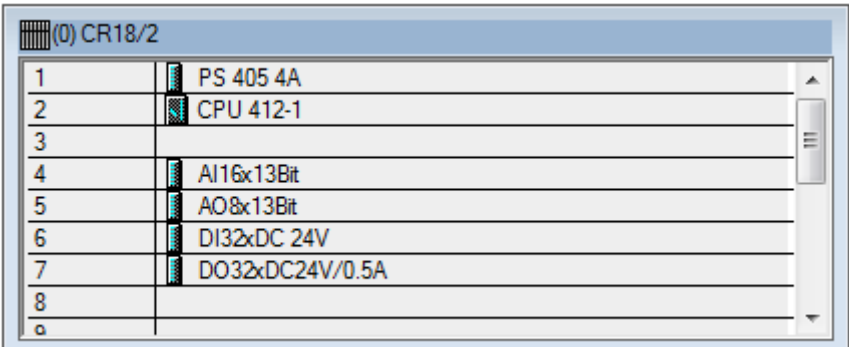

### **Figure 4. 13 Configuration matérielle de Siemens S7-400**

Chacun des modules d'Entrées ou sorties analogiques, une marge d'adresses lui est attribuée comme suit :

| Emplacement | Module             | Référence           | Firmware | Adresse MPI | Adresse d'entrée | Adresse de sortie | Commentaire |
|-------------|--------------------|---------------------|----------|-------------|------------------|-------------------|-------------|
|             | PS 405 4A          | 6ES7 405-0DA00-0AA0 |          |             |                  |                   |             |
|             | <b>B</b> CPU 412-1 | 6ES7 412-1XF00-0AB0 |          |             |                  |                   |             |
|             |                    |                     |          |             |                  |                   |             |
|             | Al16x13Bit         | 6ES7 431-0HH00-0AB0 |          |             | 512.543          |                   |             |
|             | A08x13Bit          | 6ES7 432-1HF00-0AB0 |          |             |                  | 512527            |             |
|             | DI32xDC 24V        | 6ES7 421-1BL00-0AA0 |          |             | 03               |                   |             |
|             | D032xDC24V/0.5A    | 6ES7 422-1BL00-0AA0 |          |             |                  | lU3               |             |
|             |                    |                     |          |             |                  |                   |             |
|             |                    |                     |          |             |                  |                   |             |
| 10          |                    |                     |          |             |                  |                   |             |

**Figure 4. 14 Caractéristiques des modules de la configuration**

Par ailleurs, on commence à éditer la table des mnémoniques (figure 1) et le programme en ajoutant des blocs d'organisation (OB1 et OB100) ainsi que des fonctions (FC) et un bloc de données (DB1).

La figure 2 montre un aperçu des blocs utilisés pour éditer le programme :

| <b>Mnémonique</b> | Opéran |     | Type de do  | Commentaire                  |
|-------------------|--------|-----|-------------|------------------------------|
| 111XV2101         | А      | 0.0 | <b>BOOL</b> | <b>VANNE EAU</b>             |
| 111XV0102         | А      | 0.1 | <b>BOOL</b> | <b>VANNE SOUTIRAGE SOUDE</b> |
| 111XV0101         | А      | 02  | <b>BOOL</b> | <b>VANNE DRAINAGE SOUDE</b>  |
| 111XV0201         | А      | 0.3 | <b>BOOL</b> | VANNE DRAINAGE ACIDE         |
| 111XV0202         | А      | 0.4 | <b>BOOL</b> | <b>VANNE SOUTIRAGE ACIDE</b> |

**Figure 4. 15 Exemple de mnémoniques utilisées**

| SIMATIC Manager - [NEP_lait-cru -- C:\Program Files\Siemens\Step7\s7proj\NEP_lait] |                 |                                                              |                     |                       |                        |                   |               |           |            | $\theta$ $x$<br>$\Box$ |
|------------------------------------------------------------------------------------|-----------------|--------------------------------------------------------------|---------------------|-----------------------|------------------------|-------------------|---------------|-----------|------------|------------------------|
| Fichier Edition Insertion Système cible Affichage Outils Fenêtre ?                 |                 |                                                              |                     |                       |                        |                   |               |           |            | $ F$ $x$               |
| 06 25 1 20 1                                                                       |                 | <b>km</b> 0 km <sup>0</sup> km <sup>0</sup> km 2 cm in the > | $\mathbf{v}$        | 器画<br>唱目面 12          |                        |                   |               |           |            |                        |
| <b>E-By NEP_lait-cru</b>                                                           | Nom de l'objet  | Nom symbolique                                               | Langage de création | Taille dans la mémoir | Type                   | Version (en-tête) | Nom (en-tête) | Sans lien | Auteur     | Sans rémanence         |
| 白图 SIMATIC 400(1)                                                                  | Données système |                                                              |                     |                       | $-$ SDB                |                   |               |           |            | $\cdots$               |
| 白图 CPU 412-1                                                                       | <b>B</b> 081    |                                                              | LIST                |                       | 52 Bloc d'organisation | 0.1               |               | $\cdots$  |            | $\cdots$               |
| El-Str Programme S7(1)                                                             | <b>ED</b> 0B100 | COMPLETE RESTART                                             | LIST                |                       | 74 Bloc d'organisation | 0.1               |               |           |            |                        |
| <b>B</b> Sources                                                                   | <b>OFC1</b>     | MN S                                                         | <b>LIST</b>         |                       | 320 Fonction           | 0.1               |               |           |            | $\cdots$               |
| <b>Blocs</b>                                                                       | <b>E</b> FC2    | MT_S                                                         | LIST                | 404                   | Fonction               | 0.1               |               |           |            | $\cdots$               |
|                                                                                    | O-FC3           | MC <sub>S</sub>                                              | LIST                |                       | 548 Fonction           | 0.1               |               |           |            |                        |
|                                                                                    | <b>O</b> FC4    | MN A                                                         | LIST                |                       | 296 Fonction           | 0.1               |               |           |            | $\cdots$               |
|                                                                                    | <b>O-FC5</b>    | MT_A                                                         | LIST                |                       | 404 Fonction           | 0.1               |               |           |            | $\cdots$               |
|                                                                                    | <b>O</b> FC6    | MC A                                                         | LIST                |                       | 548 Fonction           | 0.1               |               |           |            |                        |
|                                                                                    | <b>OFFC7</b>    | P.RC                                                         | LIST                |                       | 470 Fonction           | 0.1               |               |           |            |                        |
|                                                                                    | <b>O</b> FC8    | <b>RC</b>                                                    | LIST                |                       | 854 Fonction           | 0.1               |               |           |            | $\cdots$               |
|                                                                                    | <b>O</b> FC9    | NT_C                                                         | LIST                |                       | 302 Fonction           | 0.1               |               |           |            |                        |
|                                                                                    | $E$ FC10        | NT L                                                         | <b>LIST</b>         |                       | 422 Fonction           | 0.1               |               |           |            | $\cdots$               |
|                                                                                    | <b>O</b> FC11   | <b>ALARMES</b>                                               | LIST                |                       | 586 Fonction           | 0.1               |               |           |            | $\cdots$               |
|                                                                                    | $E$ FC12        | NT_S                                                         | LIST                | 1038                  | Fonction               | 0.1               |               |           |            |                        |
|                                                                                    | $E$ FC14        | NT_A                                                         | <b>LIST</b>         |                       | 1032 Fonction          | 0.1               |               | $\ddotsc$ |            |                        |
|                                                                                    | <b>E</b> FC16   | <b>NEP</b>                                                   | LIST                |                       | 348 Fonction           | 0.1               |               | $\cdots$  |            | $\cdots$               |
|                                                                                    | FC105           | SCALE                                                        | LIST                |                       | 244 Fonction           | 2.1               | <b>SCALE</b>  |           | <b>SEA</b> | $\cdots$               |
|                                                                                    | <b>EDB1</b>     |                                                              | DB                  |                       | 38 Bloc de données     | 0.1               |               |           |            | $\cdots$               |

**Figure 4. 16 Blocs d'édition de programmes**

Chaque fonction est programmée en LIST (suites d'instructions), et interprète le grafcet qu'il a décrit.

Exemple : Mise à niveau de la cuve « Soude »

- On commence par programmer chacune des transitions

|    | FC1 : Préparation de la cuve soude |                                                                   |                                       |  |  |  |  |  |  |  |                                                    |
|----|------------------------------------|-------------------------------------------------------------------|---------------------------------------|--|--|--|--|--|--|--|----------------------------------------------------|
|    | Mise à niveau de la cuve soude     |                                                                   |                                       |  |  |  |  |  |  |  |                                                    |
|    |                                    | $\Box$ Réseau 1.: Transition de 0 à 1 (Mise à niveau de la soude) |                                       |  |  |  |  |  |  |  |                                                    |
|    | //**CALCUL DES TRANSITIONS:        |                                                                   |                                       |  |  |  |  |  |  |  |                                                    |
|    | //**TRANSITION DE 0 A 1:           |                                                                   |                                       |  |  |  |  |  |  |  |                                                    |
| U  | "Start sta"                        | M200.0                                                            | -- DEMARRER STATION                   |  |  |  |  |  |  |  |                                                    |
| U  | "SOUDE"                            | M200.4                                                            | -- CUVE SOUDE                         |  |  |  |  |  |  |  |                                                    |
| U  | "MARCHE"                           | M201.4                                                            | -- DEMARRER LA PREPARATION DE LA CUVE |  |  |  |  |  |  |  |                                                    |
| U  | "VALID"                            | M201.2                                                            | $--$ VALIDER                          |  |  |  |  |  |  |  |                                                    |
| =  | $"T - miss 0 1"$                   | $MO_0$ . $O$                                                      |                                       |  |  |  |  |  |  |  | -- Transition de 0 à 1 (Mise à niveau de la soude) |
|    | //**TRANSITION DE 1 A 2:           |                                                                   |                                       |  |  |  |  |  |  |  |                                                    |
| UN | "Start NEP"                        | M200.2                                                            | -- DEMARRER NETTOYAGE                 |  |  |  |  |  |  |  |                                                    |
| UN | "111ZSL2101"                       | E0.0                                                              | $--$ TLC1                             |  |  |  |  |  |  |  |                                                    |
| UN | "111ZSL2102"                       | E0.1                                                              | $--$ TLC2                             |  |  |  |  |  |  |  |                                                    |
| UN | "111ZSL2103"                       | E0.2                                                              | $--$ TLC3                             |  |  |  |  |  |  |  |                                                    |
| UN | "111ZSL2104"                       | E0.3                                                              | $--$ CITERNE                          |  |  |  |  |  |  |  |                                                    |
| =  | $"T-mss 1 2"$                      | MO.1                                                              |                                       |  |  |  |  |  |  |  | -- Transition de 1 à 2 (Mise à niveau de la soude) |

**Figure 4. 17 Exemple de programmation des transitions**

- Ensuite, on programme les étapes du grafcet comme suit :

|                      | Réseau 2: Titre :<br>//**DESCRIPTION DU GRAFCET |     |                   |                                                    |  |  |
|----------------------|-------------------------------------------------|-----|-------------------|----------------------------------------------------|--|--|
| $//$ **ETAPE 0:<br>U | DB1.DBX                                         | 0.0 |                   |                                                    |  |  |
| U                    | $"T - msg 0 1"$                                 |     | MO <sub>1</sub> O | -- Transition de 0 à 1 (Mise à niveau de la soude) |  |  |
| s                    | DB1.DBX 0.1                                     |     |                   |                                                    |  |  |
| R.<br><b>SPB</b>     | DB1.DBX<br><b>END</b>                           | 0.0 |                   |                                                    |  |  |
| $//$ ** ETAPE 1:     |                                                 |     |                   |                                                    |  |  |
| U                    | DB1.DBX 0.1                                     |     |                   |                                                    |  |  |
| U                    | $"T -mss_12"$                                   |     | MO:1              | -- Transition de 1 à 2 (Mise à niveau de la soude) |  |  |
| s                    | DB1.DBX 0.2                                     |     |                   |                                                    |  |  |
| R                    | DB1.DBX                                         | 0.1 |                   |                                                    |  |  |
| <b>SPB</b>           | END                                             |     |                   |                                                    |  |  |
| $1/$ **ETAPE 2:      |                                                 |     |                   |                                                    |  |  |
| U                    | DB1.DBX                                         | 0.2 |                   |                                                    |  |  |
| U                    | "T-mss 2 3"                                     |     | M0.2              | -- Transition de 2 à 3 (Mise à niveau de la soude) |  |  |
| s                    | DB1.DBX 0.3                                     |     |                   |                                                    |  |  |
| R                    | DB1.DBX                                         | 0.2 |                   |                                                    |  |  |
| <b>SPB</b>           | <b>END</b>                                      |     |                   |                                                    |  |  |

**Figure 4. 18 Exemple de programmation (description du grafcet)**

- On finit par commander les actionneurs :

| E Réseau  |                               | 3: commande d'actionneurs |      |              |                            |  |
|-----------|-------------------------------|---------------------------|------|--------------|----------------------------|--|
|           | //**COMMANDE DES ACTIONNEURS: |                           |      |              |                            |  |
| U         | DB1.DBX 0.3                   |                           |      |              |                            |  |
| $\circ$   | DB1.DBX                       | 0.4                       |      |              |                            |  |
| $\circ$   | DB1.DBX                       | 0.5                       |      |              |                            |  |
| $=$       | "111XV2101"                   |                           | A0.0 | -- VANNE EAU |                            |  |
| <b>TT</b> | DB1.DBX 0.3                   |                           |      |              |                            |  |
| $\circ$   | DB1.DBX                       | 0.4                       |      |              |                            |  |
| $\circ$   | DB1.DBX                       | 0.5                       |      |              |                            |  |
| -         | "111XV2102"                   |                           | A1.0 |              | -- VANNE REMPLISSAGE CUVES |  |
| U         | DB1.DBX 0.3                   |                           |      |              |                            |  |
| TT        | DB1.DBX                       | 0.4                       |      |              |                            |  |
| п         | DB1.DBX                       | 0.5                       |      |              |                            |  |
| =         | "111XV0103"                   |                           | A1.3 |              | -- VANNE REMPLISSAGE SOUDE |  |
| U         | DB1.DBX                       | 0.4                       |      |              |                            |  |
| $\circ$   | DB1.DBX                       | 0.5                       |      |              |                            |  |
| -         | "111Pu2101"                   |                           | A3.1 | -- POMPE EAU |                            |  |
|           |                               |                           |      |              |                            |  |

**Figure 4. 19 Exemple de programmation (Commande des actionneurs)**

Après édition du programme, on le charge dans l'automate et on le simule sous S7-PLCSIM. On montre ci-après un exemple de simulation de la transition (T\_0\_1 de la fonction FC1) :

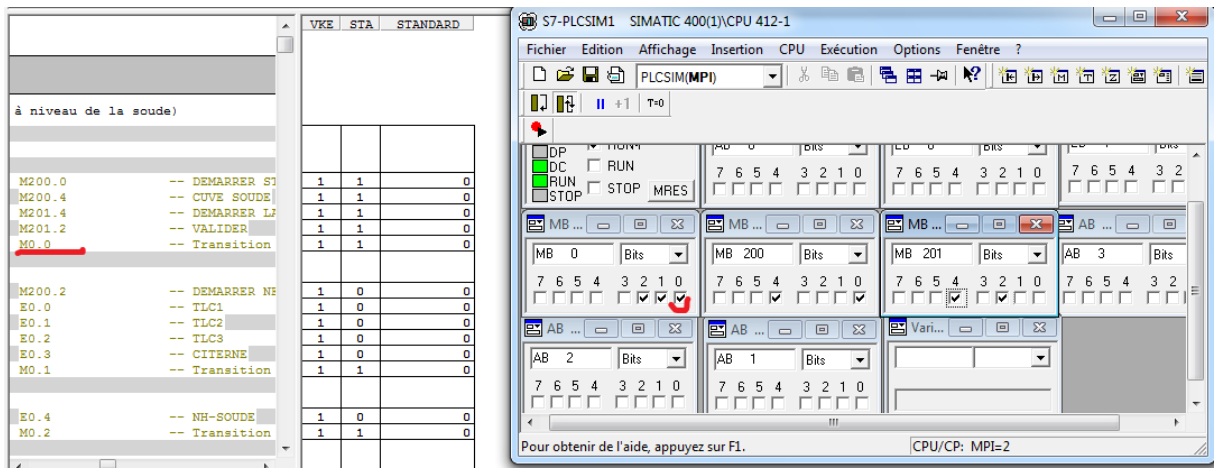

**Figure 4. 20 Exemple de simulation sous PLCSIM**

### **4.4.2) Développement du projet sous WinCC Explorer**

D'abord, on crée la liaison entre l'automate et WinCC, et sera activée lorsque S7-PLCSIM et le Runtime sont activées (Figure suivante) :

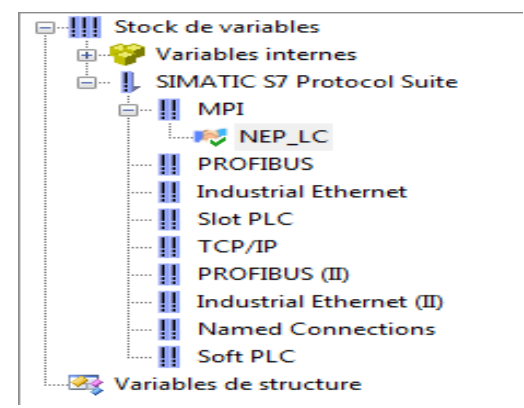

**Figure 4. 21 Connexion avec l'automate créée**

Par ailleurs, on crée les variables externes à attribuer (figure 1) ainsi que les alarmes à gérer comme le montre la figure 2 suivante :

|                | <b>MY NEP LC</b>    |                           |                |                           |               |        | Find            | مر               |
|----------------|---------------------|---------------------------|----------------|---------------------------|---------------|--------|-----------------|------------------|
|                | <b>Nom</b>          | Type de données           | Longueur       | Transtypage               | Liaison       | Groupe | Adresse         | Mise à l'échelle |
|                | A0                  | Valeur 8 bits non signée  | 1.             | ByteToUnsignedByte        | NEP LC        |        | AB <sub>0</sub> | П                |
| $\overline{2}$ | A1                  | Valeur 8 bits non signée  | 1              | <b>ByteToUnsignedByte</b> | <b>NEP LC</b> |        | AB1             | $\Box$           |
| з              | AA2                 | Valeur 8 bits non signée  | 1              | ByteToUnsignedByte        | NEP LC        |        | AB2             | $\Box$           |
| 4              | A <sub>3</sub>      | Valeur 8 bits non signée  | 1              | ByteToUnsignedByte        | NEP LC        |        | AB <sub>3</sub> | $\blacksquare$   |
| 5.             | <b>ACIDE</b>        | Variable binaire          | 1              |                           | <b>NEP LC</b> |        | M200.5          | $\Box$           |
| 6              | <b>ANNULER</b>      | Variable binaire          | 1              |                           | NEP_LC        |        | M201.3          |                  |
|                | 7 ARRET             | Variable binaire          | 1              |                           | NEP_LC        |        | M201.5          |                  |
| 8              | <b>COURT</b>        | Variable binaire          | 1              |                           | <b>NEP LC</b> |        | M200.7          | $\Box$           |
|                | <b>DEBIT RETOUR</b> | Valeur 16 bits non signée | $\overline{2}$ | WordToUnsignedWord        | <b>NEP LC</b> |        | <b>EW172</b>    | $\Box$           |
| $10$ EO        |                     | Valeur 8 bits non signée  | 1              | ByteToUnsignedByte        | NEP_LC        |        | <b>EBO</b>      | $\Box$           |
| $11$ E1        |                     | Valeur 8 bits non signée  | 1              | <b>ByteToUnsignedByte</b> | <b>NEP LC</b> |        | FB <sub>1</sub> | п                |
| $12$ ER        |                     | Variable binaire          | 1              |                           | <b>NEP LC</b> |        | M200.6          |                  |
|                | 13 Fin NEP          | Variable binaire          | 1              |                           | NEP_LC        |        | M200.3          |                  |
|                | 14 Fin_sta          | Variable binaire          | 1              |                           | NEP_LC        |        | M200.1          | $\Box$           |
|                | 15 LONG             | Variable binaire          | 1              |                           | <b>NEP LC</b> |        | M201.0          | $\Box$           |
|                | 16 MARCHE           | Variable binaire          | 1              |                           | NEP_LC        |        | M201.4          | $\Box$           |
|                | 17 RINC             | Variable binaire          | 1              |                           | NEP_LC        |        | M201.1          | $\Box$           |
|                | 18 SDA ACIDE        | Valeur 16 bits non signée | $\overline{2}$ | WordToUnsignedWord        | <b>NEP LC</b> |        | <b>EW158</b>    | $\Box$           |
|                | 19 SDA SOUDE        | Valeur 16 bits non signée | $\overline{2}$ | WordToUnsignedWord        | <b>NEP LC</b> |        | <b>EW156</b>    | $\Box$           |
|                | 20 SDC ACIDE        | Valeur 16 bits non signée | $\overline{2}$ | WordToUnsignedWord        | NEP_LC        |        | <b>FW166</b>    | $\Box$           |
|                | 21 SDC RETOUR       | Valeur 16 bits non signée | $\overline{2}$ | WordToUnsignedWord        | <b>NEP LC</b> |        | <b>EW170</b>    | п                |
|                | 22 SDC SOUDE        | Valeur 16 bits non signée | $\overline{2}$ | WordToUnsignedWord        | <b>NEP LC</b> |        | <b>EW164</b>    | $\Box$           |
|                | 23 SDT_ACIDE        | Valeur 16 bits non signée | $\overline{2}$ | WordToUnsignedWord        | NEP_LC        |        | <b>EW162</b>    | $\Box$           |
|                | 24 SDT_RETOUR       | Valeur 16 bits non signée | $\overline{2}$ | WordToUnsignedWord        | <b>NEP LC</b> |        | <b>EW168</b>    | $\blacksquare$   |
|                | 25 SDT SOUDE        | Valeur 16 bits non signée | $\overline{2}$ | WordToUnsignedWord        | <b>NEP LC</b> |        | <b>EW160</b>    | $\Box$           |
|                | 26 SOUDE            | Variable binaire          | $\mathbf{1}$   |                           | NEP_LC        |        | M200.4          |                  |
|                | 27 Start NEP        | Variable binaire          | 1              |                           | NEP LC        |        | M200.2          | $\Box$           |
|                | 28 Start sta        | Variable binaire          | 1              |                           | <b>NEP LC</b> |        | M200.0          |                  |
|                | 29 VALID            | Variable binaire          | $\mathbf{1}$   |                           | NEP_LC        |        | M201.2          | $\Box$           |

**Figure 4. 22 variables externes créées dans la connexion "NEP\_LC"**

Par la suite, on crée une vue de process qui représente la station :

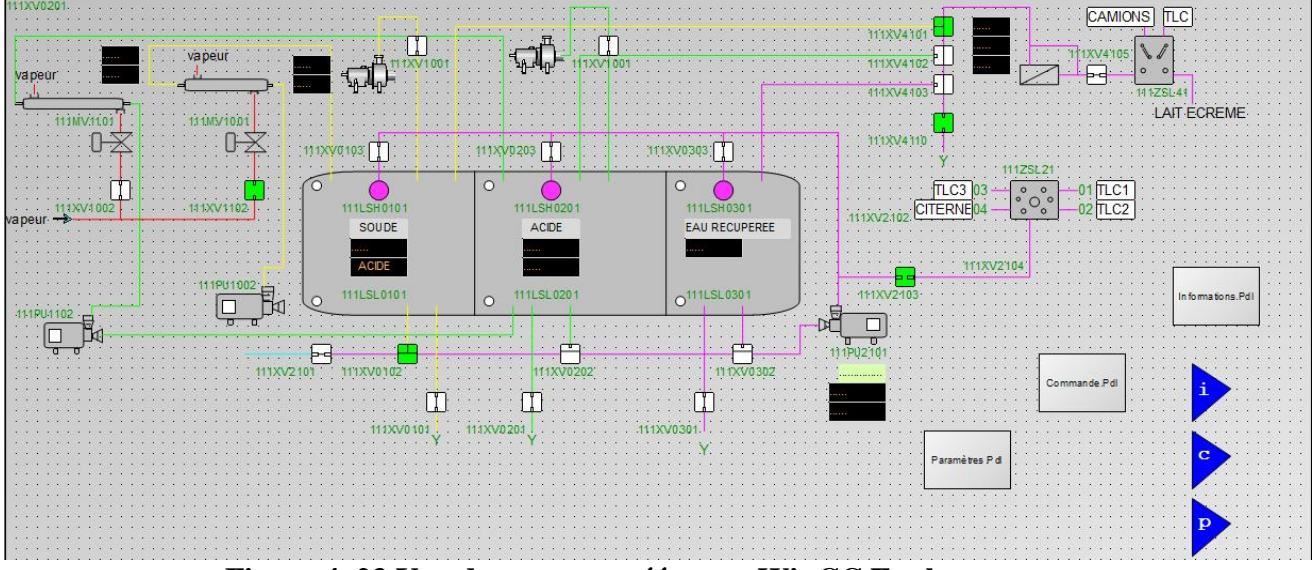

**Figure 4. 23 Vue du process créée sous WinCC Explorer**

## **4.4.3) Exemples de simulations**

**4.4.3.1) Exemple de la partie1 (Préparation des cuves) : Mise à niveau de la cuve Soude** Au début de la manipulation, on considère que la cuve est vide (le détecteur de niveau haut « 111LSH0101 » est à 0). Par la suite, les vannes : « 111XV2101 », « 111XV2102 », « 111XV0103 » et la pompe « 111Pu2101 » sont activées pour remplir la cuve Soude (Comme le montre la figure ci-après) :

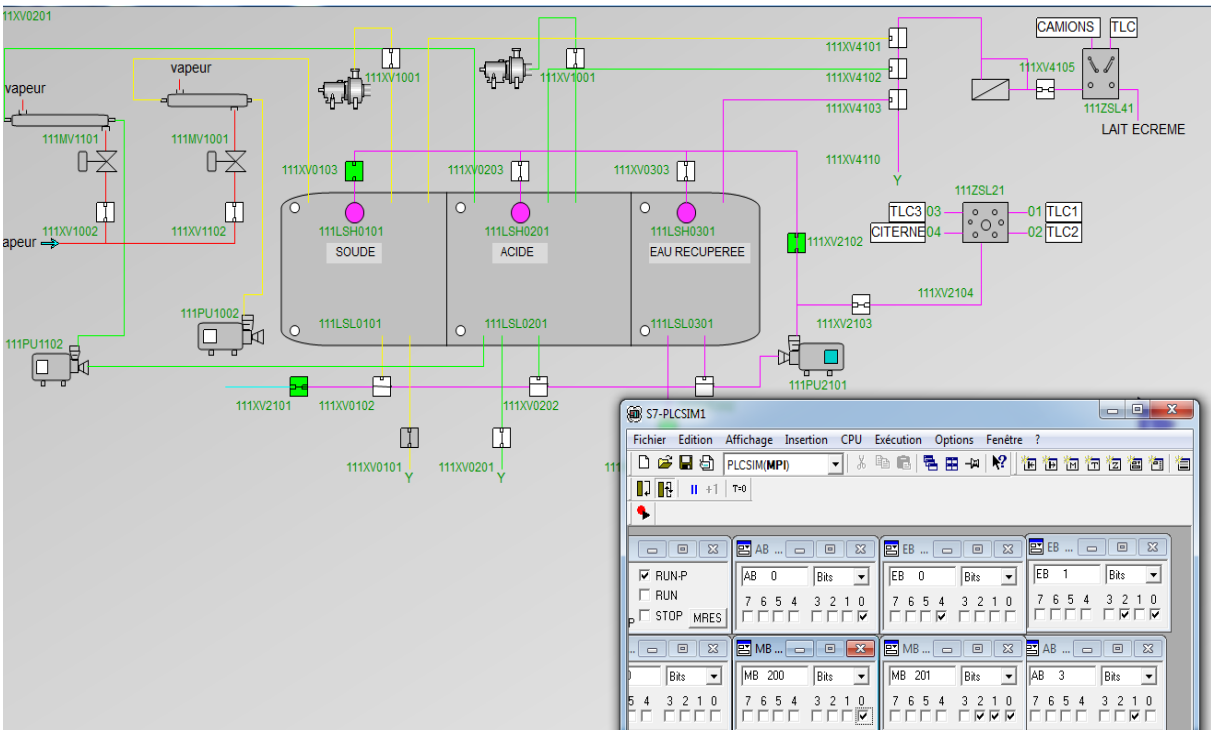

**Figure 4. 24 Résultat de la simulation 1**

Lorsque la cuve soit remplie, le détecteur de niveau haut « 111LSH0101 » devient à 1 et les actionneurs se ferment (la figure ci-après) :

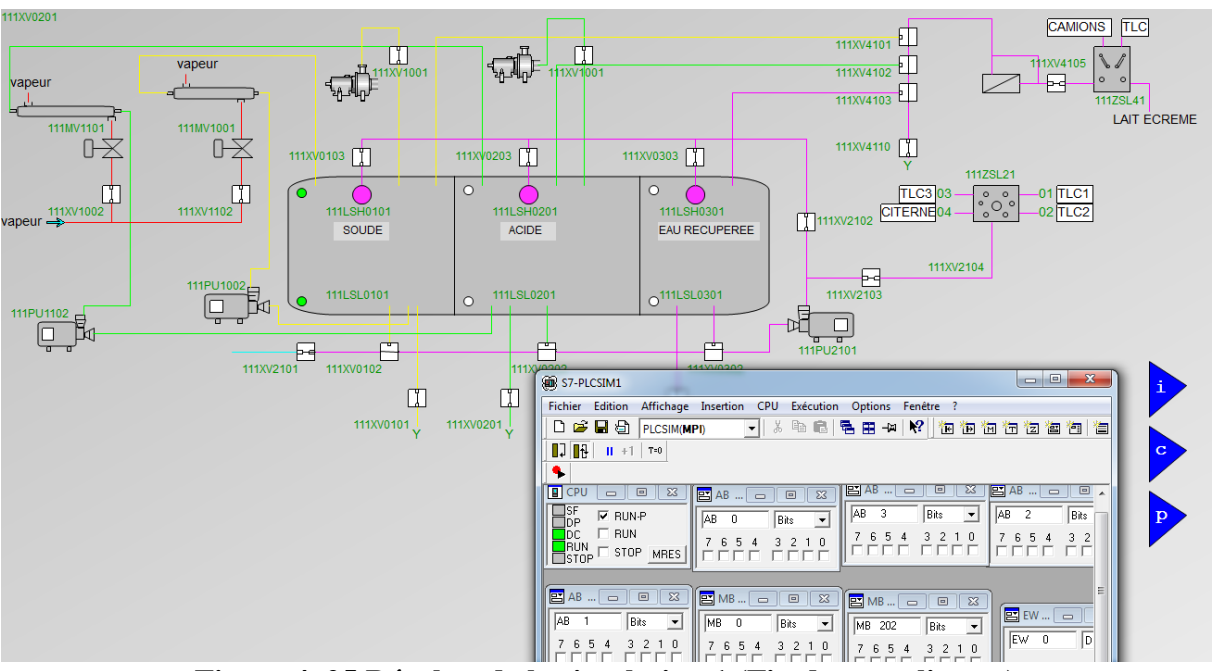

**Figure 4. 25 Résultat de la simulation 1 (Fin du remplissage)**

# **4.4.3.2) Exemple de la partie2 (Nettoyage en place) : Pré-rinçage**

Lorsque le pré-rinçage se lance, les vannes «  $111XV0302$  » et «  $111XV2103$  » sont activées pour envoyer l'eau du pré-rinçage par le biais de la pompe « 111Pu2101 ».

Dès que le débit au retour est au minimum 5 m<sup>3</sup>/h, les vannes de retour «  $111XV4105$  » et « 111XV4110 » sont activées pour purger la solution à l'égout.

La figure ci-après montre la phase du pré-rinçage :

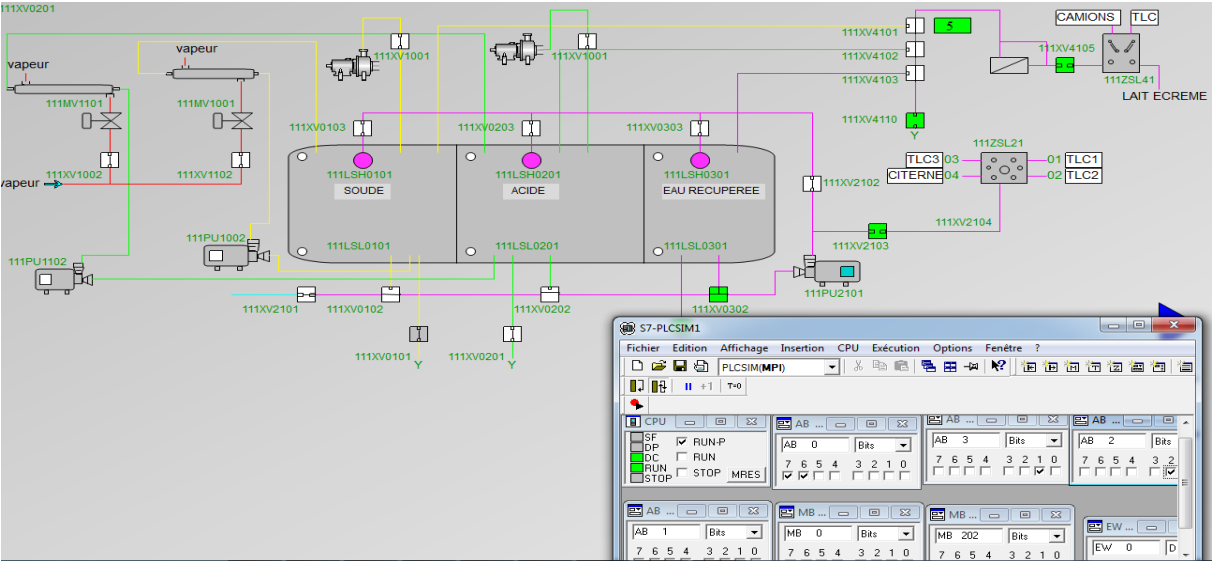

**Figure 4. 26 Résultat de la simulation 2**
CAMIONS | TLC  $\frac{1}{111}$ **Example 111XV1001**  $\mathbb{Z}$  $\sqrt{ }$ vapeu ПĎ  $\frac{1}{111}$ 11XV4105 曱  $\nabla$  $\frac{1}{111}$ LAIT ECREMI 111MV1001 1MV110  $0 - \frac{1}{2}$ D 111XV4110 111XV0103 111XV0203 111XV0303 111ZSL21  $\overline{\text{O}}$ <sub>111</sub>LSH0301  $\overline{C}$  $\overrightarrow{0}$  $\begin{bmatrix} 1 \\ 1 \end{bmatrix}$ 111XV1102  $\int_{111 \text{LSH}_0101}$  $\circ$  $TLC3$ 03 -01 TLC1<br>-02 TLC2 O,  $|\cdot \rangle$ 111XV2102 CITERNE04 11XV100 SOUDE ACIDE **EAU RECUPEREE** 111XV2104  $\begin{array}{c}\n\overline{ }\\
\overline{ }\\
\end{array}$  111XV2103  $\frac{2}{3}$ O<sup>111LSL0301</sup> 111LSL0101 111LSL0201  $\circ$  $\Box$ PU1102<br>ロート 뗩  $\prod_{\substack{111 \text{PU2101}}}$  $\overline{P}$ <br>111XV2101 111XV01 Ð  $\frac{1}{111 \times 10202}$ 庄 S7-PLCSIM1  $\overline{\phantom{a}}$   $\overline{\phantom{a}}$  $\mathbb{C}$  $\Box$ Fichier Edition Affichage Insertion CPU Exécution Options Fenêtre ? 111XV0101 111XV0201 DGB固合 FLCSIM(MPI)  $\overline{\mathbf{v}}$  :  $\mathbf{k}$  in  $\mathbf{r}$ **名田 → | № | 饱饱饱饱饱饱恼 値** ×,  $\overline{\mathbf{E}}$  A  $\overline{\blacksquare}$  $\overline{z}$  $F$  AB **E**<sub>pp</sub>  $F = RUN-P$ AB  $\overline{\phantom{a}}$  $\boxed{\mathsf{Bits}}$  $\boxed{\bullet}$   $\boxed{\mathsf{AB} \quad 2}$  $\sqrt{B}$  $\overline{\phantom{0}}$ **AR** Bits  $\frac{3}{\Box}$ D<sub>DC</sub> FRUN<br>RUN **F** STOP MRES  $\begin{array}{c|c} 3 & 2 & 1 & 0 \\ \hline \Box & \Box & \Box \end{array}$  $\begin{array}{ccccccccc}\n7 & 6 & 5 & 4 & 3 & 2 & 1 & 0 \\
\hline\n\end{array}$  $\begin{array}{|c|c|c|c|c|}\n7 & 6 & 5 & 4 \\
\hline\n\hline\n\end{array}$  $\begin{array}{c} 7 & 6 & 5 & 4 \\ \hline \Box \Box \Box \Box \end{array}$ 

Lorsque le débit de retour est à 2 m<sup>3</sup>/h, les vannes sont fermées et le pré-rinçage est terminé :

**Figure 4. 27 Résultat de la simulation 2 (Fin du pré-rinçage)**

# **4.5) Conclusion**

Réaliser une interface de contrôle et de supervision sous WinCC met en avant le fonctionnement réel de la station, et permet de collecter des informations en temps réel sur le processus avec une mise en évidence des anomalies (alarmes). Par ailleurs, la simulation sous S7-PLCSIM de STEP7 ainsi que l'interface graphique sur WinCC Explorer ont montré que la liaison entre le programme de la station S7-400 et l'interface Homme-Machine (IHM) a été établie.

# **Conclusion générale**

Ce projet de fin d'études s'inscrit dans le cadre de la migration de l'automatisation de la station NEP-Lait Cru du système ACCOS vers Siemens S7-400 au sein de l'entreprise DANONE Spa.

Ce travail était une occasion pour apprendre l'utilité du nettoyage dans les industries agroalimentaires et son importance majeure pour garantir un produit sain aux consommateurs. En outre, on a découvert le fonctionnement de la station NEP-lait Cru, le rôle de chacun de ses compartiments ainsi qu'une optimisation du fonctionnement a été appliquée. Grace au « Grafcet », on a pu mettre en œuvre une modélisation du fonctionnement de la station pour être traduit en langage de programmation par la suite.

Par ailleurs, on a pris connaissance des automates programmables industriels de la gamme SIEMENS, leurs caractéristiques, critères de choix, avantages, ainsi que les langages de programmation utilisables. D'ailleurs, automatiser un processus à base d'un S7-400 est d'un avantage majeur comme étant un outil puissant de surveillance et de commande, facilite la maintenance, le dépannage et le suivi du processus en temps réel, ainsi que sa possibilité de communiquer via un micro-ordinateur ou un pupitre.

Pour conclure, on propose de mettre en place le travail accompli au cours de ce projet tout en effectuant d'autres améliorations pour plus d'efficacité, d'économies et de productivité:

- Optimiser les paramètres de nettoyage dont le temps de cycle ; car une phase de nettoyage longue conduit à des durées de non-productivité élevées à l'entreprise
- Gérer les eaux et solutions drainées à l'égout en appliquant des méthodes d'analyse et filtration microbiologiques pour récupérer une eau propre valable à utiliser pour les phases de nettoyage
- Pour des fins économiques, la station peut fonctionner à base d'énergie hydraulique grâce aux eaux et solutions drainées à l'égout
- Lors du nettoyage en soude/acide, on draine la solution à l'égout si l'un des capteurs de température ou de conductivité au retour indiquent des valeurs indésirables. Or, lorsqu'une solution a une bonne conductivité mais sa température n'est pas bonne peut être récupérée dans une cuve séparée et être réchauffée à l'aide de l'échangeur thermique pour l'utiliser ultérieurement. Une étude économique est nécessaire à cette issue.

# **Bibliographie**

- [1] JUMO, « Application, Nettoyage en place (NEP) », 2013
- [2] Siemens, SIMATIC Testing your S7 programs with S7-PLCSIM, Editions 1998

[3] Académie de Lyon, « Coder une séquence de grafcet, Maintenance industrielle niveau N », éditions 2014

- [4] « Cours Industrial TI », Université d'Agadir, 2017
- [5] Aidel Mehdi, « First step with step7 », REV06
- [6] Siemens, « WinCC : SIMATIC HMI », 06/2014

[7] HAMDI Cherif et MAYOUF Imane, « Commande et supervision d'une station de pompage à base d'API Siemens et Schneider », ENP 2018

[8] Endress+ Hauser, « Liquifiant M FTL50(H), FTL51(H) », Editions 2013

[9] Endress+ Hauser, « Débitmètre électromagnétique Promag 50/53 W », Editions 2013

[10] Endress+ Hauser, « Capteur de température RTD », Editions 2013

[11] Endress+ Hauser, « Sonde de niveau Delapilot S », Editions 2013

[12] Endress+ Hauser, « Vanne de réglage pneumatique type 3241-1 », Editions 2013

[13] Endress+ Hauser, « Vanne Delta SV1 », Editions 2013

[14] Endress+ Hauser, « Vanne Delta SW4 », Editions 2013

[15] Endress+ Hauser, « Pompe W+ », Editions 2013

- [16] Académie de Montpellier, « Analyser le fonctionnement et la structure d'un objet »
- [17] Instrumentations CIRA, Capteurs et transmetteurs, 2006-2007
- [18] APV, « Getting started with ACCOS », 2008

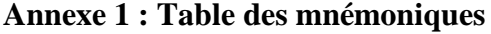

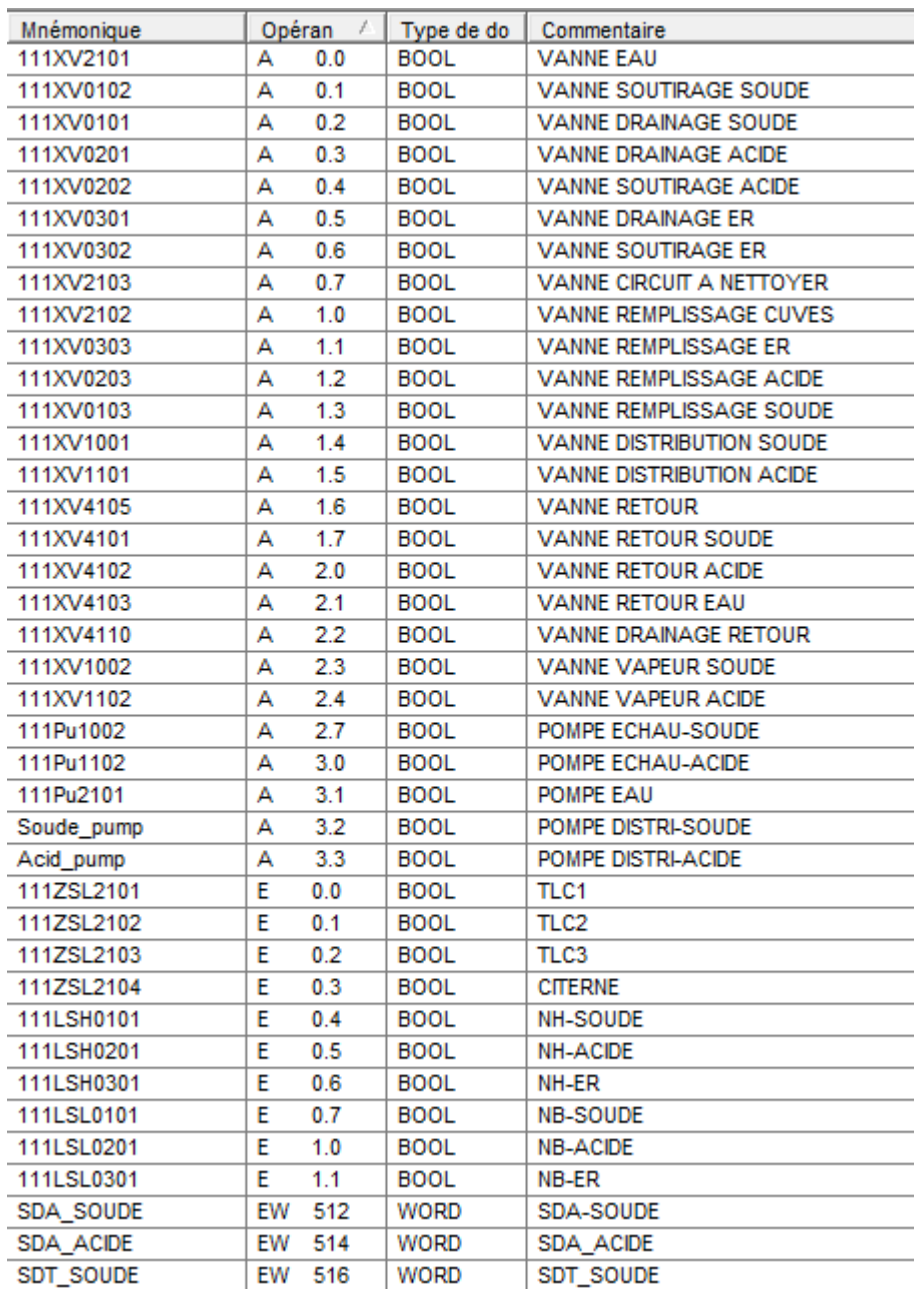

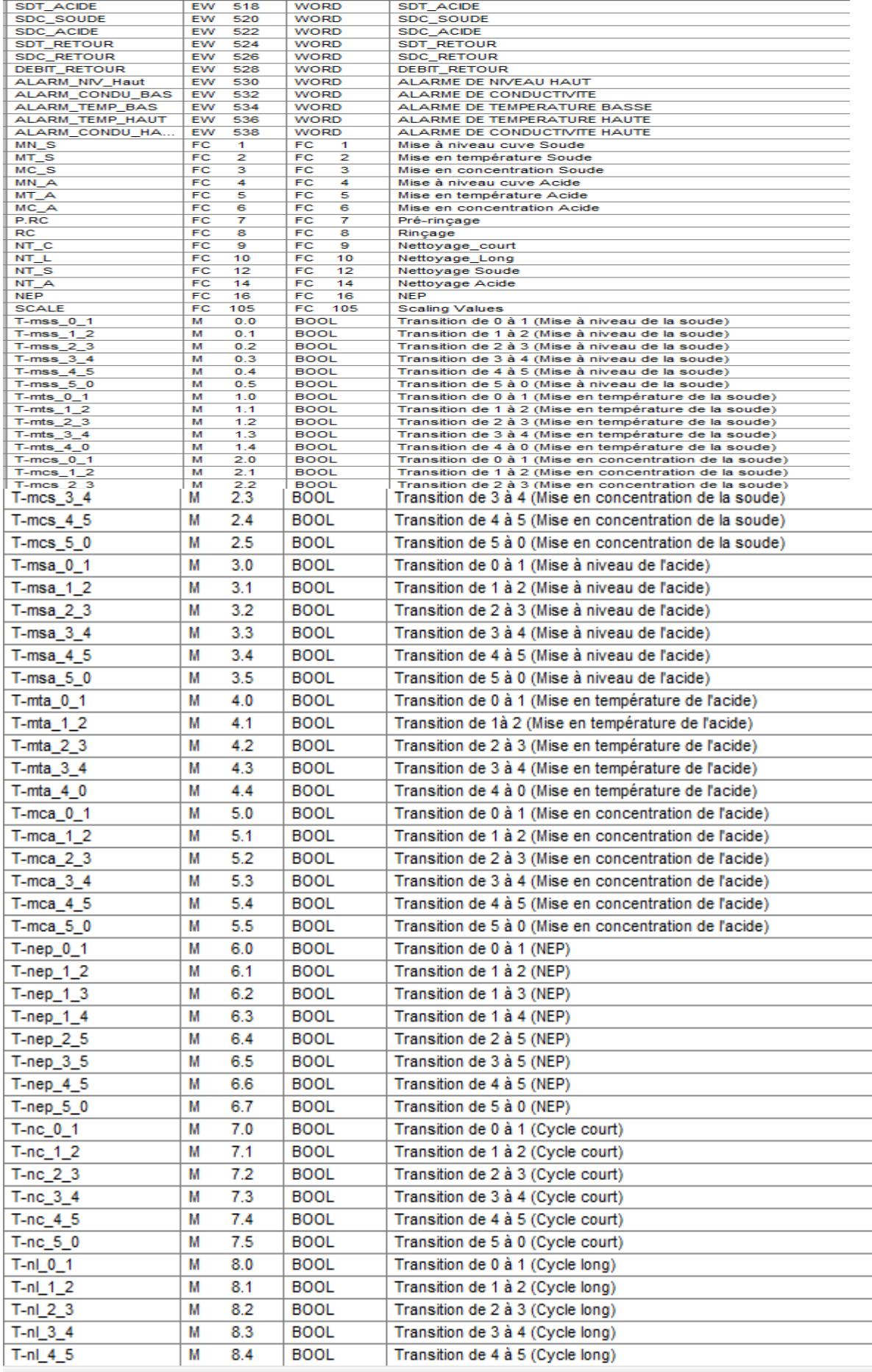

### **Annexe 3: Programmes FC1: Mise à niveau de la cuve SOUDE**

Calcul des transitions:

```
//**CALCUL DES TRANSITIONS:
```

```
/**TRANSITION DE 0 A 1:
```
U(

- O "Start\_sta"
- O "T-mss\_0\_1"
- $\mathcal{L}$
- U "SOUDE"
- U "MARCHE"
- U "VALID"
- $=$  "T-mss\_0\_1"

//\*\*TRANSITION DE 1 A 2:

- UN "Start\_NEP"
- UN "111ZSL2101"
- UN "111ZSL2102"
- UN "111ZSL2103"
- UN "111ZSL2104"
- $=$  "T-mss\_1\_2"
- //\*\*TRANSITION DE 2 A 3:

UN "111LSH0101"

```
= "T-mss 2 3"
```
//\*\*TRANSITION DE 3 A 4:

- U DB1.DBX 0.3
- L S5T#3S
- SV T 0
- $U$  T  $0$
- $=$  "T-mss  $3\,4$ "

//\*\*TRANSITION DE 4 A 5:

- U DB1.DBX 0.4
- L S5T#20S

SV T 1

U T 1

 $=$  "T-mss $\_4\_5$ "

//\*\*TRANSITION DE 5 A 0:

U "111LSH0101"

```
= "T-mss_5_0"
```
//\*\*INITIALISATION DU GRAFCET:

- S DB1.DBX 0.0
- R DB1.DBX 0.1
- R DB1.DBX 0.2
- R DB1.DBX 0.3
- R DB1.DBX 0.4
- R DB1.DBX 0.5
- SPB END

//\*\*DESCRIPTION DU GRAFCET

 $//$ \*\*ETAPE 0:

- U DB1.DBX 0.0
- U "T-mss\_0\_1"
- S DB1.DBX 0.1
- R DB1.DBX 0.0
- SPB END

//\*\*ETAPE 1:

- U DB1.DBX 0.1
- U  $\text{''T-mss}\_1\_2\text{''}$
- S DB1.DBX 0.2
- R DB1.DBX 0.1
- SPB END

//\*\*ETAPE 2:

- U DB1.DBX 0.2
- U "T-mss\_2\_3"
- S DB1.DBX 0.3
- R DB1.DBX 0.2

SPB END

# //\*\*ETAPE 3:

- U DB1.DBX 0.3
- U  $\text{''T-mss\_3\_4}$ "
- O DB1.DBX 0.4
- S DB1.DBX 0.4
- R DB1.DBX 0.3

SPB END

//\*\*ETAPE 4:

- U DB1.DBX 0.4
- U "T-mss\_4\_5"
- O DB1.DBX 0.5
- S DB1.DBX 0.5
- R DB1.DBX 0.4

SPB END

//\*\*ETAPE 5:

- U DB1.DBX 0.5
- U "T-mss\_5\_0"
- S DB1.DBX 0.0
- R DB1.DBX 0.5

SPB END

END: NOP 0

### //\*\*COMMANDE DES ACTIONNEURS:

- U DB1.DBX 0.3
- O DB1.DBX 0.4
- O DB1.DBX 0.5
- "111XV0103"

 $=$  "111XV0103"

U DB1.DBX 0.3

O DB1.DBX 0.4

O DB1.DBX 0.5

O "111XV2101"

 $=$  "111XV2101"

U DB1.DBX 0.3

O DB1.DBX 0.4

O DB1.DBX 0.5

O "111XV2102"

 $=$  "111XV2102"

U DB1.DBX 0.4

O DB1.DBX 0.5

O "111Pu2101"

 $=$  "111Pu2101"

U DB1.DBX 0.0

R "111XV2101"

R "111XV2102"

R "111XV0103"

R "111Pu2101"

**FC2 : Mise en température de la cuve Soude**

//\*\*CALCUL DES TRANSITIONS:

//\*\*TRANSITION DE 0 A 1:

O "Start\_sta"

U "SOUDE"

O "T-mts\_0\_1"

 $U($ 

 $\overline{)}$ 

79

U "MARCHE"

U "VALID"

 $=$  "T-mts\_0\_1"

//\*\*TRANSITION DE 1 A 2:

UN "Start\_NEP"

UN "111ZSL2101"

UN "111ZSL2102"

UN "111ZSL2103"

UN "111ZSL2104"

```
= "T-mts_1_2"
```
//\*\*TRANSITION DE 2 A 3:

U M 300.0

 $=$  L 0.0

BLD 103

CALL "SCALE"

IN :=PEW512

HI\_LIM :=1.000000e+003

LO LIM :=0.000000e+000

BIPOLAR:=L0.0

RET\_VAL:=MW0

OUT :=MD50

L MD 50

L 2.000000e+001

 $>=R$ 

 $=$  "T-mts\_2\_3"

//\*\*TRANSITION DE 3 A 4:

U DB1.DBX 1.3

L S5T#15S

SV T 0

 $U$  T 0

 $=$  "T-mts\_3\_4"

//\*\*TRANSITION DE 4 A 0:

```
 U M 300.0
```
 $=$  L 0.0

BLD 103

CALL "SCALE"

IN :=PEW516

HI\_LIM :=8.700000e+001

```
 LO_LIM :=8.000000e+001
```
BIPOLAR:=L0.0

```
 RET_VAL:=MW0
```
OUT :=MD50

L MD 50

```
 L 8.400000e+001
```

```
>=R
```

```
= "T-mts_4_0"
```
//\*\*INITIALISATION DU GRAFCET :

```
 S DB1.DBX 1.0
```
- R DB1.DBX 1.1
- R DB1.DBX 1.2
- R DB1.DBX 1.3
- R DB1.DBX 1.4

SPB END

```
//**DESCRIPTION DU GRAFCET:
```
 $//**ETAPE 0:$ 

- U DB1.DBX 1.0
- U "T-mts\_0\_1"
- S DB1.DBX 1.1
- R DB1.DBX 1.0
- SPB END

```
//**ETAPE 1:
```
- U DB1.DBX 1.1
- U "T-mts\_1\_2"
- S DB1.DBX 1.2

R DB1.DBX 1.1

SPB END

//\*\*ETAPE 2:

- U DB1.DBX 1.2
- U "T-mts\_2\_3"
- S DB1.DBX 1.3
- R DB1.DBX 1.2
- SPB END

//\*\*ETAPE 3:

- U DB1.DBX 1.3
- U "T-mts\_3\_4"
- S DB1.DBX 1.4
- R DB1.DBX 1.3
- SPB END

//\*\*ETAPE 4:

- U DB1.DBX 1.4
- U "T-mts\_4\_0"
- S DB1.DBX 1.0
- R DB1.DBX 1.4
- SPB END

END: NOP 0

//\*\*COMMANDE DES ACTIONNEURS:

- U DB1.DBX 1.3
- O DB1.DBX 1.4
- $=$  "111Pu1002"
- U DB1.DBX 1.4
- $=$  "111XV1002"
- U DB1.DBX 1.4
- $= A \quad 2.5$

**FC3: Mise en concentration de la cuve Soude**

//\*\*CALCUL DES TRANSITIONS:

```
//**TRANSITION DE 0 A 1:
```
- U "Start\_sta"
- U "SOUDE"
- U "MARCHE"
- U "VALID"
- $=$  "T-mcs\_0\_1"

### //\*\*TRANSITION DE 1 A 2:

- UN "Start\_NEP"
- UN "111ZSL2101"
- UN "111ZSL2102"
- UN "111ZSL2103"
- UN "111ZSL2104"
- $=$  "T-mcs\_1\_2"

//\*\*TRANSITION DE 2 A 3:

- U M 300.0
- $=$  L 0.0
- BLD 103
- CALL "SCALE"
- IN :=PEW512
- HI\_LIM :=1.000000e+002
- LO\_LIM :=0.000000e+000
- BIPOLAR:=L0.0
- RET\_VAL:=MW0
- OUT :=MD53
- L MD 53
- L 5.000000e+001
- $>=R$
- $= M 300.5$ U M 300.0
- $=$  L 0.0
- BLD 103
- CALL "SCALE"

IN :=PEW516

- HI\_LIM :=9.000000e+001
- LO\_LIM :=3.000000e+001

BIPOLAR:=L0.0

RET\_VAL:=MW1

- OUT :=MD54
- L MD 54
- L 5.000000e+001
- $>=R$
- $= M 300.6$
- U M 300.5
- U M 300.6
- $=$  "T-mcs\_2\_3"

//\*\*TRANSITION DE 3 A 4:

- U DB1.DBX 2.3
- L S5T#3S
- SV T 0
- U T 0
- $=$  "T-mcs\_3\_4"

//\*\*TRANSITION DE 4 A 5:

- U DB1.DBX 2.4
- L S5T#40S
- SV T 1
- U T 1
- $=$  "T-mcs\_4\_5"

//\*\*TRANSITION DE 5 A 0:

- U M 300.0
- $=$  L 0.0
- BLD 103

```
 CALL "SCALE"
```
IN :=PEW520

HI\_LIM :=1.000000e+002

LO\_LIM :=0.000000e+000

BIPOLAR:=L0.0

RET\_VAL:=MW0

OUT :=MD55

- L MD 55
- L 6.000000e+001

 $>=R$ 

 $=$  "T-mcs\_5\_0"

## //\*\*INITIALISATION DU GRAFCET:

- S DB1.DBX 2.0
- R DB1.DBX 2.1
- R DB1.DBX 2.2
- R DB1.DBX 2.3
- R DB1.DBX 2.4
- R DB1.DBX 2.5

SPB END

//\*\*DESCRIPTION DU GRAFCET

 $//$ \*\*ETAPE 0:

- U DB1.DBX 2.0
- U "T-mcs\_0\_1"
- S DB1.DBX 2.1
- R DB1.DBX 2.0
- SPB END

//\*\*ETAPE 1:

- U DB1.DBX 2.1
- U "T-mcs\_1\_2"
- S DB1.DBX 2.2
- R DB1.DBX 2.1
- SPB END

### $//$  \*\* ETAPE 2:

U DB1.DBX 2.2

- U "T-mcs\_2\_3"
- S DB1.DBX 2.3
- R DB1.DBX 2.2
- SPB END
- //\*\*ETAPE 3:
	- U DB1.DBX 2.3
	- U "T-mcs\_3\_4"
	- S DB1.DBX 2.4
	- R DB1.DBX 2.3
	- SPB END

//\*\*ETAPE 4:

- U DB1.DBX 2.4
- U "T-mcs\_4\_5"
- S DB1.DBX 2.5
- R DB1.DBX 2.4
- SPB END

//\*\*ETAPE 5:

- U DB1.DBX 2.5
- U "T-mcs\_5\_0"
- S DB1.DBX 2.0
- R DB1.DBX 2.5
- SPB END

END: NOP 0

//\*\*COMMANDE DES ACTIONNEURS:

- U DB1.DBX 2.3
- O DB1.DBX 2.5
- $=$  "111XV1001"
- U DB1.DBX 2.3
- O DB1.DBX 2.5
- = "Soude\_pump"
- U DB1.DBX 2.4
- $=$  "111Pu1002"

# **FC4: Mise à niveau de la cuve Acide**

//\*\*CALCUL DES TRANSITIONS:

```
//**TRANSITION DE 0 A 1:
```
 $U($ 

- O "Start\_sta"
- O "T-mss\_0\_1"
- $\mathcal{L}$
- U "ACIDE"
- U "MARCHE"
- U "VALID"
- $=$  "T-msa\_0\_1"

//\*\*TRANSITION DE 1 A 2:

UN "Start\_NEP"

UN "111ZSL2101"

- UN "111ZSL2102"
- UN "111ZSL2103"
- UN "111ZSL2104"
- $=$  "T-msa\_1\_2"

//\*\*TRANSITION DE 2 A 3:

UN "111LSH0201"

 $=$  "T-msa\_2\_3"

//\*\*TRANSITION DE 3 A 4:

U DB1.DBX 3.3

- L S5T#3S
- SV T 0
- $U$  T 0

```
= "T-msa_3_4"
```
//\*\*TRANSITION DE 4 A 5:

U DB1.DBX 3.4

- L S5T#20S
- SV T 1
- U T 1
- $=$  "T-msa 4 5"

//\*\*TRANSITION DE 5 A 1:

- U "111LSH0201"
- $=$  "T-msa\_5\_0"

### //\*\*INITIALISATION DU GRAFCET:

- S DB1.DBX 3.0
- R DB1.DBX 3.1
- R DB1.DBX 3.2
- R DB1.DBX 3.3
- R DB1.DBX 3.4
- R DB1.DBX 3.5

SPB END

//\*\*DESCRIPTION DU GRAFCET

 $//$ \*\*ETAPE 0:

- U DB1.DBX 3.0
- U  $"T-msa_0_1"$
- S DB1.DBX 3.1
- R DB1.DBX 3.0

```
 SPB END
```
//\*\*ETAPE 1:

- U DB1.DBX 3.1
- U  $"T-msa_1_2"$
- S DB1.DBX 3.2
- R DB1.DBX 3.1
- SPB END

```
//**ETAPE 2:
```
- U DB1.DBX 3.2
- U "T-msa\_2\_3"
- S DB1.DBX 3.3
- R DB1.DBX 3.2
- SPB END

//\*\*ETAPE 3:

- U DB1.DBX 3.3
- U  $\text{''T-msa}_3^4$
- O DB1.DBX 3.4
- S DB1.DBX 3.4
- R DB1.DBX 3.3
- SPB END

//\*\*ETAPE 4:

- U DB1.DBX 3.4
- U "T-msa\_4\_5"
- O DB1.DBX 3.5
- S DB1.DBX 3.5
- R DB1.DBX 3.4
- SPB END
- //\*\*ETAPE 5:
	- U DB1.DBX 3.5
	- U "T-msa\_5\_0"
	- S DB1.DBX 3.0
	- R DB1.DBX 3.5
	- SPB END

END: NOP 0

//\*\*COMMANDE DES ACTIONNEURS:

- U DB1.DBX 3.3
- O DB1.DBX 3.4
- O DB1.DBX 3.5
- O "111XV0203"
- $=$  "111XV0203"

# //\*\*TRANSITION DE 1 A 2:

90

//\*\*TRANSITION DE 0 A 1:

U "Start\_sta"

U "ACIDE"

U "VALID"

U "MARCHE"

 $=$  "T-mta\_0\_1"

# //\*\*CALCUL DES TRANSITIONS:

# **FC5: Mise en température de la cuve Acide**

- R "111Pu2101"
- R "111XV2102"
- R "111XV2101"
- R "111XV0203"
- U DB1.DBX 3.0
- 
- $=$  "111Pu2101"
- O "111Pu2101"
- O DB1.DBX 3.5
- U DB1.DBX 3.4
- 
- $=$  "111XV2102"
- O "111XV2102"
- 
- O DB1.DBX 3.5
- O DB1.DBX 3.4
- 
- 
- U DB1.DBX 3.3
- O "111XV2101"  $=$  "111XV2101"
- O DB1.DBX 3.5
- O DB1.DBX 3.4
- U DB1.DBX 3.3
- UN "Start\_NEP"
- UN "111ZSL2101"
- UN "111ZSL2102"
- UN "111ZSL2103"
- UN "111ZSL2104"
- $=$  "T-mta\_1\_2"

//\*\*TRANSITION DE 2 A 3:

- U M 300.0
- $=$  L 0.0
- BLD 103

CALL "SCALE"

IN :=PEW514

```
 HI_LIM :=1.000000e+003
```

```
 LO_LIM :=0.000000e+000
```

```
 BIPOLAR:=L0.0
```

```
 RET_VAL:=MW0
```

```
OUT :=MD50
```
L MD 50

```
 L 2.000000e+001
```

```
>=R
```

```
= "T-mta_2_3"
```

```
//**TRANSITION DE 3 A 4:
```
- U DB1.DBX 4.3
- L S5T#15S
- SV T 0
- U T 0
- $=$  "T-mta\_3\_4"

//\*\*TRANSITION DE 4 A 0:

```
 U M 300.0
```

```
= L 0.0
```
BLD 103

```
 CALL "SCALE"
```
IN :=PEW518

```
 HI_LIM :=8.700000e+001
```

```
 LO_LIM :=8.000000e+001
```
BIPOLAR:=L0.0

```
 RET_VAL:=MW0
```

```
OUT :=MD50
```

```
 L MD 50
```

```
 L 8.400000e+001
```
 $>=R$ 

```
= "T-mta_4_0"
```
//\*\*INITIALISATION DU GRAFCET

```
 S DB1.DBX 4.0
```
- R DB1.DBX 4.1
- R DB1.DBX 4.2
- R DB1.DBX 4.3
- R DB1.DBX 4.4

SPB END

//\*\*DESCRIPTION DU GRAFCET

 $//$ \*\*ETAPE 0:

- U DB1.DBX 4.0
- U "T-mta\_0\_1"
- S DB1.DBX 4.1
- R DB1.DBX 4.0
- SPB END

//\*\*ETAPE 1:

- U DB1.DBX 4.1
- U  $\text{''T-mts}\_1\_2\text{''}$
- S DB1.DBX 4.2
- R DB1.DBX 4.1
- SPB END

```
// ** ETAPE 2:
```
U DB1.DBX 4.2

- U "T-mts\_2\_3"
- S DB1.DBX 4.3
- R DB1.DBX 4.2
- SPB END
- //\*\*ETAPE 3:
	- U DB1.DBX 4.3
	- U  $\text{''T-mts}\_3\_4\text{''}$
	- S DB1.DBX 4.4
	- R DB1.DBX 4.3
	- SPB END

//\*\*ETAPE 4:

- U DB1.DBX 4.4
- U "T-mts\_4\_0"
- S DB1.DBX 4.0
- R DB1.DBX 4.4
- SPB END
- END: NOP 0

//\*\*COMMANDE DES ACTIONNEURS:

- U DB1.DBX 4.3
	- O DB1.DBX 4.4
	- $=$  "111Pu1102"
- U DB1.DBX 4.4
- $=$  "111XV1102"
- U DB1.DBX 4.4
- $= A 2.6$

# **FC6: Mise en concentration de la cuve Acide**

//\*\*CALCUL DES TRANSITIONS:

//\*\*TRANSITION DE 0 A 1:

- U "Start\_sta"
- U "ACIDE"
- U "MARCHE"
- U "VALID"

 $=$  "T-mca\_0\_1"

```
//**TRANSITION DE 1 A 2:
```

```
 UN "Start_NEP"
```

```
 UN "111ZSL2101"
```

```
 UN "111ZSL2102"
```

```
 UN "111ZSL2103"
```
- UN "111ZSL2104"
- $=$  "T-mca\_1\_2"

```
//**TRANSITION DE 2 A 3:
```

```
 U M 300.0
```

```
= L 0.0
```
BLD 103

```
 CALL "SCALE"
```

```
 IN :=PEW514
```

```
 HI_LIM :=1.000000e+002
```

```
 LO_LIM :=0.000000e+000
```
BIPOLAR:=L0.0

RET\_VAL:=MW0

```
OUT :=MD53
```

```
 L MD 53
```

```
 L 5.000000e+001
```
 $>=R$ 

```
= M 300.5
```

```
 U M 300.0
= L 0.0
 BLD 103
 CALL "SCALE"
IN :=PEW518
 HI_LIM :=9.000000e+001
```
LO\_LIM :=3.000000e+001

BIPOLAR:=L0.0

RET\_VAL:=MW1

OUT :=MD54

- L MD 54
- L 5.000000e+001
- $>=R$
- = M 300.6
- U M 300.5
- U M 300.6
- $=$  "T-mca\_2\_3"

```
//**TRANSITION DE 3 A 4:
```
- U DB1.DBX 5.3
- L S5T#10S
- SV T 0
- U T 0
- $=$  "T-mca\_3\_4"

//\*\*TRANSITION DE 4 A 5:

- U DB1.DBX 5.4
- L S5T#40S
- SV T 1
- U T 1
- $=$  "T-mca\_4\_5"
- //\*\*TRANSITION DE 5 A 0:
	- U M 300.0
	- $=$  L 0.0
	- BLD 103
	- CALL "SCALE"
	- IN :=PEW522

HI\_LIM :=1.000000e+002

```
 LO_LIM :=0.000000e+000
```
BIPOLAR:=L0.0

```
 RET_VAL:=MW0
```

```
 OUT :=MD55
```
- L MD 55
- L 6.000000e+001
- $>=R$
- $=$  "T-mca\_5\_0"

```
//**DESCRIPTION DU GRAFCET
```
 $//**ETAPE 0:$ 

- U DB1.DBX 5.0
- U "T-mca\_0\_1"
- S DB1.DBX 5.1
- R DB1.DBX 5.0
- SPB END

//\*\*ETAPE 1:

- U DB1.DBX 5.1
- U  $"T-mca_1_2"$
- S DB1.DBX 5.2
- R DB1.DBX 5.1
- SPB END

//\*\*ETAPE 2:

- U DB1.DBX 5.2
- U "T-mca\_2\_3"
- S DB1.DBX 5.3
- R DB1.DBX 5.2
- SPB END

//\*\*ETAPE 3:

- U DB1.DBX 5.3
- U  $\text{''T-mca\_3\_4}$ "
- S DB1.DBX 5.4

R DB1.DBX 5.3

SPB END

//\*\*ETAPE 4:

- U DB1.DBX 5.4
- U "T-mca\_4\_5"
- S DB1.DBX 5.1
- R DB1.DBX 5.4
- SPB END

//\*\*ETAPE 5:

- U DB1.DBX 5.5
- U "T-mca\_5\_0"
- S DB1.DBX 5.0
- R DB1.DBX 5.5

SPB END

END: NOP 0

//\*\*COMMANDE DES ACTIONNEURS:

- U DB1.DBX 5.3
- O DB1.DBX 5.5
- $=$  "111XV1101"
- U DB1.DBX 5.3
- O DB1.DBX 5.5
- = "Acid\_pump"
- U DB1.DBX 5.4
- $=$  "111Pu1102"

## **FC7: Pré-rinçage**

//\*\*CALCUL DES TRANSITIONS:

//\*\*TRANSITION DE 0 A 1:

- U DB1.DBX 7.2
- O DB1.DBX 8.2

 $=$  "T-pr\_0\_1"

//\*\*TRANSITION DE 1 A 2:

- U DB1.DBX 10.1
- L S5T#3S
- SV T 0
- U T 0
- $=$  "T-pr\_1\_2"

//\*\*TRANSITION DE 2 A 3:

- U M 300.0
- $=$  L 0.0

BLD 103

CALL "SCALE"

IN :=PEW528

```
 HI_LIM :=1.000000e+002
```

```
 LO_LIM :=2.000000e+000
```
BIPOLAR:=L0.0

RET\_VAL:=MW0

OUT :=MD60

L MD 60

```
 L 5.000000e+000
```
>R

```
= "T-pr_2_3"
```
//\*\*TRANSITION DE 3 A 4:

- U DB1.DBX 10.3
- L S5T#10S
- SV T 1
- U T 1
- $=$  "T-pr\_3\_4"

//\*\*TRANSITION DE 4 A 0:

U M 300.0

```
= L 0.0
```

```
 BLD 103
```
- CALL "SCALE"
- IN :=PEW528
- HI\_LIM :=1.000000e+002
- LO\_LIM :=2.000000e+000
- BIPOLAR:=L0.0
- RET\_VAL:=MW0
- OUT :=MD60
- L MD 60
- L 3.000000e+000
- <R
- $=$  "T-pr $_4$  $_0$ "

//\*\*INITIALISATION DU GRAFCET:

 S DB1.DBX 10.0 R DB1.DBX 10.1 R DB1.DBX 10.2 R DB1.DBX 10.3 R DB1.DBX 10.4 SPB END

//\*\*DESCRIPTION DU GRAFCET:

//\*\*ETAPE 0:

- U DB1.DBX 10.0
- U "T-pr\_0\_1"
- O DB1.DBX 10.1
- S DB1.DBX 10.1
- R DB1.DBX 10.0
- SPB END

```
//**ETAPE 1:
```
- U DB1.DBX 10.1
- U  $"T-pr_1_2"$
- O DB1.DBX 10.2
- S DB1.DBX 10.2
- R DB1.DBX 10.1
- SPB END

//\*\*ETAPE 2:

- U DB1.DBX 10.2
- U "T-pr\_2\_3"
- S DB1.DBX 10.3
- R DB1.DBX 10.2
- SPB END

//\*\*ETAPE 3:

- U DB1.DBX 10.3
- U "T-pr\_3\_4"
- O DB1.DBX 10.4
- S DB1.DBX 10.4
- R DB1.DBX 10.3
- SPB END

```
//**ETAPE 4:
```
- U DB1.DBX 10.4
- U "T-pr\_4\_0"
- S DB1.DBX 10.0
- R DB1.DBX 10.4
- SPB END
- END: NOP 0

//\*\*COMMANDE DES ACTIONNEURS:

- U DB1.DBX 10.1
- O DB1.DBX 10.2
- O "111XV0302"
- $=$  "111XV0302"
- U DB1.DBX 10.1
- O DB1.DBX 10.2

- 
- 
- U DB1.DBX 6.4
- 
- O DB1.DBX 7.4
- //TRANSITION DE 0 A 1:
	-
	-
	-
- 

//\*\*\*CALCUL DES TRANSITIONS:

- 
- 
- 
- R "111XV0302"

R "111XV2103"

**FC8: Rinçage**

- R "111XV4105"
- R "111XV4110"
- 
- R "111Pu2101"
- U DB1.DBX 10.0
- 
- $=$  "111Pu2101"
- O "111Pu2101"
- U DB1.DBX 10.2
- 
- 
- $=$  "111XV4110"
- O "111XV4110"
- O DB1.DBX 10.4
- O DB1.DBX 10.3
- O DB1.DBX 10.2
- 
- U DB1.DBX 10.1
- 
- $=$  "111XV4105"
- O "111XV4105"
- O DB1.DBX 10.4
- O DB1.DBX 10.3
- 
- O DB1.DBX 10.2
- U DB1.DBX 10.1
- 
- $=$  "111XV2103"
- O "111XV2103"
- O DB1.DBX 8.4
- O DB1.DBX 8.6
- $=$  "T-rc\_0\_1"

//\*\*TRANSITION DE 1 A 2:

- U DB1.DBX 9.1
- L S5T#3S
- SV T 0
- U T 0
- $=$  "T-rc\_1\_2"

//\*\*TRANSITION DE 2 A 3:

- U M 300.0
- $=$  L 0.0
- BLD 103
- CALL "SCALE"
- IN :=PEW528
- HI\_LIM :=1.000000e+002
- LO\_LIM :=2.000000e+000
- BIPOLAR:=L0.0
- RET\_VAL:=MW0
- OUT :=MD60
- L MD 60
- L 5.000000e+000
- >R
- $=$  "T-rc\_2\_3"

//\*\*TRANSITION DE 3 A 4:

- U M 300.0
- $=$  L 0.0
- BLD 103

CALL "SCALE"

IN :=PEW526

HI\_LIM :=8.000000e+002

LO\_LIM :=1.000000e+000

 BIPOLAR:=L0.0 RET\_VAL:=MW0 OUT :=MD61 L MD 61 L 5.000000e+000 <R  $=$  "T-rc\_3\_4" //\*\*TRANSITION DE 4 A 5: U DB1.DBX 9.4 L S5T#4M SV T 3 U T 3  $=$  "T-rc\_4\_5" //\*\*TRANSITION DE 5 A 0: U M 300.0  $=$  L 0.0 BLD 103 CALL "SCALE" IN :=PEW528 HI\_LIM :=1.000000e+002 LO\_LIM :=2.000000e+000 BIPOLAR:=L0.0 RET\_VAL:=MW0 OUT :=MD62 L MD 62 L 3.000000e+000 <R

 $=$  "T-rc\_5\_0"

//\*\*TRANSITION DE 3 A 6:

U M 300.0

- $=$  L 0.0
- BLD 103
- CALL "SCALE"
- IN :=PEW526
- HI LIM :=8.000000e+002
- LO\_LIM :=1.000000e+000
- BIPOLAR:=L0.0
- RET\_VAL:=MW0
- OUT :=MD63
- L MD 63
- L 5.000000e+000
- $>=R$
- $=$  "T-rc\_3\_6"

//\*\*TRANSITION DE 6 A 0:

- U M 300.0
- $=$  L 0.0
- BLD 103

CALL "SCALE"

- IN :=PEW528
- HI\_LIM :=1.000000e+002

```
 LO_LIM :=2.000000e+000
```
- BIPOLAR:=L0.0
- RET\_VAL:=MW0
- OUT :=MD64
- L MD 64
- L 3.000000e+000

### <R

 $=$  "T-rc\_6\_0"

### //\*\*INITIALISATION DU GRAFCET:

- S DB1.DBX 9.0
- R DB1.DBX 9.1
- R DB1.DBX 9.2
- R DB1.DBX 9.3
- R DB1.DBX 9.4
- R DB1.DBX 9.5
- R DB1.DBX 9.6
- SPB END
- //\*\*DESCRIPTION DU GRAFCET:
- //\*\*ETAPE 0:
	- U DB1.DBX 9.0
	- U "T-rc\_0\_1"
	- S DB1.DBX 9.1
	- R DB1.DBX 9.0
	- SPB END
- //\*\*ETAPE 1:
	- U DB1.DBX 9.1
	- U  $"T-rc_1_2"$
	- S DB1.DBX 9.2
	- R DB1.DBX 9.1
	- SPB END

### //\*\*ETAPE 2:

- U DB1.DBX 9.2
- U "T-rc\_2\_3"
- S DB1.DBX 9.3
- R DB1.DBX 9.2
- SPB END

# //\*\*ETAPE 3.4:

- U DB1.DBX 9.3
- U "T-rc\_3\_4"
- S DB1.DBX 9.4
- R DB1.DBX 9.3
- SPB END

# $//$  \*\* ETAPE 4:

U DB1.DBX 9.4

 U "T-rc\_4\_5" S DB1.DBX 9.5 R DB1.DBX 9.4 SPB END

//\*\*ETAPE 5:

- U DB1.DBX 9.5
- U "T-rc\_5\_0"
- S DB1.DBX 9.0
- R DB1.DBX 9.5
- SPB END

//\*\*ETAPE 3.6:

- U DB1.DBX 9.3
- U "T-rc\_3\_6"
- S DB1.DBX 9.6
- R DB1.DBX 9.3

SPB END

- //\*\*ETAPE 6:
	- U DB1.DBX 9.6
	- U "T-rc\_6\_0"
	- S DB1.DBX 9.0
	- R DB1.DBX 9.6
	- SPB END

END: NOP 0

//\*\*COMMANDE DES ACTIONNEURS:

- U DB1.DBX 9.1
- O DB1.DBX 9.2
- $=$  "111XV2101"
- U DB1.DBX 9.1
- O DB1.DBX 9.2
- $=$  "111XV2103"
- U DB1.DBX 9.1
- O DB1.DBX 9.2
- O DB1.DBX 9.3
- O DB1.DBX 9.4
- O DB1.DBX 9.5
- O DB1.DBX 9.6
- $=$  "111XV4105"
- U DB1.DBX 9.1
- O DB1.DBX 9.2
- O DB1.DBX 9.3
- O DB1.DBX 9.5
- O DB1.DBX 9.6
- $=$  "111XV4110"
- U DB1.DBX 9.4
- $=$  "111XV4103"
- U DB1.DBX 9.2
- O DB1.DBX 9.3
- $=$  "111Pu2101"

## **FC9: Nettoyage Court**

//\*\* CALCUL DES TRANSITIONS:

//\*\*TRANSITION DE 0 A 1:

- U DB1.DBX 6.2
- U "Start\_NEP"
- U "VALID"
- $=$  "T-nc\_0\_1"

//\*\*TRANSITION DE 1 A 2:

- UN "111XV2101"
- UN "111XV2102"
- $=$  "T-nc\_1\_2"

//\*\*TRANSITION DE 2 A 3:

- U DB1.DBX 10.4
- U "T-pr\_4\_0"
- $=$  "T-nc\_2\_3"

//\*\*TRANSITION DE 3 A 4:

- U DB1.DBX 11.5
- U "T-ns\_5\_0"
- O
- U DB1.DBX 11.6
- U "T-ns\_6\_0"
- $=$  "T-nc\_3\_4"

//\*\*TRANSITION DE 4 A 5:

- U DB1.DBX 9.5
- U "T-rc\_5\_0"
- O
- U DB1.DBX 9.6
- U "T-rc\_6\_0"
- $=$  "T-nc $_{-}4_{-}5$ "

//\*\*TRANSITION DE 5 A 0:

- U "Fin\_NEP"
- $=$  "T-nc\_5\_0"

//\*\*INITIALISATION DU GRAFCET:

- S DB1.DBX 7.0
- R DB1.DBX 7.1
- R DB1.DBX 7.2
- R DB1.DBX 7.3
- R DB1.DBX 7.4
- R DB1.DBX 7.5

SPB END

//\*\*DESCRITION DU GRAFCET:

//\*\*ETAPE 0:

 U DB1.DBX 7.0  $U$  "T-nc\_0\_1" S DB1.DBX 7.1 R DB1.DBX 7.0 SPB END //\*\*ETAPE 1: U DB1.DBX 7.1 U "T-nc\_1\_2" S DB1.DBX 7.2 R DB1.DBX 7.1 SPB END //\*\*ETAPE 2: U DB1.DBX 7.2 CALL "P.RC"  $U$  "T-nc\_2\_3" S DB1.DBX 7.3 R DB1.DBX 7.2 SPB END //\*\*ETAPE 3: U DB1.DBX 7.3 CALL "NT\_S" U "T-nc\_3\_4" S DB1.DBX 7.4 R DB1.DBX 7.3 SPB END //\*\*ETAPE 4: U DB1.DBX 7.4 CALL "RC" U  $T-nc_4_5"$  S DB1.DBX 7.5 R DB1.DBX 7.4 //\*\*ETAPE 5:

- U DB1.DBX 7.5
- U "T-nc\_5\_0"
- S DB1.DBX 7.0
- R DB1.DBX 7.5
- SPB END

```
END: NOP 0
```

```
FC10: Nettoyage Long
```

```
//** CALCUL DES TRANSITIONS:
```

```
//**TRANSITION DE 0 A 1:
```
- U DB1.DBX 6.3
- U "Start\_NEP"
- U "VALID"
- $=$  "T-nl\_0\_1"

```
//**TRANSITION DE 1 A 2:
```

```
 UN "111XV2101"
```
UN "111XV2102"

```
= "T-nl_1_2"
```
//\*\*TRANSITION DE 2 A 3:

```
 U DB1.DBX 10.4
```
- U "T-pr\_4\_0"
- $=$  "T-nl\_2\_3"

//\*\*TRANSITION DE 3 A 4:

```
 U DB1.DBX 11.5
```

```
 U "T-ns_5_0"
```
O

- U DB1.DBX 11.6
- U "T-ns\_6\_0"
- $=$  "T-nl\_3\_4"

//\*\*TRANSITION DE 4 A 5:

- U DB1.DBX 9.5
- U "T-rc\_5\_0"
- U DB1.DBX 9.6
- U "T-rc\_6\_0"
- $=$  "T-nl\_4\_5"

//\*\*TRANSITION DE 5 A 6:

- U DB1.DBX 12.5
- U "T-na\_5\_0"

O

- U DB1.DBX 12.6
- U "T-na\_3\_6"

```
= "T-nl_5_6"
```
//\*\*TRANSITION DE 6 A 7:

- U DB1.DBX 9.5
- U "T-rc\_5\_0"
- $\Omega$
- U DB1.DBX 9.6
- U "T-rc\_6\_0"
- $=$  "T-nl\_6\_7"

//\*\*TRANSITION DE 7 A 0:

- U "Fin\_NEP"
- $=$  "T-nl\_7\_0"

//\*\*INITIALISATION DU GRAFCET:

- S DB1.DBX 8.0
- R DB1.DBX 8.1
- R DB1.DBX 8.2
- R DB1.DBX 8.3
- R DB1.DBX 8.4
- R DB1.DBX 8.5
- R DB1.DBX 8.6
- R DB1.DBX 8.7
- SPB END

//\*\*DESCRITION DU GRAFCET:

 $//**ETAPE 0:$ 

- U DB1.DBX 8.0
- U "T-nl\_0\_1"
- S DB1.DBX 8.1
- R DB1.DBX 8.0
- SPB END

## //\*\*ETAPE 1:

- U DB1.DBX 8.1
- U "T-nl\_1\_2"
- S DB1.DBX 8.2
- R DB1.DBX 8.1
- SPB END

### //\*\*ETAPE 2:

- U DB1.DBX 8.2
- CALL "P.RC"
- $U$  "T-nl\_2\_3"
- S DB1.DBX 8.3
- R DB1.DBX 8.2
- SPB END

### //\*\*ETAPE 3:

- U DB1.DBX 8.3
- CALL "NT\_S"
- U "T-nl\_3\_4"
- S DB1.DBX 8.4
- R DB1.DBX 8.3
- SPB END

## //\*\*ETAPE 4:

- U DB1.DBX 8.4
- CALL "RC"
- $U$  "T-nl\_4\_5"
- S DB1.DBX 8.5
- R DB1.DBX 8.4
- SPB END

//\*\*ETAPE 5:

U DB1.DBX 8.5

CALL "NT\_A"

- U "T-nl\_5\_6"
- S DB1.DBX 8.6
- R DB1.DBX 8.5
- SPB END
- //\*\*ETAPE 6:
	- U DB1.DBX 8.6
	- CALL "RC"
	- U "T-nl\_6\_7"
	- S DB1.DBX 8.7
	- R DB1.DBX 8.6
	- SPB END

//\*\*ETAPE 7:

- U DB1.DBX 8.7
- U "T-nl\_7\_0"
- S DB1.DBX 8.0
- R DB1.DBX 8.7
- SPB END

END: NOP 0

**FC12: Nettoyage Soude**

//\*\*CALCUL DES TRANSITIONS:

//\*\*TRANSITION DE 0 A 1:

- U DB1.DBX 7.3
- O DB1.DBX 8.3
- $=$  "T-ns\_0\_1"

//\*\*TRANSITION DE 1 A 2:

- U DB1.DBX 11.1
- L S5T#3S
- $SV$  T  $0$
- $U$  T 0

```
= "T-ns_1_2"
```

```
//**TRANSITION DE 2 A 3:
```

```
 U M 300.0
```

```
= L 0.0
```

```
 BLD 103
```

```
 CALL "SCALE"
```

```
 IN :=PEW528
```

```
 HI_LIM :=1.000000e+002
```

```
 LO_LIM :=2.000000e+000
```

```
 BIPOLAR:=L0.0
```

```
 RET_VAL:=MW0
```

```
 OUT :=MD60
```
L MD 60

```
 L 5.000000e+000
```

```
 >R
```

```
= "T-ns_2_3"
```

```
//**TRANSITION DE 3 A 4:
```

```
 U M 300.0
```

```
= L 0.0
```

```
 BLD 103
```

```
 CALL "SCALE"
```

```
 IN :=PEW524
```

```
 HI_LIM :=9.000000e+001
```

```
LO LIM :=4.000000e+001
```

```
 BIPOLAR:=L0.0
```

```
 RET_VAL:=MW0
```

```
 OUT :=MD70
```

```
 L MD 70
```

```
 L 5.000000e+001
```
>R

```
= M 500.0
```
- U M 300.0  $=$  L 0.0 BLD 103 CALL "SCALE" IN :=PEW526 HI\_LIM :=7.000000e+001
	- LO\_LIM :=1.000000e+000
	- BIPOLAR:=L0.0
	- RET\_VAL:=MW0
	- OUT :=MD71
- L MD 71
- L 4.000000e+001
- >R
- $= M 500.1$
- U M 500.0
- U M 500.1
- $=$  "T-ns\_3\_4"

//\*\*TRANSITION DE 4 A 5:

```
 U DB1.DBX 11.4
```
- L S5T#5M
- SV T 4
- U T 4
- $=$  "T-ns\_4\_5"

//\*\*TRANSITION DE 5 A 0:

- U M 300.0
- $=$  L 0.0
- BLD 103

CALL "SCALE"

IN :=PEW528

HI\_LIM :=1.000000e+002

LO\_LIM :=2.000000e+000

 BIPOLAR:=L0.0 RET\_VAL:=MW0 OUT :=MD66 L MD 66 L 3.000000e+000 <R  $=$  "T-ns\_5\_0" //\*\*TRANSITION DE 3 A 6: U M 300.0  $=$  L 0.0 BLD 103 CALL "SCALE" IN :=PEW524 HI\_LIM :=9.000000e+001 LO\_LIM :=4.000000e+001 BIPOLAR:=L0.0 RET\_VAL:=MW0 OUT :=MD70 L MD 70 L 5.000000e+001  $\leq$ =R = M 500.0 U M 300.0  $=$  L 0.0 BLD 103 CALL "SCALE" IN :=PEW526 HI\_LIM :=7.000000e+001 LO\_LIM :=1.000000e+000 BIPOLAR:=L0.0

RET\_VAL:=MW0

OUT :=MD71

- L MD 71
- L 4.000000e+001
- $\leq$  $R$
- $= M 500.1$
- U M 500.0
- U M 500.1
- $=$  "T-ns\_3\_6"

//\*\*TRANSITION DE 6 A 0:

- U M 300.0
- $=$  L 0.0

BLD 103

CALL "SCALE"

IN :=PEW528

HI\_LIM :=1.000000e+002

```
 LO_LIM :=2.000000e+000
```

```
 BIPOLAR:=L0.0
```

```
 RET_VAL:=MW0
```

```
OUT :=MD67
```
L MD 67

```
 L 3.000000e+000
```
<R

```
= "T-ns_6_0"
```
//\*\*INITIALISATION DU GRAFCET:

- S DB1.DBX 11.0
- R DB1.DBX 11.1
- R DB1.DBX 11.2
- R DB1.DBX 11.3
- R DB1.DBX 11.4

R DB1.DBX 11.5

R DB1.DBX 11.6

SPB END

```
//***DESCRIPTION DU GRAFCET:
```

```
//**ETAPE 0:
```
- U DB1.DBX 11.0
- U "T-ns\_0\_1"
- S DB1.DBX 11.1
- R DB1.DBX 11.0
- SPB END

//\*\*ETAPE 1:

- U DB1.DBX 11.1
- U "T-ns\_1\_2"
- S DB1.DBX 11.2
- R DB1.DBX 11.1
- SPB END

//\*\*ETAPE 2:

- U DB1.DBX 11.2
- $U$  "T-ns\_2\_3"
- S DB1.DBX 11.3
- R DB1.DBX 11.2
- SPB END

//\*\*ETAPE 3.a:

- U DB1.DBX 11.3
- U "T-ns\_3\_4"
- S DB1.DBX 11.4
- R DB1.DBX 11.3
- SPB END

```
//**ETAPE 4:
```
- U DB1.DBX 11.4
- U  $"T-ns_4 5"$
- S DB1.DBX 11.5

R DB1.DBX 11.4

SPB END

//\*\*ETAPE 5:

- U DB1.DBX 11.5
- U "T-ns\_5\_0"
- S DB1.DBX 11.0
- R DB1.DBX 11.5
- SPB END

//\*\*ETAPE 3.b:

- U DB1.DBX 11.3
- U "T-ns\_3\_6"
- S DB1.DBX 11.6
- R DB1.DBX 11.3

SPB END

 $//$ \*\*ETAPE 6:

- U DB1.DBX 11.6
- U "T-ns\_6\_0"
- S DB1.DBX 11.0
- R DB1.DBX 11.6

SPB END

```
END: NOP 0
```
//\*\*COMMANDE DES ACTIONNEURS

- U DB1.DBX 11.1
- O DB1.DBX 11.2
- $=$  "111XV0102"
- U DB1.DBX 11.1
- O DB1.DBX 11.2
- $=$  "111XV2103"

U DB1.DBX 11.1

- O DB1.DBX 11.2
- O DB1.DBX 11.3
- O DB1.DBX 11.4
- O DB1.DBX 11.5
- O DB1.DBX 11.6
- $=$  "111XV4105"
- U DB1.DBX 11.1
- O DB1.DBX 11.2
- O DB1.DBX 11.3
- O DB1.DBX 11.5
- O DB1.DBX 11.6
- $=$  "111XV4110"
- U DB1.DBX 11.4
- $=$  "111XV4101"
- U DB1.DBX 11.2
- O DB1.DBX 11.3
- $=$  "111Pu2101"

### **FC14: Nettoyage Acide**

//\*\*CALCUL DES TRANSITIONS:

//\*\*TRANSITION DE 0 A 1:

- U DB1.DBX 8.5
- $=$  "T-na\_0\_1"

//\*\*TRANSITION DE 1 A 2:

- U DB1.DBX 12.1
- L S5T#3S
- SV T 0
- $U$  T 0

```
= "T-na_1_2"
```
//\*\*TRANSITION DE 2 A 3:

```
 U M 300.0
  = L 0.0
   BLD 103
   CALL "SCALE"
    IN :=PEW528
    HI_LIM :=1.000000e+002
    LO_LIM :=2.000000e+000
    BIPOLAR:=L0.0
    RET_VAL:=MW0
   OUT :=MD60
   L MD 60
   L 5.000000e+000
   >R 
= "T-na_2_3"
//**TRANSITION DE 3 A 4:
   U M 300.0
  = L 0.0
   BLD 103
   CALL "SCALE"
    IN :=PEW524
    HI_LIM :=9.000000e+001
    LO_LIM :=4.000000e+001
    BIPOLAR:=L0.0
    RET_VAL:=MW0
    OUT :=MD70
   L MD 70
   L 5.000000e+001
   >R 
  = M 500.0 U M 300.0
```
 $=$  L 0.0

```
 BLD 103
   CALL "SCALE"
    IN :=PEW526
    HI_LIM :=7.000000e+001
   LO LIM :=1.000000e+000
    BIPOLAR:=L0.0
    RET_VAL:=MW0
   OUT :=MD71
   L MD 71
   L 4.000000e+001
   >R 
  = M 500.1 U M 500.0
   U M 500.1
= "T-na_3_4"
//**TRANSITION DE 4 A 5:
   U DB1.DBX 12.4
   L S5T#5M
   SV T 4
   U T 4
  = "T-na\_4\_5"
//**TRANSITION DE 5 A 0:
   U M 300.0
  = L 0.0
   BLD 103
   CALL "SCALE"
    IN :=PEW528
    HI_LIM :=1.000000e+002
    LO_LIM :=2.000000e+000
    BIPOLAR:=L0.0
```
RET\_VAL:=MW0

OUT :=MD66 L MD 66 L 3.000000e+000 <R  $=$  "T-na\_5\_0" //\*\*TRANSITION DE 3 A 6: U M 300.0  $=$  L 0.0 BLD 103 CALL "SCALE" IN :=PEW524 HI\_LIM :=9.000000e+001 LO\_LIM :=4.000000e+001 BIPOLAR:=L0.0 RET\_VAL:=MW0 OUT :=MD70 L MD 70 L 5.000000e+001  $\leq$  $R$  $= M 500.0$  U M 300.0  $=$  L 0.0 BLD 103 CALL "SCALE" IN :=PEW526 HI\_LIM :=7.000000e+001 LO\_LIM :=1.000000e+000 BIPOLAR:=L0.0 RET\_VAL:=MW0  $OUT := MD71$ L MD 71

L 4.000000e+001

 $\leq$  $R$ 

- $= M 500.1$
- U M 500.0
- U M 500.
- $=$  "T-na\_3\_6"

```
//**TRANSITION DE 6 A 0:
```
- U M 300.0
- $=$  L 0.0
- BLD 103

CALL "SCALE"

IN :=PEW528

```
 HI_LIM :=1.000000e+002
```

```
 LO_LIM :=2.000000e+000
```

```
 BIPOLAR:=L0.0
```
RET\_VAL:=MW0

OUT :=MD67

- L MD 67
- L 3.000000e+000

#### <R

```
= "T-na_6_0"
```
//\*\*INITIALISATION DU GRAFCET:

```
 S DB1.DBX 12.0
```
- R DB1.DBX 12.1
- R DB1.DBX 12.2
- R DB1.DBX 12.3
- R DB1.DBX 12.4
- R DB1.DBX 12.5

```
 R DB1.DBX 12.6
```

```
 SPB END
```
//\*\*\*DESCRIPTION DU GRAFCET:

```
//**ETAPE 0:
```
- U DB1.DBX 12.0
- U "T-na\_0\_1"
- S DB1.DBX 12.1
- R DB1.DBX 12.0
- SPB END

# //\*\*ETAPE 1:

- U DB1.DBX 12.1
- U  $"T-na_1_2"$
- S DB1.DBX 12.2
- R DB1.DBX 12.1
- SPB END
- //\*\*ETAPE 2:
	- U DB1.DBX 12.2
	- U "T-na\_2\_3"
	- S DB1.DBX 12.3
	- R DB1.DBX 12.2
	- SPB END

## //\*\*ETAPE 3.a:

- U DB1.DBX 12.3
- U "T-na\_3\_4"
- S DB1.DBX 12.4
- R DB1.DBX 12.3
- SPB END

## //\*\*ETAPE 4:

- U DB1.DBX 12.4
- U "T-na\_4\_5"
- S DB1.DBX 12.5
- R DB1.DBX 12.4
- SPB END

### $//$  \*\* ETAPE 5:

U DB1.DBX 12.5

- U "T-na\_5\_0"
- S DB1.DBX 12.0
- R DB1.DBX 12.5
- SPB END
- //\*\*ETAPE 3.b:
	- U DB1.DBX 12.3
	- U "T-na\_3\_6"
	- S DB1.DBX 12.6
	- R DB1.DBX 12.3
	- SPB END

//\*\*ETAPE 6:

- U DB1.DBX 12.6
- U "T-na\_6\_0"
- S DB1.DBX 12.0
- R DB1.DBX 12.6
- SPB END
- END: NOP 0

//\*\*COMMANDE DES ACTIONNEURS:

- U DB1.DBX 12.1
- O DB1.DBX 12.2
- $=$  "111XV0202"
- U DB1.DBX 12.1
- O DB1.DBX 12.2
- $=$  "111XV2103"
- U DB1.DBX 12.1
- O DB1.DBX 12.2
- O DB1.DBX 12.3
- O DB1.DBX 12.4
- O DB1.DBX 12.5
- O DB1.DBX 12.6

Annexes

```
= "111XV4105"
```
- U DB1.DBX 12.1
- O DB1.DBX 12.2
- O DB1.DBX 12.3
- 
- O DB1.DBX 12.5
- 
- 
- 
- 
- 
- 
- 
- 
- 
- 
- 
- 
- 
- 
- 
- O DB1.DBX 12.6
- 
- 
- 
- 
- 
- 
- 

 $=$  "111XV4110"

U DB1.DBX 12.4

 $=$  "111XV4102"

U DB1.DBX 12.2

O DB1.DBX 12.3

//\*\*CALCUL DES TRANSITIONS:

 $=$  "111Pu2101"

**FC16: NEP**

U(

- 
- 

- 
- O "111ZSL2101"

U "Start\_sta"

//\*\*TRANSITION DE 0 A 1:

- O "111ZSL2102"
- O "111ZSL2103"
- O "111ZSL2104"
- 
- 
- 
- 
- 
- 
- 
- 
- 
- $\overline{)}$
- UN "111XV2101"
- 
- UN "111XV2102"
- $=$  "T-nep\_0\_1"
- //\*\*TRANSITION DE 1 A 2:
	- U "COURT"
	- $=$  "T-nep\_1\_2"

//\*\*TRANSITION DE 1 A 3:

- U "LONG"
- $=$  "T-nep\_1\_3"

//\*\*TRANSITION DE 1 A 4:

- U "RINC"
- $=$  "T-nep\_1\_4"

//\*\*TRANSITION DE 2 A 5:

- U DB1.DBX 7.5
- U "T-nc\_5\_0"

```
= "T-nep_2_5"
```
//\*\*TRANSITION DE 3 A 5:

- U DB1.DBX 8.7
- U "T-nl\_7\_0"
- $=$  "T-nep\_3\_5"

//\*\*TRANSITION DE 4 A 5:

- U DB1.DBX 9.5
- U "T-rc\_5\_0"
- $\Omega$
- U DB1.DBX 9.6
- U "T-rc\_6\_0"
- $=$  "T-nep\_4\_5"

//\*\*TRANSITION DE 5 A 0:

- U "Fin\_NEP"
- $=$  "T-nep\_5\_0"

//\*\*INITIALISATION DU GRAFCET:

- S DB1.DBX 7.0
- R DB1.DBX 7.1
- R DB1.DBX 7.2
- R DB1.DBX 7.3
- R DB1.DBX 7.4
- R DB1.DBX 7.5

SPB END

//\*\*DESCRIPTION DU GRAFCET

//\*\*ETAPE 0:

- U DB1.DBX 6.0
- U  $"T-nep_0_1"$
- S DB1.DBX 6.1
- R DB1.DBX 6.0
- SPB END
- //\*\*ETAPE 1.2:
	- U DB1.DBX 6.1
	- CALL "NT\_C"
	- U  $"T-nep_1_2"$
	- S DB1.DBX 6.2
	- R DB1.DBX 6.1
	- SPB END
- //\*\*ETAPE 1.3:
	- U DB1.DBX 6.1
	- CALL "NT\_L"
	- U  $"T-nep_1_3"$
	- S DB1.DBX 6.3
	- R DB1.DBX 6.1
	- SPB END
- //\*\*ETAPE 1.4:
	- U DB1.DBX 6.1
	- CALL "RC"
	- U  $'T-nep_1_4"$
	- S DB1.DBX 6.4
	- R DB1.DBX 6.1
	- SPB END

```
//**ETAPE 2:
```
- U DB1.DBX 6.2
- U  $'T-nep_2_5"$
- S DB1.DBX 6.5

R DB1.DBX 6.2

SPB END

//\*\*ETAPE 3:

- U DB1.DBX 6.3
- U "T-nep\_3\_5"
- S DB1.DBX 6.5
- R DB1.DBX 6.3
- SPB END

//\*\*ETAPE 4:

- U DB1.DBX 6.4
- U "T-nep\_4\_5"
- S DB1.DBX 6.5
- R DB1.DBX 6.4
- SPB END

//\*\*Etape 5:

- U DB1.DBX 6.5
- U  $"T-nep_5_0"$
- S DB1.DBX 6.0
- R DB1.DBX 6.5
- SPB END

END: NOP 0

### **Annexe 3 : Bloc des données**

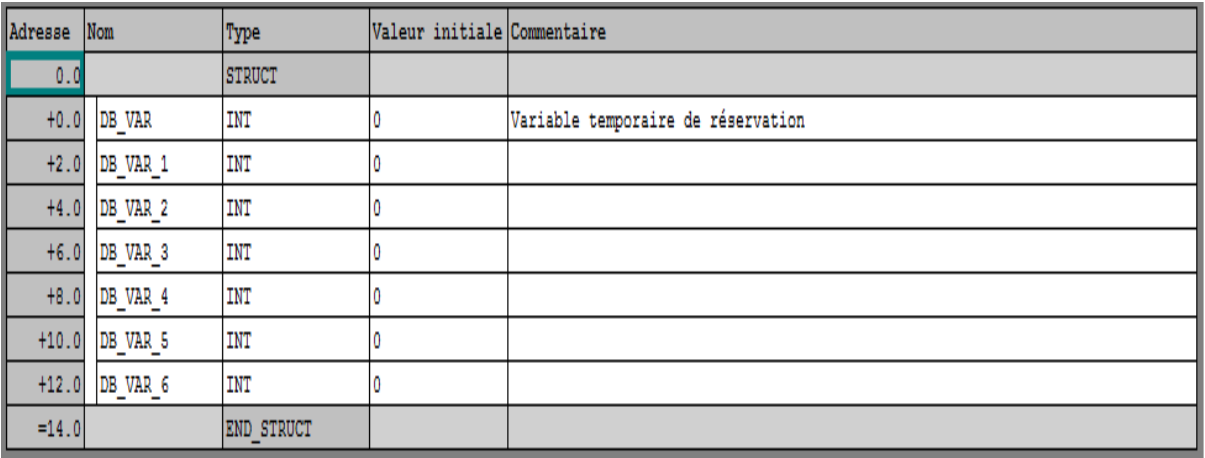